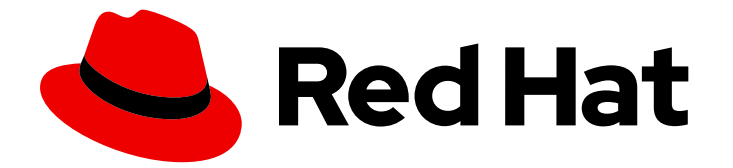

# Red Hat build of Keycloak 24.0

服务器指南

Last Updated: 2024-06-28

# 法律通告

Copyright © 2024 Red Hat, Inc.

The text of and illustrations in this document are licensed by Red Hat under a Creative Commons Attribution–Share Alike 3.0 Unported license ("CC-BY-SA"). An explanation of CC-BY-SA is available at

http://creativecommons.org/licenses/by-sa/3.0/

. In accordance with CC-BY-SA, if you distribute this document or an adaptation of it, you must provide the URL for the original version.

Red Hat, as the licensor of this document, waives the right to enforce, and agrees not to assert, Section 4d of CC-BY-SA to the fullest extent permitted by applicable law.

Red Hat, Red Hat Enterprise Linux, the Shadowman logo, the Red Hat logo, JBoss, OpenShift, Fedora, the Infinity logo, and RHCE are trademarks of Red Hat, Inc., registered in the United States and other countries.

Linux ® is the registered trademark of Linus Torvalds in the United States and other countries.

Java ® is a registered trademark of Oracle and/or its affiliates.

XFS ® is a trademark of Silicon Graphics International Corp. or its subsidiaries in the United States and/or other countries.

MySQL<sup>®</sup> is a registered trademark of MySQL AB in the United States, the European Union and other countries.

Node.js ® is an official trademark of Joyent. Red Hat is not formally related to or endorsed by the official Joyent Node.js open source or commercial project.

The OpenStack ® Word Mark and OpenStack logo are either registered trademarks/service marks or trademarks/service marks of the OpenStack Foundation, in the United States and other countries and are used with the OpenStack Foundation's permission. We are not affiliated with, endorsed or sponsored by the OpenStack Foundation, or the OpenStack community.

All other trademarks are the property of their respective owners.

# 摘要

本指南包含管理员配置红帽构建的 Keycloak 24.0 的信息。

# 目录

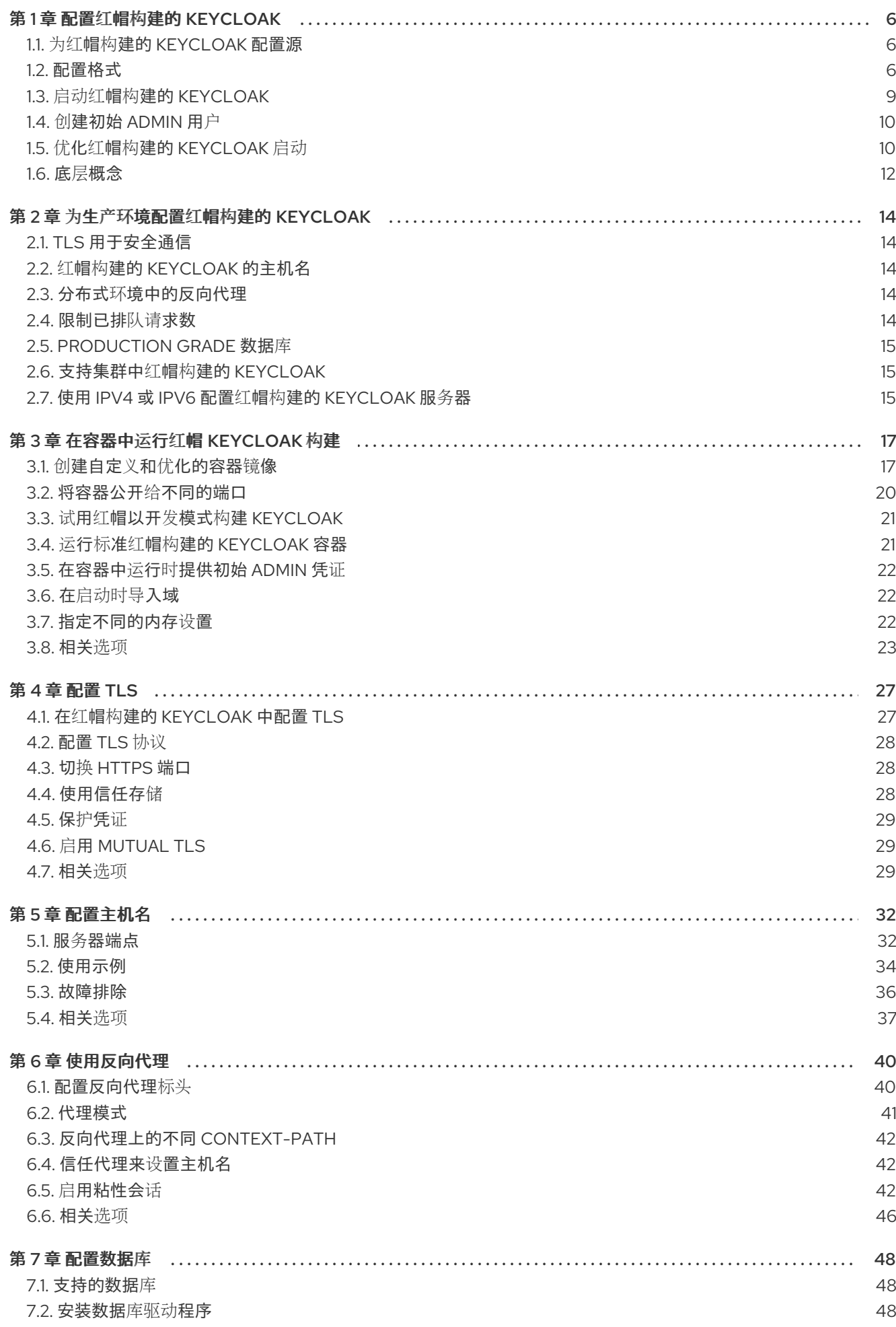

 $\overline{1}$ 

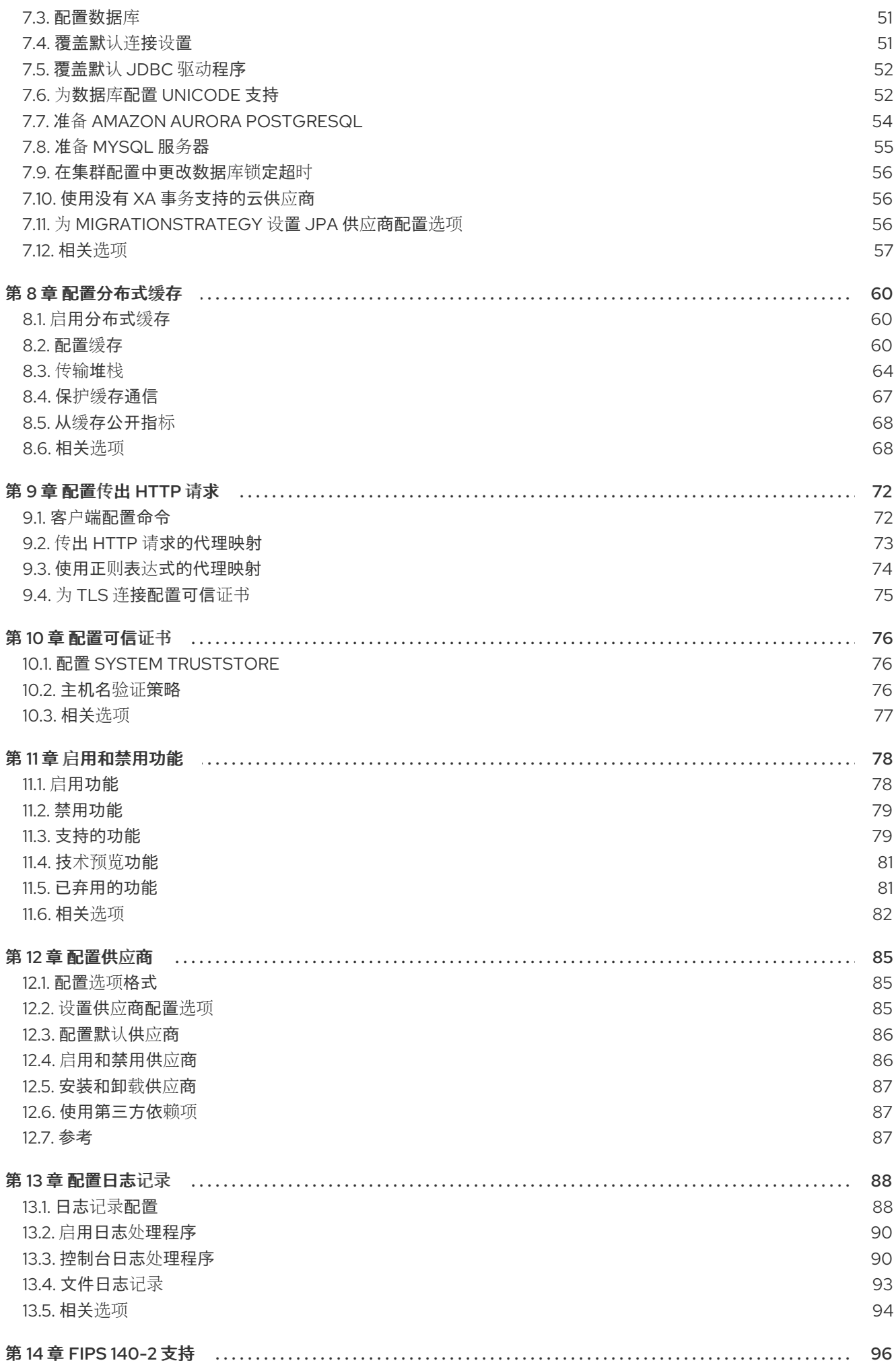

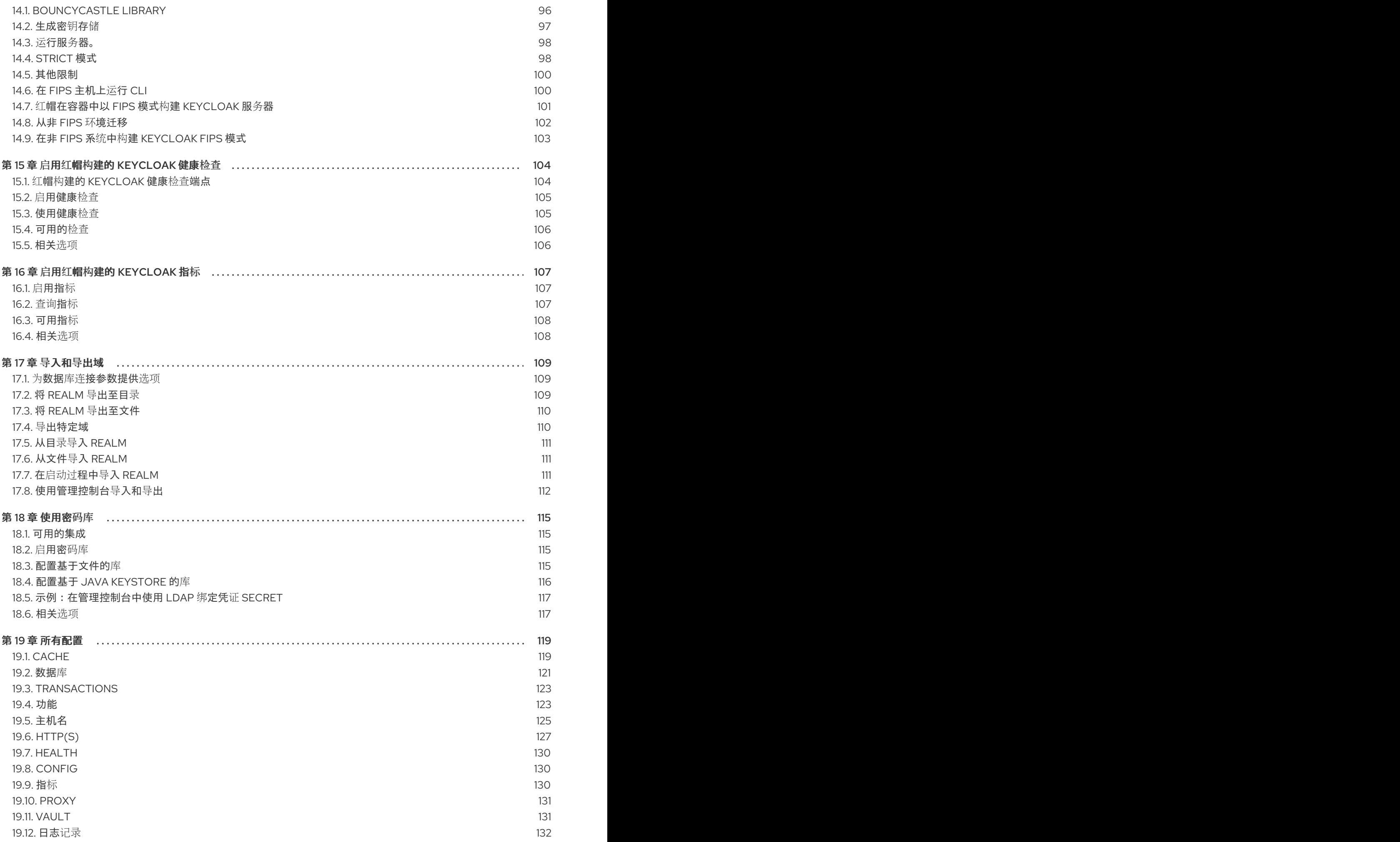

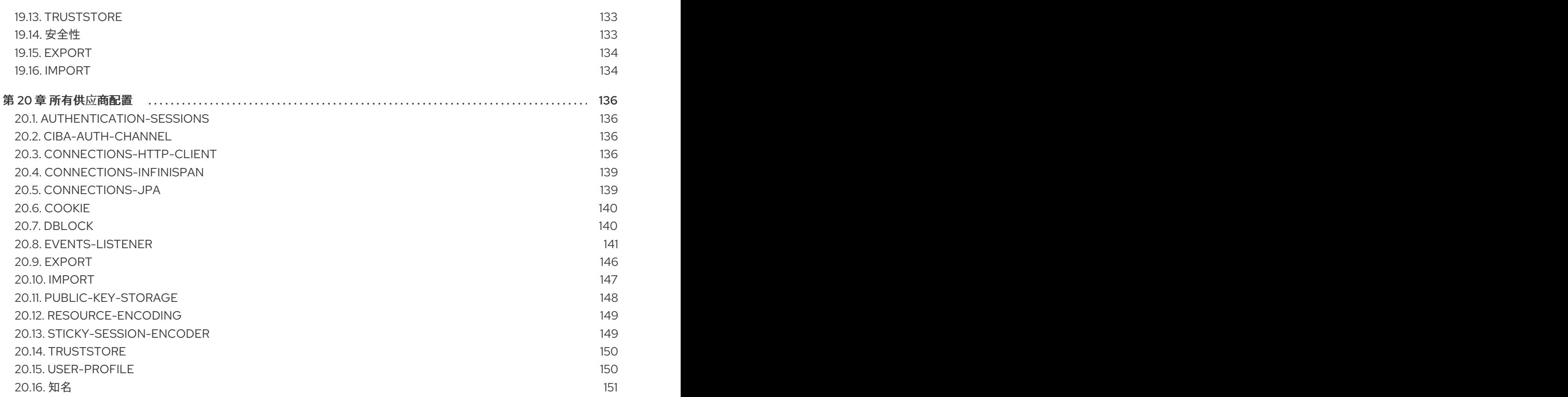

# 第1章 配置红帽构建的 KEYCLOAK

<span id="page-9-0"></span>本章介绍了红帽构建的 Keycloak 配置方法,以及如何启动并应用首选配置。它包括优化红帽构建的 Keycloak 的配置指南,以便更快地启动和较少的内存占用。

# <span id="page-9-1"></span>1.1. 为红帽构建的 KEYCLOAK 配置源

红帽构建的 Keycloak 从四个源加载配置,这些配置按应用程序顺序列出。

- 1. 命令行参数
- 2. 环境变量
- 3. 在 conf/keycloak.conf 文件中定义的选项, 或在用户创建的配置文件中定义。
- 4. 用户创建的 Java KeyStore 文件中定义的敏感选项。

在多个源中设置某个选项时,列表中的第一个选项决定了该选项的值。例如,命令行参数设置的选项值的 优先级高于同一选项的环境变量。

# 1.1.1. 示例:配置 db-url-host 参数

以下示例演示了如何在四个配置源中设置 **db-url** 值:

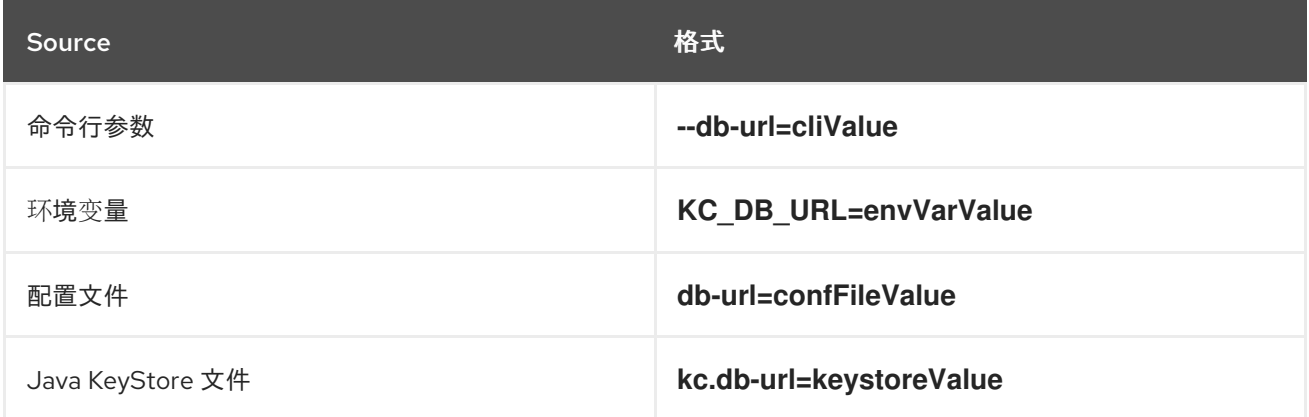

根据应用程序的优先级,启动时使用的值是 **cliValue**,因为命令行是最高优先级。

如果没有使用 --db-url=cliValue, 应用的值将是 KC DB URL=envVarValue。如果该值未被命令行或环 境变量应用,则将使用 **db-url=confFileValue**。如果没有应用以上值,则将使用 **kc.db**url=confFileValue 值, 因为可用配置源中的最低优先级。

# <span id="page-9-2"></span>1.2. 配置格式

配置使用 统一源格式,简化了从一个配置源到另一个配置源的键/值对转换。请注意,这些格式也适用于 spi 选项。

# 命令行参数格式

命令行的值使用 **-- <***key-with-dashes> = &lt***;***value>* 格式。对于某些值,也存在一个 **- &lt***;abbreviation>***= &***lt;value&* gt; 简写。

# 环境变量格式

环境变量的值使用大写的 **KC\_ <***key\_with\_underscores> = &lt***;***value>* 格式。

# 配置文件格式

进入配置文件的值使用 < *key-with-dashes> = &lt***;***value>* 格式。

# 密钥存储配置文件格式

进入 KeyStore 配置文件的值使用 **kc. <***key-with-dashes>* 格式。然后,*<value* > 是存储在 KeyStore 中的密码。

在每个配置章节的末尾, 查看 相关选项标题, 用于定义适用的配置格式。有关所有配置选项, 请查看 所 有配置。选择[适用于您的用例的配置源和格式。](#page-130-1)

# 1.2.1. 示例 - 基于配置源的替代格式

以下示例显示了三个配置源的 **db-url-host** 的配置格式:

# 命令行参数

bin/kc.[sh|bat] start --db-url-host=mykeycloakdb

# 环境变量

export KC\_DB\_URL\_HOST=mykeycloakdb

#### conf/keycloak.conf

db-url-host=mykeycloakdb

# 1.2.2. 命令行参数的格式

红帽构建的 Keycloak 使用许多命令行参数进行打包。要查看可用的配置格式,请输入以下命令:

bin/kc.[sh|bat] start --help

或者,查看所有服务器选项的所有配置。[???](#page-130-1)

# 1.2.3. 环境变量的格式

您可以使用 **\${ENV\_VAR}** 语法从 **keycloak.conf** 文件中的环境变量解析环境特定值:

db-url-host=\${MY\_DB\_HOST}

如果环境变量无法解析,您可以指定回退值。在 **mydb** 之前使用 **:** (colon):

db-url-host=\${MY\_DB\_HOST:mydb}

# 1.2.4. 包含特定配置文件的格式

默认情况下,服务器始终从 **conf/keycloak.conf** 文件中获取配置选项。对于新安装,此文件仅包含注释 的设置,作为在生产环境中运行时要设置的想法。

您还可以输入以下命令使用 **[-cf|--config-file]** 选项指定显式配置文件位置:

bin/kc.[sh|bat] --config-file=/path/to/myconfig.conf start

设置该选项可让红帽从指定的文件而不是 **conf/keycloak.conf** 读取配置。

# 1.2.5. 使用 Java KeyStore 文件设置敏感选项

由于 Keystore Configuration Source,您可以使用 **[--config-keystore]** 和 **[--config-keystorepassword]** 选项直接从 Java KeyStore 加载属性。另外,您可以使用 **[--config-keystore-type]** 选项指定 KeyStore 类型。默认情况下,KeyStore 类型是 **PKCS12**。

KeyStore 中的 secret 需要使用 **PBE** (基于密码的加密)密钥算法存储,其中密钥从 KeyStore 密码衍生 而来。您可以使用以下 **keytool** 命令生成这种 KeyStore:

keytool -importpass -alias kc.db-password -keystore keystore.p12 -storepass keystorepass storetype PKCS12 -v

执行该命令后,系统将提示您输入要 存储的密码,这表示 上面的 **kc.db-password** 属性的值。

创建 KeyStore 时,您可以使用以下参数启动服务器:

bin/kc.[sh|bat] start --config-keystore=/path/to/keystore.p12 --config-keystore-password=storepass -config-keystore-type=PKCS12

# 1.2.6. raw Quarkus 属性的格式

在大多数情况下,可用的配置选项应该可以满足配置服务器。但是,对于红帽构建的 Keycloak 配置中缺 少的特定行为或功能,您可以使用底层 Quarkus 框架中的属性。

如果可能,请直接使用 Quarkus 的属性,因为它们不受红帽构建的 Keycloak 不支持。如果需要,请考虑 首先打开 增强[请](https://github.com/keycloak/keycloak/issues/new?assignees=&labels=kind%2Fenhancement%2Cstatus%2Ftriage&template=enhancement.yml)求。这个方法有助于改进红帽构建的 Keycloak 配置以满足您的需要。

如果无法进行增强请求,您可以使用原始 Quarkus 属性配置服务器:

- 1. 在 **conf** 目录中创建 **quarkus.properties** 文件。
- 2. 在该文件中定义必要属性。 您只能使用 Quarkus [文档](https://quarkus.io/guides/all-config) 中定义的 Quarkus 扩展 [子集。](https://github.com/keycloak/keycloak/blob/main/quarkus/runtime/pom.xml#L17)另外,请注意 Quarkus 属性的这些区 别:
	- Quarkus [文档中的](https://quarkus.io/guides/all-config) Quarkus 属性的锁定图标表示构建时间属性。您可以运行 build 命令来应 用此属性。有关 build 命令的详情,请参阅有关优化红帽构建的 Keycloak 的后续部分。
	- Quarkus 指南中的属性没有锁定图标表示 Quarkus 和 Red Hat build of Keycloak 的运行时属 性。
- 3. 使用 **[-cf|--config-file]** 命令行参数来包括该文件。

同样,您还可以将 Quarkus 属性存储在 Java KeyStore 中。

请注意,一些 Quarkus 属性已在红帽构建的 Keycloak 配置中映射, 如 q**uarkus.http.port** 和类似基本属 性。如果红帽构建的 Keycloak 使用了属性,在 **quarkus.properties** 中定义该属性键无效。红帽构建的 Keycloak 配置值优先于 Quarkus 属性值。

# 1.2.7. 在值中使用特殊字符

红帽构建的 Keycloak 依赖于 Quarkus 和 MicroProfile 来处理配置值。请注意,支持值表达式。例 如,**\${some\_key}** 评估为 **some\_key** 的值。

要禁用表达式评估,**\** 字符充当转义字符。特别是,它必须用于在出现定义表达式或重复时转义 **\$** 字符的 使用。例如,如果您希望配置值 **my\$password**,请改为使用 **my\\$\\$password**。请注意,在使用大多数 unix shell 或其出现在属性文件中时,**\** 字符需要额外的转义或引用。例如,bash 单引号保留单个反斜杠 **- db-password='my\\$\\$password'**。另外,使用 bash 双引号时,您需要额外的反斜杠 **--db**password="my\\\$\\\$password"。在属性文件中,还必须转义反斜杠字符:kc.db**password=my\\\$\\\$password**

# <span id="page-12-0"></span>1.3. 启动红帽构建的 KEYCLOAK

您可以使用开发模式或生产模式 启动红帽 Kevcloak 的构建。每个模式为预期的环境提供不同的默认 值。

1.3.1. 以开发模式启动红帽构建的 Keycloak

使用开发模式第一次尝试红帽构建的 Keycloak, 以快速启动并运行。此模式为开发人员提供方便的默认 值,例如用于开发新的 Keycloak 主题构建。

要在开发模式下启动,请输入以下命令:

bin/kc.[sh|bat] start-dev

# 默认值

开发模式设置以下默认配置:

- HTTP 已启用
- 禁用严格的主机名解析
- 缓存设置为 local (不用干高可用性的分布式缓存机制)
- 禁用了主题缓存和模板缓存

# 1.3.2. 以生产环境模式启动红帽构建的 Keycloak

将 production 模式用于在生产环境中部署红帽构建的 Keycloak。这个模式 *默认是安全的*。

要在生产环境模式下启动,请输入以下命令:

bin/kc.[sh|bat] start

如果没有进一步配置,此命令将不会启动红帽构建的 Keycloak,并向您显示错误。此响应的目的是进行, 因为红帽构建的 Keycloak 默认遵循一个安全原则。Production 模式需要设置主机名,并且启动时可以使 用 HTTPS/TLS 设置。

# 默认值

Production 模式设置以下默认值:

- HTTP 被禁用, 因为传输层安全(HTTPS)至关重要
- 主机名配置是预期的

# ● 预期为 HTTPS/TLS 配置

在生产环[境中部署](#page-18-3)红帽构建的 Keycloak 之前,请确保按照为生产环境 配置红帽构建的 Keycloak 中所述的 步骤进行。

默认情况下,生产模式的配置选项示例在默认的 **conf/keycloak.conf** 文件中被注释掉。这些选项可让您 了解在生产环境中运行红帽构建的 Keycloak 时需要考虑的主要配置。

# <span id="page-13-0"></span>1.4. 创建初始 ADMIN 用户

您可以使用 Web frontend 创建初始 admin 用户,您可以使用本地连接(localhost)访问该前端。您可以使 用环境变量创建此用户。为初始 admin 用户名设置 *KEYCLOAK\_ADMIN= &* lt;username>,为初始 admin 密码设置 *KEYCLOAK\_ADMIN\_PASSWORD= &* lt;password>。

红帽构建的 Keycloak 会在第一次启动时解析这些值, 以创建具有管理权限的初始用户。存在具有管理权 限的第一个用户后,您可以使用 Admin Console 或命令行工具 **kcadm.[sh|bat]** 来创建其他用户。

如果初始管理员已存在并且环境变量在启动时仍然存在,日志中会显示一条错误消息,指出初始管理员创 建失败。Red Hat build of Keycloak 会忽略值并正确启动。

# <span id="page-13-1"></span>1.5. 优化红帽构建的 KEYCLOAK 启动

我们建议优化红帽构建的 Keycloak, 以便在生产环境中部署红帽构建的 Keycloak 前提供更快的启动和更 好的内存消耗。本节论述了如何应用红帽构建的 Keycloak 优化,以获得最佳性能和运行时行为。

1.5.1. 创建经过优化的红帽构建的 Keycloak 构建

默认情况下,当使用 **start** 或 s**tart-dev** 命令时,Red Hat build of Keycloak 会在覆盖的原因下运行一个 **build** 命令。

此 **build** 命令为启动和运行时行为执行一组优化。构建过程可能需要几秒钟时间。特别是在容器化环境中 运行 Keycloak 时, 如 Kubernetes 或 OpenShift, 启动时间非常重要。为避免丢失这一时间, 请在启动前 明确 运行构建,如 CI/CD 管道中的单独步骤。

# 1.5.1.1. 第一步:明确运行构建

要运行 构建,请输入以下命令:

bin/kc.[sh|bat] build <build-options>

此命令显示 您输入的构建选项。红帽构建的 Keycloak 可区分 构建选项, 这些选项 可在运行构建命令时以 及启动服务器时可用的配置选项。

对于红帽构建的 **Keycloak** 的非优化启动,这种区别无效。但是,如果您在启动前运行构建,则 **build** 命令只能使用一组选项。这个限制是因为构建选项被保留到优化的红帽构建的 **Keycloak** 镜像中。例如, 出于安全原因,不能保留 **db-password** (这是配置选项)等凭据的配置。

警告 

所有构建选项都以纯文本形式保留。不要将任何敏感数据存储为构建选项。这适 用于所有可用的配置源,包括 **KeyStore Config Source**。因此,我们还不建议将任 何构建选项存储在 **Java** 密钥存储中。另外,当涉及配置选项时,我们建议使用 **KeyStore Config Source** 来存储敏感数据。对于非敏感数据,您可以使用剩余的配 置源。

构建选项在 **All [configuration](#page-130-1)** 中标有工具图标。要查找可用的构建选项,请输入以下命令:

**bin/kc.[sh|bat] build --help**

示例: 在启动前 运行构建将数据库设置为 **PostgreSQL**

**bin/kc.[sh|bat] build --db=postgres**

# **1.5.1.2.** 第二步: 使用 **--optimized**启动红帽构建的 **Keycloak**

构建成功后,您可以启动红帽构建的 **Keycloak** 并输入以下命令关闭默认的启动行为:

**bin/kc.[sh|bat] start --optimized <configuration-options>**

**--optimized** 参数告知红帽构建的 **Keycloak** 假设已使用已优化的红帽构建的 **Keycloak** 镜像。因此, 红帽构建的 **Keycloak** 避免在启动时检查并运行构建,从而节省时间。

您可以在启动时输入所有配置选项;这些选项是所有未标记为工具图标的配置中的选项。**[???](#page-130-1)**

如果在启动时找到构建选项,其值等于输入 构建 时使用的值,则该选项会在使用 **- optimized** 参数时静默忽略。

如果该选项的值与输入构建时使用的值不同,日志中会出现一个警告,并使用之前构建的 值。要使这个值生效,请在启动前运行新构建。

# 创建优化的构建

以下示例显示了在启动红帽构建的 **Keycloak** 时创建优化的构建,然后使用 **--optimized** 参数。

使用 **build** 命令为 **PostgreSQL** 数据库供应商设置构建选项

**bin/kc.[sh|bat] build --db=postgres**

2.

1.

在 **conf/keycloak.conf** 文件中设置 **postgres** 的运行时配置选项。

db-url-host=keycloak-postgres db-username=keycloak db-password=change\_me hostname=mykeycloak.acme.com https-certificate-file

3.

使用优化参数启动服务器

**bin/kc.[sh|bat] start --optimized**

您可以使用 **build** 命令,实现对启动和运行时行为的大多数优化。另外,通过使用 **keycloak.conf** 文 件作为配置源,您可以避免在启动时需要命令行参数的一些步骤,如初始化 **CLI** 本身。因此,服务器可以 更快地启动。

# <span id="page-15-0"></span>**1.6.** 底层概念

本节概述了红帽构建的 **Keycloak** 使用的底层概念,特别是在优化启动时。

红帽构建的 **Keycloak** 使用 **Quarkus** 框架,以及涵盖以下内容下的 **re-augmentation/mutable-jar** 方 法。运行 **build** 命令时会启动此过程。

以下是 **build** 命令执行的一些优化:

创建一个新的有关已安装提供程序的关闭假设,这意味着不需要重新创建 **registry**,并在每次

红帽构建的 **Keycloak** 启动时初始化工厂。

- 配置文件是预先解析的,以在启动服务器时减少 **I/O**。
- 配置数据库特定资源,并准备好针对特定数据库供应商运行。

 $\bullet$ 

通过将构建选项持久化到服务器镜像中,服务器不会执行任何其他步骤来解释配置选项和(重 新)配置自己。

您可以在特定的 **[Quarkus](https://quarkus.io/guides/reaugmentation)** 指南中了解更多信息

## 第 **2** 章 为生产环境配置红帽构建的 **KEYCLOAK**

<span id="page-17-0"></span>红帽构建的 **Keycloak** 生产环境为内部部署提供安全身份验证和授权,这些部署支持几千位用户来为数 百万用户提供服务。

本章论述了生产环境就绪的 **Keycloak** 环境所需的配置的一般区域。这些信息侧重于常规概念,而不是 具体实施,这取决于您的环境。本章涵盖的关键方面适用于所有环境,无论是容器化、内部部署、 **GitOps** 或 **Ansible**。

<span id="page-17-1"></span>**2.1. TLS** 用于安全通信

红帽构建的 **Keycloak** 持续交换敏感数据,这意味着所有与红帽构建的 **Keycloak** 通信都需要一个安全 的通信频道。要防止一些攻击向量,您可以为该频道启用 **HTTP over TLS** 或 **HTTPS**。

要为红帽构建的 **Keycloak** 配置安全通信频道,请参阅[配置](#page-32-3) **TLS** 并配置 传出 **[HTTP](#page-76-1)** 请求。

要保护红帽构建的 **Keycloak** 缓存通信,请参阅[配置分布式](#page-68-0)缓存。

<span id="page-17-2"></span>**2.2.** 红帽构建的 **KEYCLOAK** 的主机名

在生产环境中,红帽构建的 **Keycloak** 实例通常在专用网络中运行,但红帽构建的 **Keycloak** 需要公开 某些面向公共的端点以便与要保护的应用程序通信。

有关端点类别的详情,以及如何为其配置公共主机名,请参阅 [配置主机名](#page-38-0)。

<span id="page-17-3"></span>**2.3.** 分布式环境中的反向代理

除了 [配置主机名外,](#page-38-0)生产环境通常包括反向代理**/**负载均衡器组件。它分离并统一访问公司或组织所使 用的网络。对于红帽构建的 **Keycloak** 生产环境,建议此组件。

有关在红帽构建的 **Keycloak** 中配置代理通信模式的详情,请参阅[使用反向代理](#page-46-0)。本章还建议,在公共 访问中隐藏哪些路径,以及应公开哪些路径,以便红帽构建的 **Keycloak** 可以保护您的应用程序。

## <span id="page-17-4"></span>**2.4.** 限制已排队请求数

<span id="page-18-3"></span>生产环境应该保护其自身不受过载情况的影响,以便它可以响应尽可能多的有效请求,并在情况再次返 回到正常状态后继续常规操作。执行此操作的一种方法是在达到特定阈值后拒绝其他请求。

负载均衡器应该在所有级别上实现,包括环境中的负载均衡器。另外,红帽构建的 **Keycloak** 中有一个 功能来限制无法立即处理的请求数,需要排队。默认情况下,没有设置限制。设置选项 **http-maxqueued-requests**,将排队的请求数量限制为与您的环境匹配的给定阈值。任何超过这个限制的请求都会 返回即时 **503 Server not Available** 响应。

### <span id="page-18-0"></span>**2.5. PRODUCTION GRADE** 数据库

红帽构建的 **Keycloak** 使用的数据库对于红帽构建的 **Keycloak** 的整体性能、可用性、可靠性和完整性 至关重要。有关如何配置受支持的数据库的详情,请参阅[配置数据](#page-56-0)库。

<span id="page-18-1"></span>**2.6.** 支持集群中红帽构建的 **KEYCLOAK**

为确保用户在红帽构建的 **Keycloak** 实例时可以继续登录,典型的生产环境包含两个或更多红帽构建的 **Keycloak** 实例。

红帽构建的 **Keycloak** 在 **JGroups** 和 **Infinispan** 上运行,后者为集群场景提供可靠的高可用性堆栈。 当部署到集群时,应保护嵌入式 **Infinispan** 服务器通信。您可以通过启用身份验证和加密或隔离用于集群 通信的网络来保护此通信。

要了解更多有关使用多个节点的信息,请参阅 [配置分布式](#page-68-0)缓存。

#### <span id="page-18-2"></span>**2.7.** 使用 **IPV4** 或 **IPV6** 配置红帽构建的 **KEYCLOAK** 服务器

系统属性 **java.net.preferIPv4Stack** 和 **java.net.preferIPv6Addresses** 用于配置 **JVM** 以用于 **IPv4** 或 **IPv6** 地址。

默认情况下,红帽构建的 **Keycloak** 可通过 **IPv4** 和 **IPv6** 地址同时访问。要只使用 **IPv4** 地址运行,您 需要指定属性 **java.net.preferIPv4Stack=true**。后者可确保任何主机名到 **IP** 地址转换始终返回 **IPv4** 地 址变体。

这些系统属性可以通过 **JAVA\_OPTS\_APPEND** 环境变量轻松设置。例如,要将 **IP** 堆栈首选项改为 **IPv4**,请按如下所示设置环境变量:

**export JAVA\_OPTS\_APPEND="-Djava.net.preferIPv4Stack=true"**

# 第 **3** 章 在容器中运行红帽 **KEYCLOAK** 构建

<span id="page-20-0"></span>本章论述了如何优化并运行红帽构建的 **Keycloak** 容器镜像,以提供运行容器的最佳体验。

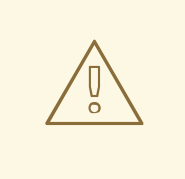

本章仅适用于构建您在 **OpenShift** 环境中运行的镜像。只有 **OpenShift** 环境支持 此镜像。如果您在其他 **Kubernetes** 发行版中运行它,则不支持它。

<span id="page-20-1"></span>**3.1.** 创建自定义和优化的容器镜像

警告

**Keycloak** 容器镜像的默认红帽构建已准备好配置和优化。

为了更好地启动红帽构建的 **Keycloak** 容器,请在容器构建过程中运行 构建步骤 构建镜像。此步骤将 在容器镜像的每个后续开始阶段节省时间。

**3.1.1.** 编写您优化的红帽构建的 **Keycloak Dockerfile**

以下 **Dockerfile** 会创建预配置的 **Keycloak** 镜像构建,启用健康和指标端点,启用令牌交换功能,并 使用 **PostgreSQL** 数据库。

**Dockerfile**:

**FROM registry.redhat.io/rhbk/keycloak-rhel9:24 as builder**

*# Enable health and metrics support* **ENV KC\_HEALTH\_ENABLED=true ENV KC\_METRICS\_ENABLED=true**

*# Configure a database vendor* **ENV KC\_DB=postgres**

**WORKDIR /opt/keycloak** *# for demonstration purposes only, please make sure to use proper certificates in production instead* **RUN keytool -genkeypair -storepass password -storetype PKCS12 -keyalg RSA -keysize 2048 dname "CN=server" -alias server -ext "SAN:c=DNS:localhost,IP:127.0.0.1" -keystore**

**conf/server.keystore RUN /opt/keycloak/bin/kc.sh build**

**FROM registry.redhat.io/rhbk/keycloak-rhel9:24 COPY --from=builder /opt/keycloak/ /opt/keycloak/**

*# change these values to point to a running postgres instance* **ENV KC\_DB=postgres ENV KC\_DB\_URL=<DBURL> ENV KC\_DB\_USERNAME=<DBUSERNAME> ENV KC\_DB\_PASSWORD=<DBPASSWORD> ENV KC\_HOSTNAME=localhost ENTRYPOINT ["/opt/keycloak/bin/kc.sh"]**

构建过程包含多个阶段:

 $\bullet$ 

- 运行 **build** 命令,以设置服务器构建选项来创建优化的镜像。
- 构建阶段生成的文件复制到新镜像中。
- 在最终镜像中,设置了主机名和数据库的额外配置选项,以便在运行容器时不需要再次设置 它们。
- 在入口点中,**kc.sh** 启用对所有分发子命令的访问。

要安装自定义提供程序,您只需要定义一个步骤,将 **JAR** 文件包含到 **/opt/keycloak/providers** 目录 中。此步骤必须放在 RUNs build 命令的行之前, 如下所示:

*# A example build step that downloads a JAR file from a URL and adds it to the providers directory* **FROM registry.redhat.io/rhbk/keycloak-rhel9:24 as builder**

**...**

*# Add the provider JAR file to the providers directory* **ADD --chown=keycloak:keycloak --chmod=644 <MY\_PROVIDER\_JAR\_URL> /opt/keycloak/providers/myprovider.jar**

**...**

*# Context: RUN the build command* **RUN /opt/keycloak/bin/kc.sh build**

### **3.1.2.** 安装额外的 **RPM** 软件包

如果您尝试在一个阶段的 **FROM registry.redhat.io/rhbk/keycloak-rhel9** 中安装新软件,您会注意到 **microdnf**、**dnf**,甚至没有安装 **rpm**。另外,很少的软件包可用,仅适用于 **bash shell**,并运行红帽构建 的 **Keycloak** 本身。这是因为安全强化措施,这降低了红帽构建的 **Keycloak** 容器的攻击面。

首先,请考虑您的用例是否可以以不同的方式实施,因此请避免将新 **RPM** 安装到最终容器中:

- **Dockerfile** 中的 **RUN curl** 指令可以替换为 **ADD**,因为该指令原生支持远程 **URL**。
- 一些常见的 **CLI** 工具可以被 **Linux** 文件系统递归使用替代。例如,**ip addr show tap0** 变为 **cat /sys/class/net/tap0/address**
	- 需要 **RPM** 的任务可以移到镜像构建的前阶段,以及复制的结果。

下面是一个示例。在以前的构建阶段运行 **update-ca-trust**,然后复制结果:

**FROM registry.access.redhat.com/ubi9 AS ubi-micro-build COPY mycertificate.crt /etc/pki/ca-trust/source/anchors/mycertificate.crt RUN update-ca-trust**

**FROM registry.redhat.io/rhbk/keycloak-rhel9 COPY --from=ubi-micro-build /etc/pki /etc/pki**

如果需要,可以安装新的 **RPM**,遵循由 **ubi-micro** 建立的双阶段模式:

**FROM registry.access.redhat.com/ubi9 AS ubi-micro-build RUN mkdir -p /mnt/rootfs RUN dnf install --installroot /mnt/rootfs <package names go here> --releasever 9 --setopt install\_weak\_deps=false --nodocs -y && \ dnf --installroot /mnt/rootfs clean all && \ rpm --root /mnt/rootfs -e --nodeps setup**

**FROM registry.redhat.io/rhbk/keycloak-rhel9 COPY --from=ubi-micro-build /mnt/rootfs /**

警告

这种方法使用 **chroot /mnt/rootfs**,以便只安装您指定的软件包及其依赖项,因此无需猜测在没有猜测 的情况下,可以轻松地复制到第二个阶段。

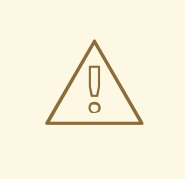

有些软件包具有大量依赖项。通过安装新的 **RPM**,您可能会意外增加容器的攻击 面。仔细检查安装的软件包列表。

# **3.1.3.** 构建容器镜像

要构建实际容器镜像,请从包含 **Dockerfile** 的目录运行以下命令:

**podman build . -t mykeycloak**

**3.1.4.** 启动优化的红帽 **Keycloak** 容器镜像构建

要启动镜像,请运行:

**podman run --name mykeycloak -p 8443:8443 \ -e KEYCLOAK\_ADMIN=admin -e KEYCLOAK\_ADMIN\_PASSWORD=change\_me \ mykeycloak \ start --optimized**

红帽构建的 **Keycloak** 以生产模式启动,仅使用安全 **HTTPS** 通信,并可在 **<https://localhost:8443>** 中 提供。

健康检查端点位于 **<https://localhost:8443/health>**、**<https://localhost:8443/health/ready>** 和 **<https://localhost:8443/health/live>**。

打开 **<https://localhost:8443/metrics>** 会导致页面,包含您的监控解决方案可以使用的操作指标。

# <span id="page-23-0"></span>**3.2.** 将容器公开给不同的端口

默认情况下,服务器分别使用端口 **8080** 和 **8443** 侦听 **http** 和 **https** 请求。

如果要使用不同的端口公开容器,则需要相应地设置 **hostname-port** :

1.

# 使用默认端口以外的端口公开容器

podman run --name mykeycloak -p 3000:8443 \ -e KEYCLOAK\_ADMIN=admin -e KEYCLOAK\_ADMIN\_PASSWORD=change\_me \ mykeycloak \ start --optimized --hostname-port=3000

通过设置 **hostname-port** 选项,您现在可以访问位于 **<https://localhost:3000>** 的服务器。

# <span id="page-24-0"></span>**3.3.** 试用红帽以开发模式构建 **KEYCLOAK**

从容器试用红帽从容器构建的 **Keycloak** 的最简单方法是使用 **Development** 模式。您可以使用 **startdev** 命令:

**podman run --name mykeycloak -p 8080:8080 \ -e KEYCLOAK\_ADMIN=admin -e KEYCLOAK\_ADMIN\_PASSWORD=change\_me \ registry.redhat.io/rhbk/keycloak-rhel9:24 \ start-dev**

调用此命令会以开发模式启动红帽 **Keycloak** 服务器的构建。

在生产环境中应该严格避免此模式,因为它具有不安全的默认值。有关在生产环境中运行红帽构建的 **Keycloak** 的更多信息,请参阅 为生产环境配置 **[Keycloak](#page-18-3)**。

<span id="page-24-1"></span>**3.4.** 运行标准红帽构建的 **KEYCLOAK** 容器

在与不可变基础架构等概念保持同步时,需要定期重新置备容器。在这些环境中,您需要快速启动的容 器,因此您需要创建一个优化的镜像,如上一节中所述。但是,如果您的环境有不同的要求,您可以通过 运行 **start** 命令运行标准红帽构建的 **Keycloak** 镜像。例如:

**podman run --name mykeycloak -p 8080:8080 \ -e KEYCLOAK\_ADMIN=admin -e KEYCLOAK\_ADMIN\_PASSWORD=change\_me \ registry.redhat.io/rhbk/keycloak-rhel9:24 \ start \ --db=postgres --features=token-exchange \**

**--db-url=<JDBC-URL> --db-username=<DB-USER> --db-password=<DB-PASSWORD> \ --https-key-store-file=<file> --https-key-store-password=<password>**

运行此命令会启动红帽构建的 **Keycloak** 服务器,它会首先检测并应用构建选项。在示例中,行 **- db=postgres --features=token-exchange** 将数据库供应商设置为 **PostgreSQL**,并启用令牌交换功 能。

然后,红帽构建的 **Keycloak** 会启动并应用特定环境的配置。这个方法会显著增加启动时间,并创建一 个可变的镜像,这不是最佳实践。

<span id="page-25-0"></span>**3.5.** 在容器中运行时提供初始 **ADMIN** 凭证

红帽构建的 **Keycloak** 只允许从本地网络连接创建初始 **admin** 用户。在容器中运行时并非如此,因此 您必须在运行镜像时提供以下环境变量:

*# setting the admin username* **-e KEYCLOAK\_ADMIN=<admin-user-name>**

*# setting the initial password* **-e KEYCLOAK\_ADMIN\_PASSWORD=change\_me**

<span id="page-25-1"></span>**3.6.** 在启动时导入域

红帽构建的 **Keycloak** 容器有一个目录 **/opt/keycloak/data/import**。如果您通过卷挂载或其他方法将一 个或多个导入文件放在那个目录中,并添加启动参数 **--import-realm**,红帽构建的 **Keycloak** 容器将在启 动时导入这些数据!这可能只在 **Dev** 模式中有意义。

**podman run --name keycloak\_unoptimized -p 8080:8080 \ -e KEYCLOAK\_ADMIN=admin -e KEYCLOAK\_ADMIN\_PASSWORD=change\_me \ -v /path/to/realm/data:/opt/keycloak/data/import \ registry.redhat.io/rhbk/keycloak-rhel9:24 \ start-dev --import-realm**

您可以自由加入有关管理 **bootstrap** 过程的改进的开放 **[GitHub](https://github.com/keycloak/keycloak/discussions/8549)** 讨论。

# <span id="page-25-2"></span>**3.7.** 指定不同的内存设置

红帽构建的 **Keycloak** 容器,而不是为初始和最大堆大小指定硬编码值,而是使用相对值到容器的总内 存。**JVM** 选项 **-XX:MaxRAMPercentage=70**、**-XX:InitialRAMPercentage=50** 来实现此行为。

**-XX:MaxRAMPercentage** 选项表示容器内存总量的 **70%** 的最大堆大小。**-XX:InitialRAMPercentage** 选项代表容器内存总量的 **50%** 的初始堆大小。这些值根据红帽构建的 **Keycloak** 内存管理的更深入分析

来选择。

由于堆大小根据容器内存总量动态计算,您应该始终为容器设置内存限值。在以前的版本中,最大堆大 小设置为 **512 MB**,为了接近类似值,您应该将内存限值设置为至少 **750 MB**。对于较小的生产就绪部 署,推荐的内存限值为 **2 GB**。

通过设置环境变量 **JAVA\_OPTS\_KC\_HEAP** 来覆盖与堆相关的 **JVM** 选项。您可以在 **kc.sh** 或 **kc.bat** 脚本的源代码中找到 **JAVA\_OPTS\_KC\_HEAP** 的默认值。

例如,您可以指定环境变量和内存限值,如下所示:

**podman run --name mykeycloak -p 8080:8080 -m 1g \ -e KEYCLOAK\_ADMIN=admin -e KEYCLOAK\_ADMIN\_PASSWORD=change\_me \ -e JAVA\_OPTS\_KC\_HEAP="-XX:MaxHeapFreeRatio=30 -XX:MaxRAMPercentage=65" \ registry.redhat.io/rhbk/keycloak-rhel9:24 \ start-dev**

警告

如果没有设置内存限制,则内存消耗会快速增加,因为堆大小可增长总容器内存 的 **70%**。在 **JVM** 分配内存后,它会与当前红帽构建的 **Keycloak GC** 设置一起返回 到操作系统。

#### <span id="page-26-0"></span>**3.8.** 相关选项

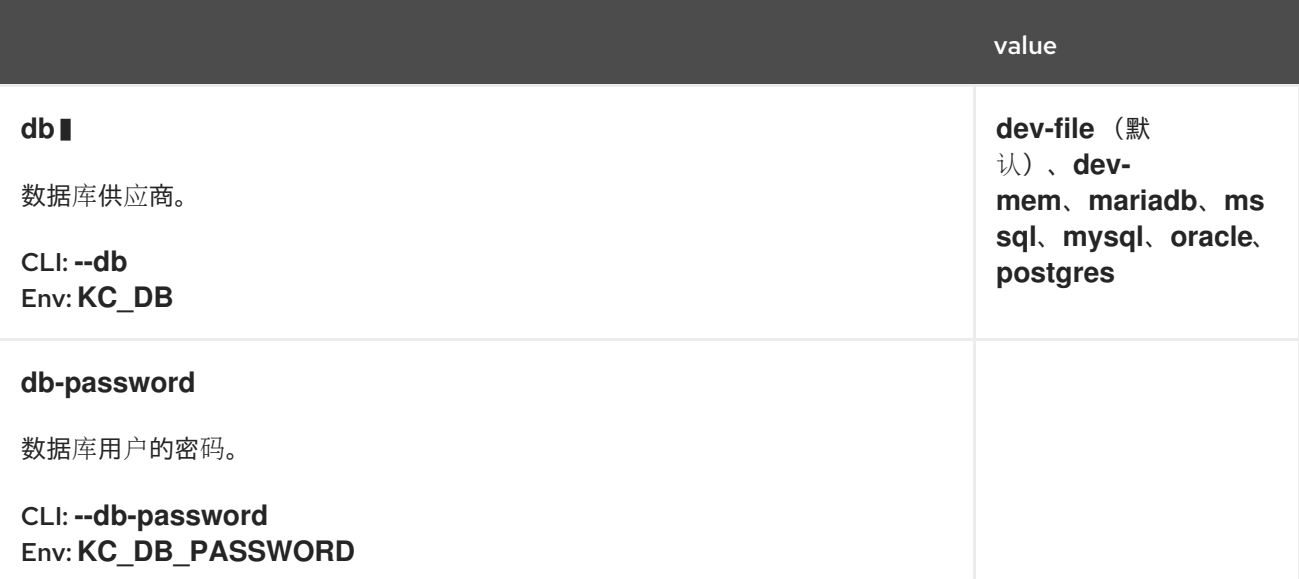

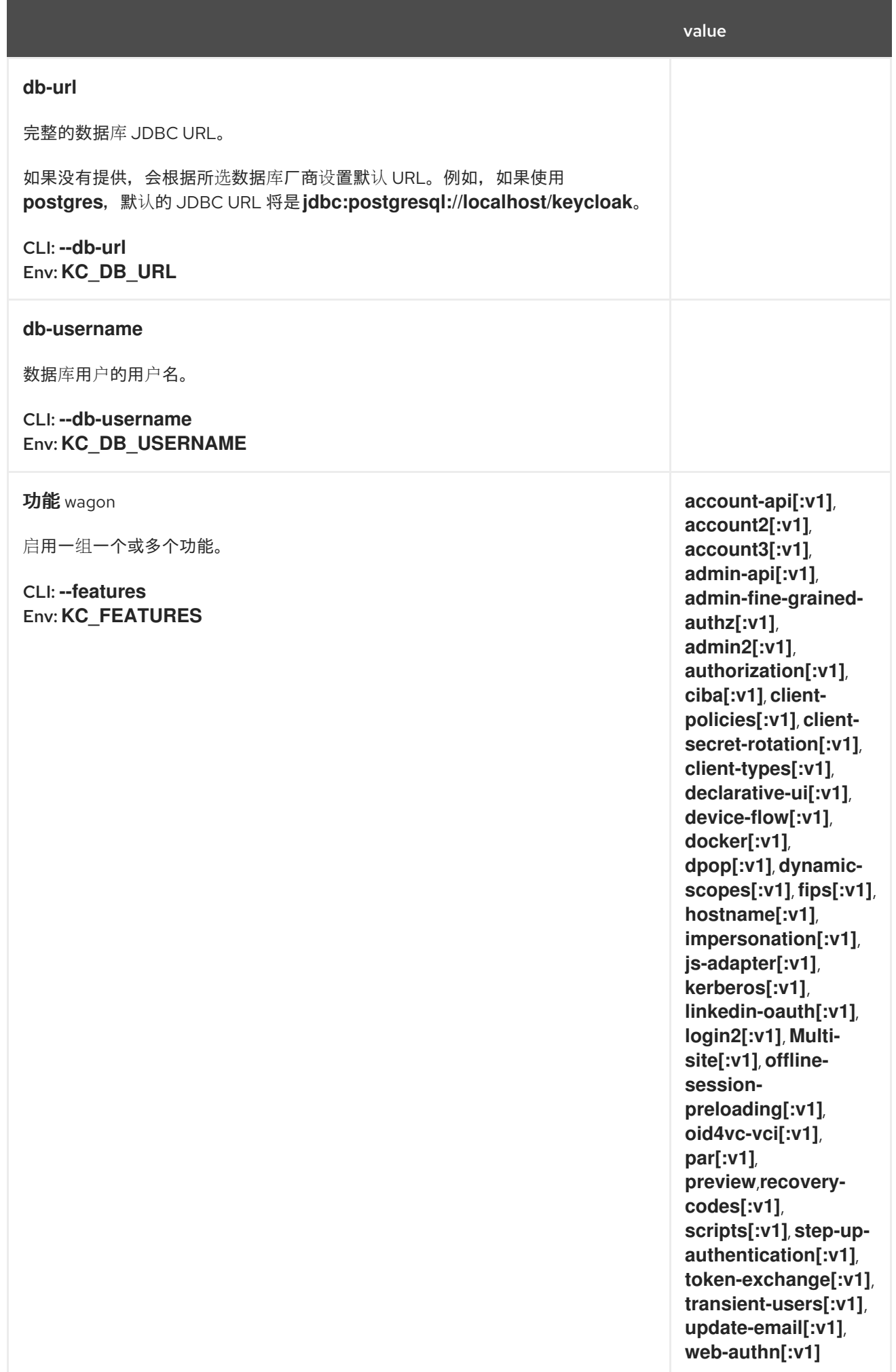

value

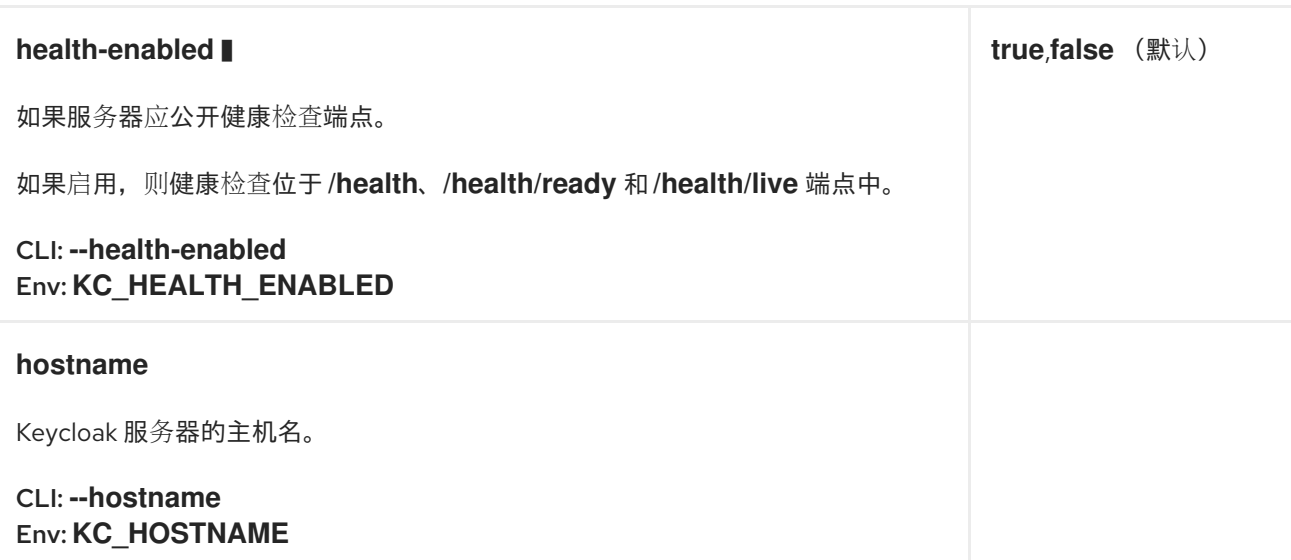

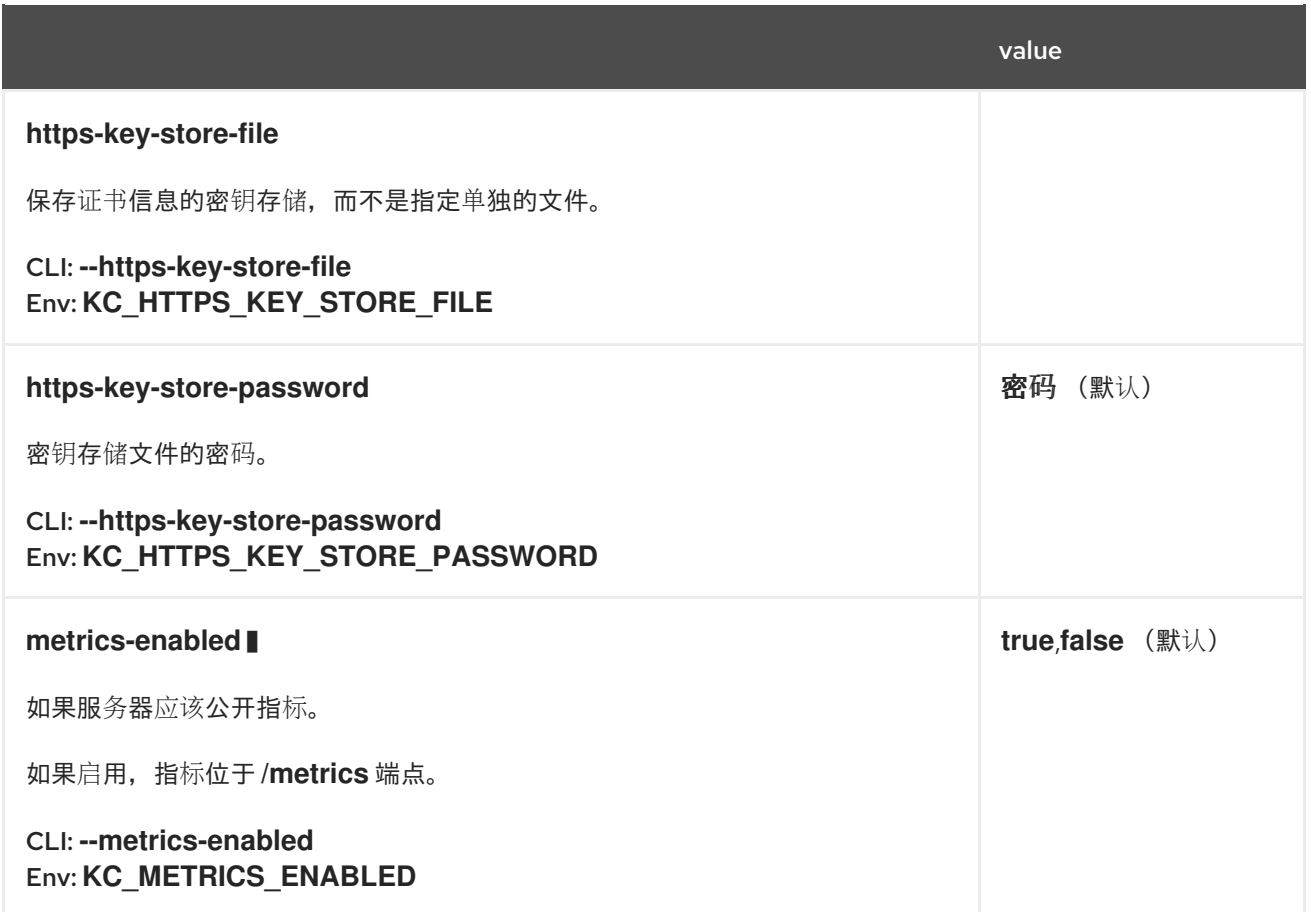

#### 第 **4** 章 配置 **TLS**

<span id="page-30-0"></span>传输层安全性(短:**TLS**)对于通过安全通道交换数据至关重要。对于生产环境,您不应该通过 **HTTP** 公开红帽构建的 **Keycloak** 端点,因为敏感数据是红帽与其他应用程序构建 **Keycloak** 交换的核心。在本 章中,您将了解如何将红帽构建的 **Keycloak** 配置为使用 **HTTPS/TLS**。

<span id="page-30-1"></span>**4.1.** 在红帽构建的 **KEYCLOAK** 中配置 **TLS**

红帽构建的 **Keycloak** 可以配置为使用 **PEM** 格式或 **Java Keystore** 中的文件加载所需的证书基础架 构。当同时配置了两个替代方案时,**PEM** 文件优先于 **Java** 密钥存储。

**4.1.1.** 以 **PEM** 格式提供证书

当您以 **PEM** 格式使用一组匹配的证书和私钥文件时,您可以通过运行以下命令来将 **Keycloak** 的红帽 构建配置为使用它们:

**bin/kc.[sh|bat] start --https-certificate-file=/path/to/certfile.pem --https-certificate-keyfile=/path/to/keyfile.pem**

**Red Hat build of Keycloak** 会在内存中从这些文件创建一个密钥存储,并在之后使用此密钥存储。

**4.1.2.** 提供 **Java** 密钥存储

如果没有显式配置密钥存储文件,但 **http-enabled** 被设置为 **false**,**Red Hat build of Keycloak** 会查 找 **conf/server.keystore** 文件。

另外,您可以通过运行以下命令来使用现有的密钥存储:

**bin/kc.[sh|bat] start --https-key-store-file=/path/to/existing-keystore-file**

**4.1.2.1.** 设置密钥存储密码

您可以使用 **https-key-store-password** 选项为密钥存储设置安全密码:

**bin/kc.[sh|bat] start --https-key-store-password=<value>**

如果没有设置密码,则使用默认 密码。

# <span id="page-31-0"></span>**4.2.** 配置 **TLS** 协议

默认情况下,红帽构建的 **Keycloak** 不会启用已弃用的 **TLS** 协议。如果您的客户端只支持已弃用的协 议,请考虑升级客户端。但是,作为临时工作,您可以通过运行以下命令来启用已弃用的协议:

**bin/kc.[sh|bat] start --https-protocols=<protocol>[,<protocol>]**

要也允许 **TLSv1.2**,请使用以下命令: **kc.sh start --https-protocols=TLSv1.3,TLSv1.2**。

# <span id="page-31-1"></span>**4.3.** 切换 **HTTPS** 端口

红帽构建的 **Keycloak** 在端口 **8443** 上侦听 **HTTPS** 流量。要更改此端口,请使用以下命令:

**bin/kc.[sh|bat] start --https-port=<port>**

# <span id="page-31-2"></span>**4.4.** 使用信任存储

为了正确验证客户端证书并启用某些身份验证方法,如双向 **TLS** 或 **mTLS**,您可以使用服务器应信任 的所有证书(和证书链)设置信任存储。依赖此信任存储的功能数量使用证书正确验证客户端,例如:

- **mutual-TLS** 客户端身份验证
- 最终用户 **X.509** 浏览器身份验证

您可以运行以下命令来配置此信任存储的位置:

**bin/kc.[sh|bat] start --https-trust-store-file=/path/to/file**

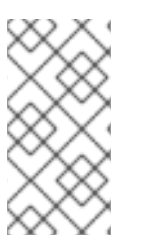

注意

此信任存储适用于验证红帽构建的 **Keycloak** 作为服务器的客户端。有关配置红帽构建 的 **Keycloak** 作为一个通过 **TLS** 的客户端到外部服务的信任存储,请参阅[配置可信](#page-79-3)证书。

# <span id="page-32-3"></span>**4.4.1.** 设置 **truststore** 密码

您可以使用 **https-trust-store-password** 选项为信任存储设置安全密码:

**bin/kc.[sh|bat] start --https-trust-store-password=<value>**

如果没有设置密码,则使用默认 密码。

<span id="page-32-0"></span>**4.5.** 保护凭证

避免使用 **CLI** 以纯文本形式设置密码,或将其添加到 **conf/keycloak.conf** 文件中。反之,使用良好做 法,比如使用 **vault/** 挂载的 **secret**[。如需了解更多](#page-18-3)详细信息 ,请参阅[使用密](#page-119-1)码库 以及 为生产环境配置红 帽 **Keycloak**。

<span id="page-32-1"></span>**4.6.** 启用 **MUTUAL TLS**

默认禁用使用 **mTLS** 进行身份验证。当红帽构建的 **Keycloak** 是服务器时启用 **mTLS** 证书处理,需要 验证来自红帽构建的 **Keycloak** 端点请求的证书,请将适当的证书放在红帽构建的 **Keycloak** 信任存储 中,并使用以下命令启用 **mTLS**:

**bin/kc.[sh|bat] start --https-client-auth=<none|request|required>**

使用所需 值设置 红帽构建的 **Keycloak** 以始终询问证书,并在请求中没有提供证书时失败。通过将值 设置为 请求,红帽构建的 **Keycloak** 也会在没有证书的情况下接受请求,且仅在证书存在时验证证书的正 确性。

请注意,这是红帽构建的 **Keycloak** 作为服务器的 **mTLS** 用例的基本证书配置。当红帽构建的 **Keycloak** 作为客户端时,例如,当红帽构建的 **Keycloak** 尝试从代理身份提供程序的令牌端点获取令牌 时,您需要设置 **HttpClient** 来为出站请求在密钥存储中提供正确的证书。要在这些场景中配置 **mTLS**,请参阅配置传出的 **[HTTP](#page-76-1)** 请求。

<span id="page-32-2"></span>**4.7.** 相关选项

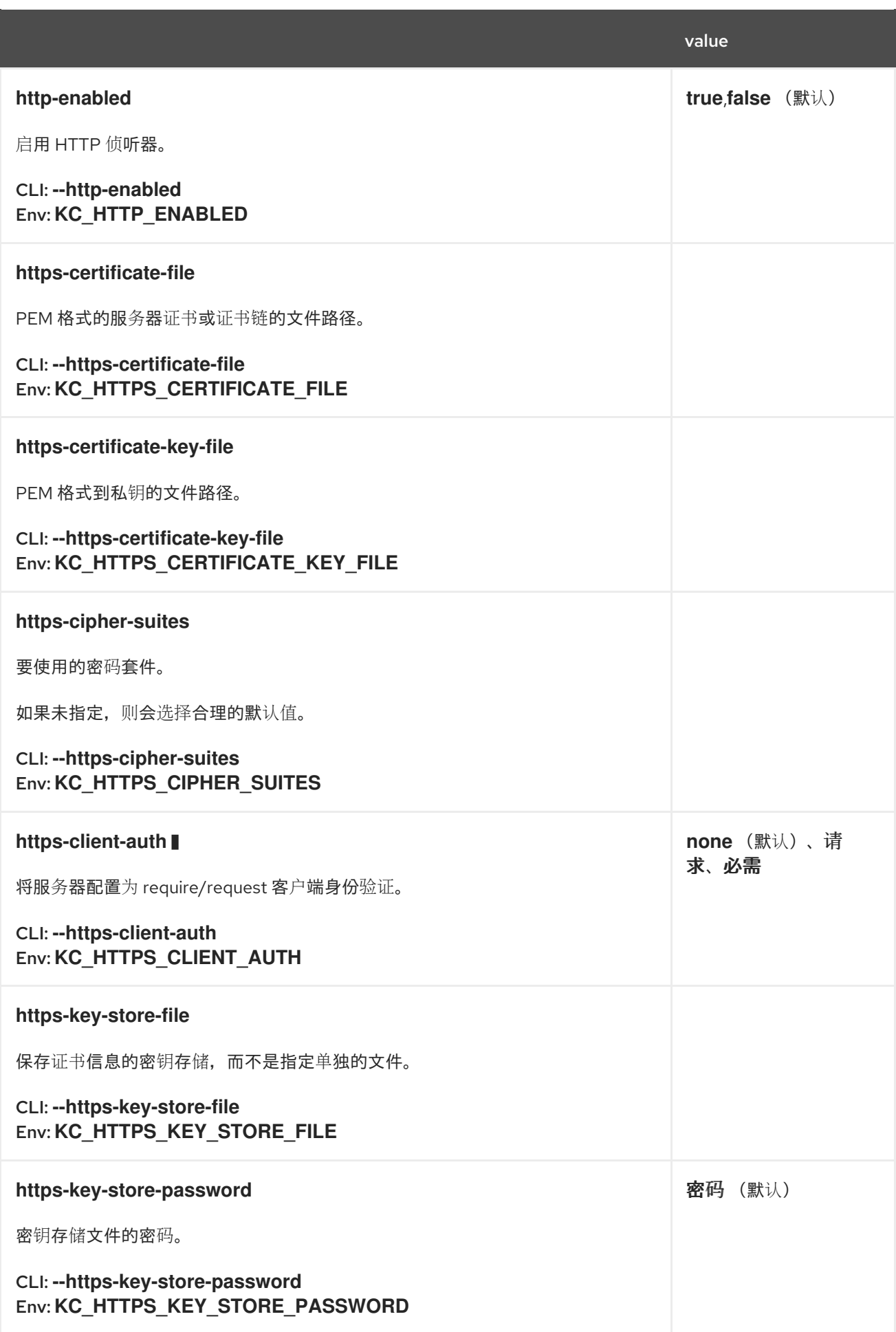

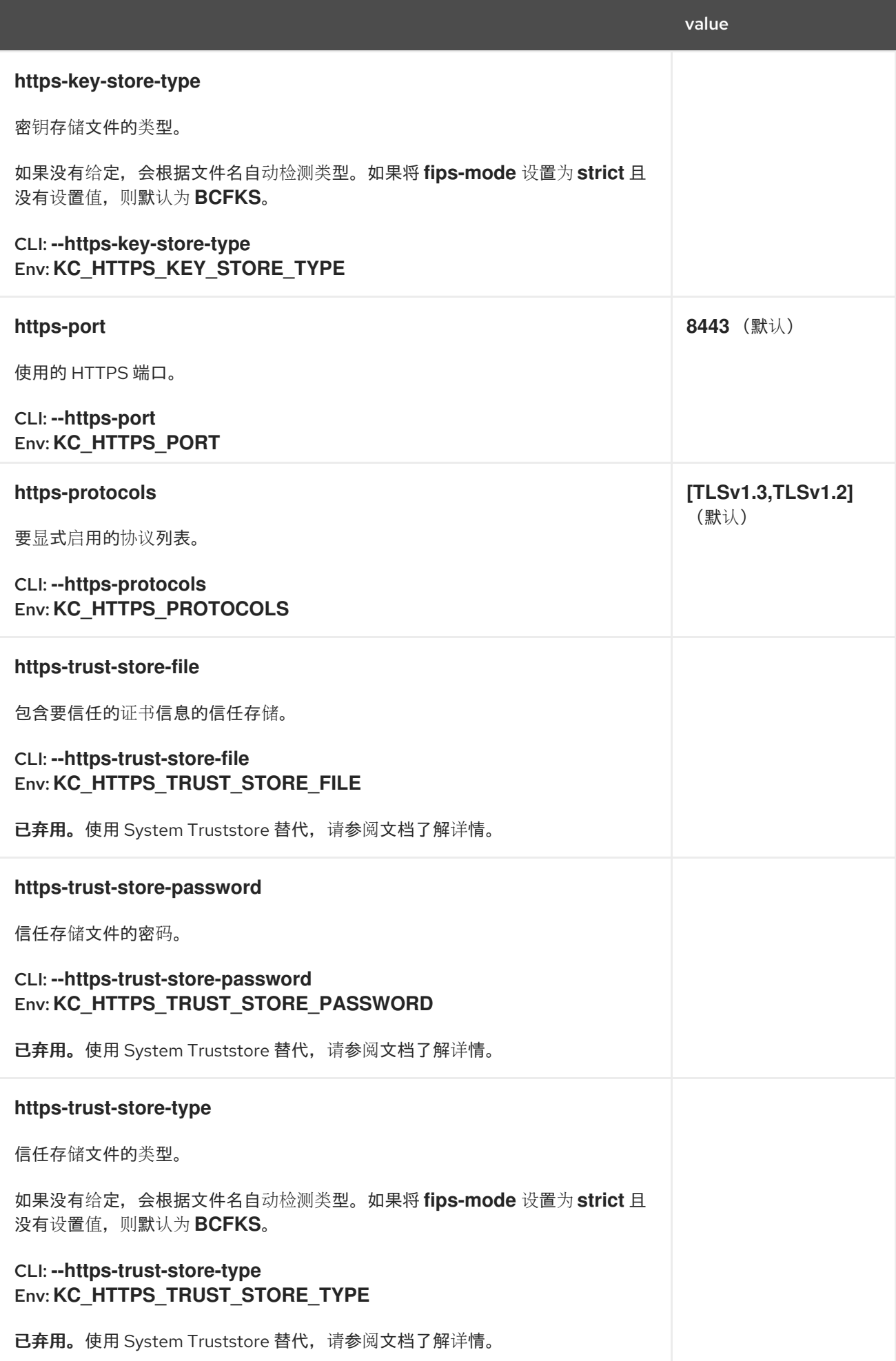

# 第 **5** 章 配置主机名

# <span id="page-35-1"></span><span id="page-35-0"></span>**5.1.** 服务器端点

 $\bullet$ 

红帽构建的 **Keycloak** 会公开不同的端点,以便与应用程序进行通信,并允许访问管理控制台。这些端 点可以归类为三个主要组:

**frontend**

后端

管理控制台

每个组的基本 **URL** 对签发和验证令牌具有重要影响,关于如何为需要用户重定向到红帽构建的 **Keycloak** 的操作创建链接(例如,通过电子邮件链接重置密码)以及更重要的是,应用程序在从 **realms/{realm-name}/.well-known/openid-configuration** 中获取 **OpenID Connect Discovery Document** 操作时如何发现这些端点。

## **5.1.1. frontend**

**frontend** 端点是指通过公共域访问,通常与通过前端通道进行的身份验证**/**授权流相关的。例如,当 **SPA** 想要验证其用户时,它会将他们重定向到 **authorization\_endpoint**,以便用户可以通过前端通道使 用浏览器进行身份验证。

默认情况下,如果没有设置主机名设置,这些端点的基本 **URL** 基于传入请求,因此 **HTTP** 方案、主 机、端口和路径与请求相同。默认行为还直接影响到服务器如何发出令牌,因为签发者也基于设置为 **frontend** 端点的 **URL**。如果没有设置主机名设置,则令牌签发者也会基于传入请求,并在客户端使用不 同的 **URL** 请求令牌时缺少一致性。

当部署到生产环境时,对于 **frontend** 端点和令牌签发者,您通常需要一个一致的 **URL**,无论请求是 如何构建的。为了实现此一致性,您可以设置主机名或 **hostname -url** 选项。

大多数时候,应该足以设置 **hostname** 选项,以便仅更改前端 **URL** 的主机 :

**bin/kc.[sh|bat] start --hostname=<host>**
当使用 **hostname** 选项时,服务器将自动解析 **HTTP** 方案、端口和路径,以便:

使用 **HTTPS** 方案,除非您设置了 **hostname-strict- https =false**

如果设置了 **proxy-headers** 选项,代理将使用默认端口(例如: **80** 和 **443**)。如果代理使 用不同的端口,则需要通过 **hostname-url** 配置选项指定它

但是,如果您不仅要设置主机,同时希望设置方案、端口和路径,您可以设置 hostname-url 选项:

**bin/kc.[sh|bat] start --hostname-url=<scheme>://<host>:<port>/<path>**

这个选项为您提供了更大的灵活性,因为您可以通过单个选项设置 **URL** 的不同部分。请注意,主机名 和 **hostname-url** 是互斥的。

注意

通过 主机名和 **proxy-headers** 配置选项,您只能影响静态资源 **URL**、重定向 **URI**、 **OIDC** 已知的端点等。若要更改服务器实际侦听的端口,您需要使用 **http/tls** 配置选项(如 **http-host**、**https-port** 等等)。如需了解更多详细信息,请参阅[配置](#page-32-0) **TLS** 和所有 [配置](#page-130-0)。

### **5.1.2.** 后端

后端端点是那些通过公共域或通过专用网络访问的端点。它们用于服务器和客户端之间的直接通信, 而无需任何中间,但是普通 **HTTP** 请求。例如,在验证 **SPA** 后,希望通过向 **token\_endpoint** 发送令牌 请求来交换具有一组令牌的服务器发送的 代码。

默认情况下,后端端点的 **URL** 也基于传入的请求。要覆盖此行为,请输入以下命令设置 **hostnamestrict-backchannel** 配置选项:

**bin/kc.[sh|bat] start --hostname=<value> --hostname-strict-backchannel=true**

通过设置 **hostname-strict-backchannel** 选项,后端端点的 **URL** 将与 **frontend** 端点完全相同。

当所有连接到红帽构建的 **Keycloak** 的应用程序都通过公共 **URL** 进行通信时,请将 **hostname-strictbackchannel** 设置为 **true**。否则,将此参数保留为 **false**,以允许通过专用网络进行客户端**-**服务器通

信。

**5.1.3.** 管理控制台

服务器使用特定 **URL** 公开管理控制台和静态资源。

默认情况下,管理控制台的 **URL** 也基于传入请求。但是,如果要使用特定 **URL** 限制对管理控制台的 访问,您可以设置特定的主机或基本 **URL**。与设置 **frontend URL** 类似,您可以使用 **hostname-admin** 和 **hostname-admin-url** 选项来实现这一目的。请注意,如果启用了 **HTTPS (http-enabled** 配置选项被 设置为 **false**,这是生产模式的默认设置**)**,红帽构建的 **Keycloak** 服务器会自动假设您要使用 **HTTPS URL**。然后,管理控制台会尝试通过 **HTTPS** 联系红帽构建的 **Keycloak**,**HTTPS URL** 也用于其配置的 重定向**/Web** 原始 **URL**。不建议在生产环境中使用,但您可以使用 **HTTP URL** 作为 **hostname-adminurl** 来覆盖此行为。

大多数时候,设置 **hostname-admin** 选项应该只更改管理控制台 **URL** 的主机 :

**bin/kc.[sh|bat] start --hostname-admin=<host>**

但是,如果您不仅要设置主机,同时希望设置方案、端口和路径,您可以设置 **hostname-admin-url** 选项:

**bin/kc.[sh|bat] start --hostname-admin-url=<scheme>://<host>:<port>/<path>**

请注意,**hostname-admin** 和 **hostname-admin-url** 是互斥的。

为减少受攻击面,红帽构建的 **Keycloak** 管理端点不应公开访问。因此,您可以使用反向代理来保护它 们。有关使用反向代理公开的路径的更多信息 ,请参阅[使用反向代理。](#page-46-0)

**5.2.** 使用示例

以下是更多示例场景以及设置主机名的对应命令。

请注意,**start** 命令需要设置 **TLS**。例如,不会显示对应的选项[。如需了解更多](#page-32-0)详细信息,请参阅配置 **TLS**。

**5.2.1.** 在 **TLS** 终止代理后面公开服务器

在这个示例中,服务器在 **TLS** 终止代理后面运行,并从 **<https://mykeycloak>** 公开。

配置:

**bin/kc.[sh|bat] start --hostname=mykeycloak --http-enabled=true --proxyheaders=forwarded|xforwarded**

**5.2.2.** 在没有代理的情况下公开服务器

在本例中,服务器在没有代理的情况下运行,并使用 **HTTPS** 使用 **URL** 公开。

红帽构建的 **Keycloak** 配置:

**bin/kc.[sh|bat] start --hostname-url=https://mykeycloak**

[出于安全性和可用性的原因,](#page-46-0)强烈建议在服务器前面使用 TLS 终止代理。如需了解更多详细信息,请 参阅使用反向代理。

**5.2.3.** 强制后端端点使用服务器公开的相同 **URL**

在本例中,后端端点使用服务器使用的同一 **URL** 来公开,以便无论请求的来源如何,客户端始终获取 相同的 **URL**。

红帽构建的 **Keycloak** 配置:

**bin/kc.[sh|bat] start --hostname=mykeycloak --hostname-strict-backchannel=true**

# **5.2.4.** 使用默认端口以外的端口公开服务器

在本例中,服务器可以通过默认端口以外的端口访问。

红帽构建的 **Keycloak** 配置:

**bin/kc.[sh|bat] start --hostname-url=https://mykeycloak:8989**

## **5.2.5.** 使用不同端口在 **TLS** 重新加密代理后公开红帽构建的 **Keycloak**

在本例中,服务器在代理后面运行,服务器和代理都使用自己的证书,因此红帽构建的 **Keycloak** 和代 理之间的通信是加密的。反向代理使用 **Forwarded** 标头,且不会设置 **X-Forwardedjpeg** 标头。我们需 要记住代理配置选项(以及主机名配置选项)不会更改服务器实际侦听的端口(它只更改 **JavaScript** 和 **CSS** 链接、**OIDC** 已知端点、重定向 **URI** 等)。因此,我们需要使用 **HTTP** 配置选项将红帽构建的 **Keycloak** 服务器更改为内部侦听不同的端口,如 **8543**。代理将侦听端口 **8443** (通过浏览器访问控制台 时可见的端口)。示例主机名 **my-keycloak.org** 将用于服务器,类似管理控制台将可通过 **admin.mykeycloak.org** 子域访问。

红帽构建的 **Keycloak** 配置:

**bin/kc.[sh|bat] start --proxy-headers=forwarded --https-port=8543 --hostname-url=https://mykeycloak.org:8443 --hostname-admin-url=https://admin.my-keycloak.org:8443**

警告

使用 **proxy-headers** 选项分别依赖 **Forwarded** 和 **X-Forwarded mysql** 标头, 该标头必须被反向代理设置和覆盖。错误配置可能会使红帽构建的 **Keycloak** 暴露给 安全问题。如需了解更多详细信息, 请参阅[使用反向代理](#page-46-0)。

#### **5.3.** 故障排除

要排除主机名配置的问题,您可以使用专用的 **debug** 工具,它可以启用:

红帽构建的 **Keycloak** 配置:

**bin/kc.[sh|bat] start --hostname=mykeycloak --hostname-debug=true**

然后,在红帽构建的 **Keycloak** 正确启动后,打开浏览器并进入:

**<http://mykeycloak:8080/realms/<your-realm>/hostname-debug>**

# **5.4.** 相关选项

# 表 **5.1.** 默认情况下,此端点被禁用**(--hostname-debug=false)**

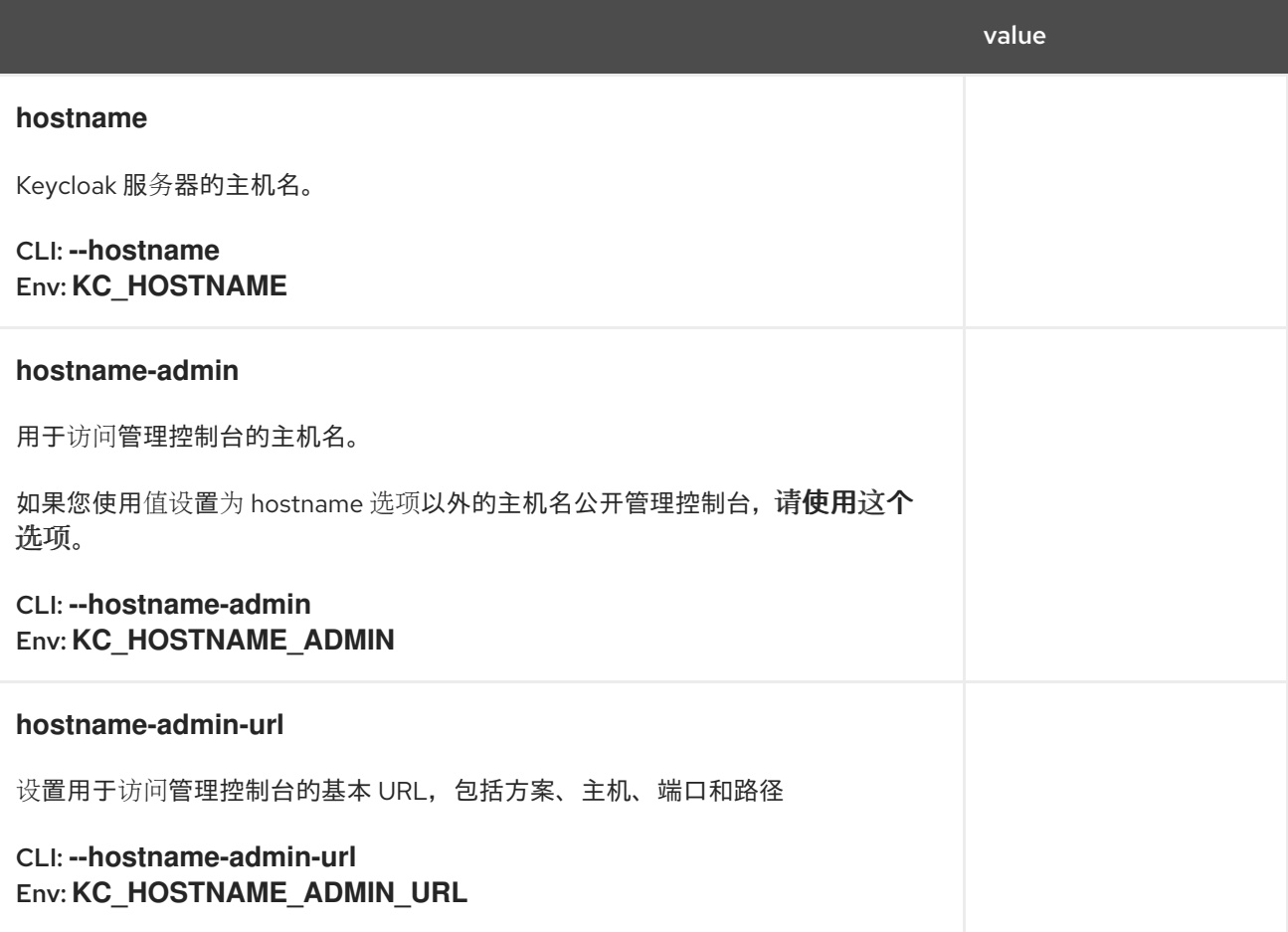

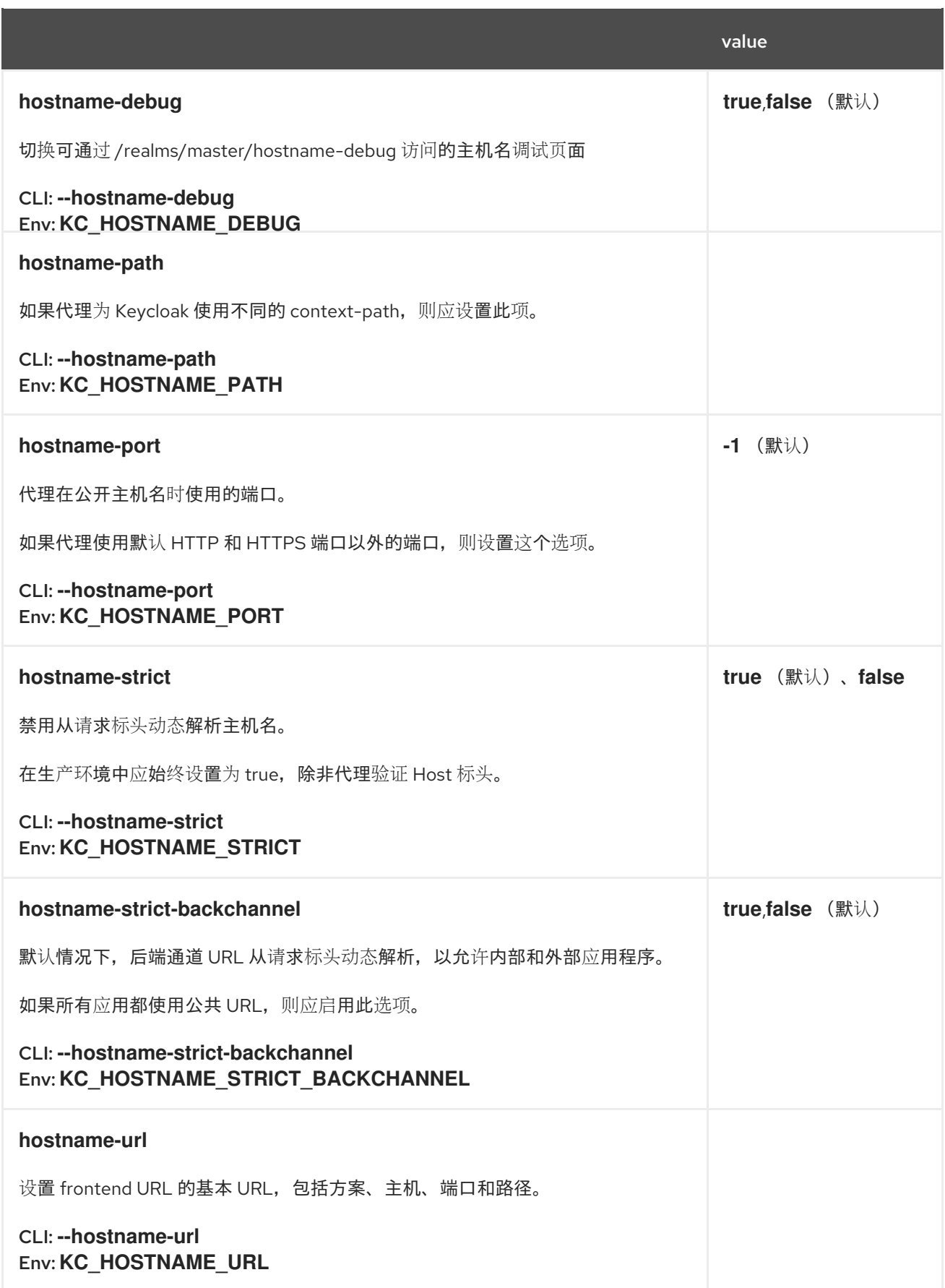

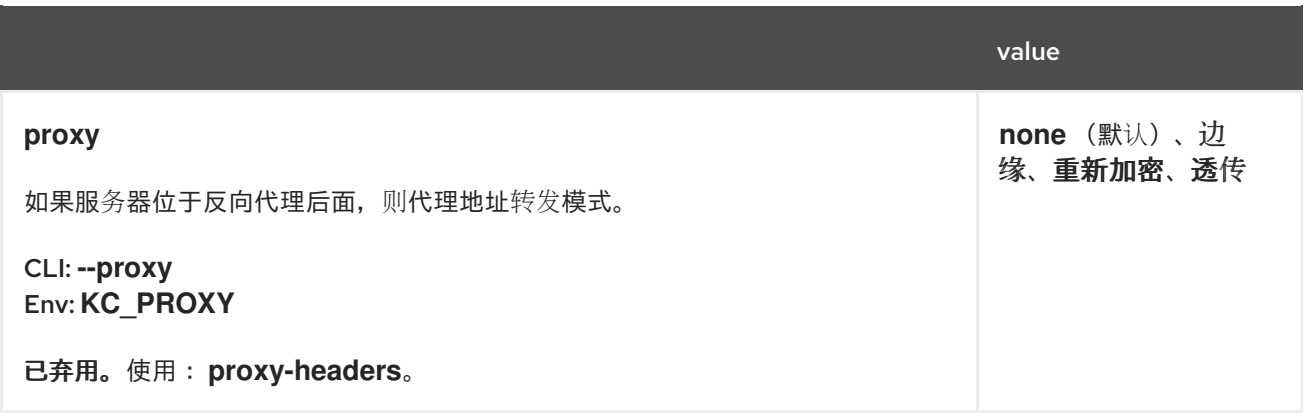

#### 第 **6** 章 使用反向代理

分布式环境通常需要使用反向代理。红帽构建的 **Keycloak** 提供多个选项来安全地与此类环境集成。

**6.1.** 配置反向代理标头

红帽构建的 **Keycloak** 将根据 **proxy-headers** 选项解析反向代理标头,该选项接受几个值:

- 默认情况下,如果没有指定选项,则不会解析反向代理标头。
	- 转发 启用根据 **[RFC7239](https://www.rfc-editor.org/rfc/rfc7239.html)** 解析 **Forwarded** 标头。
- **X forwarded** 启用解析非标准 **X-Forwarded114** 标头,如 **X-Forwarded -For**、**X-Forwarded-Proto**、**X-Forwarded-Host**、**X-Forwarded-Port** 和 **X-Forwarded-Port**。

例如:

**bin/kc.[sh|bat] start --proxy-headers forwarded**

警告

如果选择了 转发 或 xforwarded, 请确保您的反向代理正确设置并分别覆盖 **Forwarded** 或 **X-Forwarded noted** 标头。要设置这些标头,请参阅您的反向代理文 档。错误配置会将红帽构建的 **Keycloak** 暴露给安全漏洞。

采取额外的措施,以确保通过 **Forwarded** 或 **X-Forwarded-For** 标头的反向代理正确设置客户端地 址。如果这个标头配置不正确,则 **rogue** 客户端可以设置此标头,并欺骗红帽构建的 **Keycloak** 认为客户 端从与实际地址不同的 **IP** 地址连接。如果您执行任何拒绝或允许 **IP** 地址列表,则这种预防措施更为重 要。

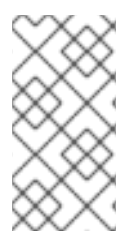

注意

注意

使用 **xforwarded** 设置时,**X-Forwarded-Port** 优先于 **X-Forwarded-Host** 中包含的任 何端口。

## **6.2.** 代理模式

对设置代理模式的支持已弃用,并将在以后的红帽构建的 **Keycloak** 发行版本中删除。 考虑配置接受的反向代理标头,如上面的章节中所述。有关迁移说明,请参阅升级[指南。](https://www.keycloak.org/docs/latest/upgrading/index.html#deprecated-proxy-option)

对于红帽构建的 **Keycloak**,您选择的代理模式取决于您的环境中的 **TLS** 终止。可用的代理模式如下:

#### **edge**

启用代理与红帽构建的 **Keycloak** 之间的 **HTTP** 通信。这个模式适用于具有高度安全内部网络的 部署,其中反向代理在与使用 **HTTP** 的 **Keycloak** 进行通信时,将安全连接(通过 **TLS** 通过 **TLS**)与 客户端保持安全连接(通过 **TLS**)。

#### **reencrypt**

需要通过 **HTTPS** 在代理和红帽构建的 **Keycloak** 间的通信。此模式适用于在反向代理和红帽 **Keycloak** 构建间内部通信的部署也应受到保护。在反向代理以及 **Keycloak** 的红帽构建中使用不同的 密钥和证书。

#### **passthrough**

代理将 **HTTPS** 连接转发到红帽构建的 **Keycloak**,而不终止 **TLS**。服务器和客户端之间的安全连 接基于红帽构建的 **Keycloak** 服务器使用的密钥和证书。

在 边缘 或重新加密 代理模式中, 红帽构建的 Keycloak 将解析以下标头, 并期望反向代理来设置它 们:

根据 **[RFC7239](https://www.rfc-editor.org/rfc/rfc7239.html)**进行转发

非标准 **X-Forwarded114**,如 **X-Forwarded-For**、**X-Forwarded-Proto**、**X-Forwarded-Host** 和 **X-Forwarded-Port**

**6.2.1.** 在 **Red Hat build of Keycloak** 中配置代理模式

要选择代理模式,请输入以下命令:

**bin/kc.[sh|bat] start --proxy <mode>**

#### **6.3.** 反向代理上的不同 **CONTEXT-PATH**

红帽构建的 **Keycloak** 假设它通过与红帽构建的 **Keycloak** 配置相同的上下文路径下公开。默认情况 下,**Red Hat build of Keycloak** 通过 **root (/)**公开,这意味着它还需要通过 **/** 上的反向代理公开。在这些 情况下,您可以使用 **hostname-path** 或 **hostname-url**,例如,如果在 **/auth** 上通过反向代理公开 **Keycloak** 的红帽构建,则可以使用 **--hostname-path=/auth**。

另外,您还可以使用 **http-relative-path** 选项更改红帽构建的 **Keycloak** 本身的上下文路径,以匹配反 向代理的上下文路径,这将更改红帽构建的 **Keycloak** 本身的上下文路径,以匹配反向代理所使用的上下 文路径。

**6.4.** 信任代理来设置主机名

默认情况下,红帽构建的 **Keycloak** 需要知道它将被调用的主机名。如果您的反向代理被配置为检查正 确的主机名,您可以将红帽构建的 **Keycloak** 设置为接受任何主机名。

**bin/kc.[sh|bat] start --proxy-headers=forwarded|xforwarded --hostname-strict=false**

**6.5.** 启用粘性会话

典型的集群部署由负载均衡器(反向代理)和 **2** 个或更多红帽在专用网络上构建 **Keycloak** 服务器。出 于性能的需要,如果负载均衡器将与特定浏览器会话相关的所有请求转发到同一红帽构建的 **Keycloak** 后 端节点,这可能很有用。

其原因在于,红帽构建的 **Keycloak** 使用 **Infinispan** 分布式缓存,覆盖之下,以保存与当前身份验证会 话和用户会话相关的数据。**Infinispan** 分布式缓存默认配置为两个所有者。这意味着,特定的会话主要存 储在两个集群节点上,而其他节点需要远程查找会话(如果想要访问它)。

例如,如果 **ID** 为 **123** 的验证会话保存在 **node1** 上的 **Infinispan** 缓存中,则 **node2** 需要通过网络向 node1 发送请求, 以返回特定的会话实体。

如果特定的会话实体始终在本地可用,这可以通过粘性会话的帮助来完成。集群环境中的工作流带有公

<span id="page-46-0"></span>共前端负载均衡器,以及两个红帽构建的 **Keycloak** 节点,如下所示:

- 用户发送初始请求以查看红帽 **Keycloak** 登录屏幕的构建
- 此请求由 **frontend** 负载均衡器提供,该负载均衡器将其转发到一些随机节点(例如 **node1**)。严格说,节点不需要随机,但可以根据某些其他条件(客户端 **IP** 地址等)进行选择。 它都取决于底层负载均衡器的实施和配置(反向代理)。
- 红帽构建的 **Keycloak** 使用随机 **ID** (如 **123**)创建身份验证会话,并将其保存到 **Infinispan** 缓存。
- 
- **Infinispan** 分布式缓存根据会话 **ID** 的哈希值分配会话的主要所有者。有关此问题的更多详细 信息,请参阅 **Infinispan** 文档。假设 **Infinispan** 分配 **node2** 是此会话的所有者。
- **Red Hat build of Keycloak** 创建 **cookie AUTH\_SESSION\_ID**,格式为 **<session-id>. <owner-node-id>**。在我们的示例中,它将为 **123.node2**。
- 

使用红帽构建的 **Keycloak** 登录屏幕和浏览器中的 **AUTH\_SESSION\_ID cookie** 返回用户的 响应

从此时,如果负载均衡器将所有下一个请求转发到 **node2**,因为这是 **ID** 为 **123** 的验证会话的所有者, 因此 **Infinispan** 可以在本地查找此会话。身份验证完成后,身份验证会话将转换为用户会话,该会话也会 保存在 **node2** 中,因为它具有相同的 **ID 123**。

集群设置的粘性会话不是强制的,但由于上述原因,最好是性能。您需要通过 AUTH SESSION ID **cookie** 将 **loadbalancer** 配置为粘性。具体操作取决于您的负载均衡器。

如果您的代理支持会话关联,而不处理来自后端节点的 **Cookie**,您应该将 **spi-sticky-sessionencoder-infinispan-should-attach-route** 选项设为 **false**,以避免将节点附加到 **Cookie**,并只依赖于反 向代理功能。

**bin/kc.[sh|bat] start --spi-sticky-session-encoder-infinispan-should-attach-route=false**

默认情况下,**spi-sticky-session-encoder-infinispan-should-attach-route** 选项值为 **true**,以便节点 名称附加到 Cookie, 以指示后续请求应发送到的反向代理。

## **6.5.1.** 公开管理控制台

默认情况下,管理控制台 URL 仅基于请求来解析正确的方案、主机名和端口。例如,如果您使用 边缘 代理模式,且代理配置不正确,则来自 **TLS** 终止代理的后端请求将使用普通 **HTTP**,并可能导致管理控 制台被访问,因为将使用 **http** 方案创建 **URL**,代理不支持普通 **HTTP**。

要正确公开管理控制台,您应该确保代理在这里设置 **X-Forwarded 114** 标头,以便使用代理公开的方 案、主机名和端口来创建 **URL**。

**6.5.2.** 公开的路径建议

当使用反向代理时,红帽构建的 **Keycloak** 只需要公开某些路径。下表显示了要公开的推荐路径。

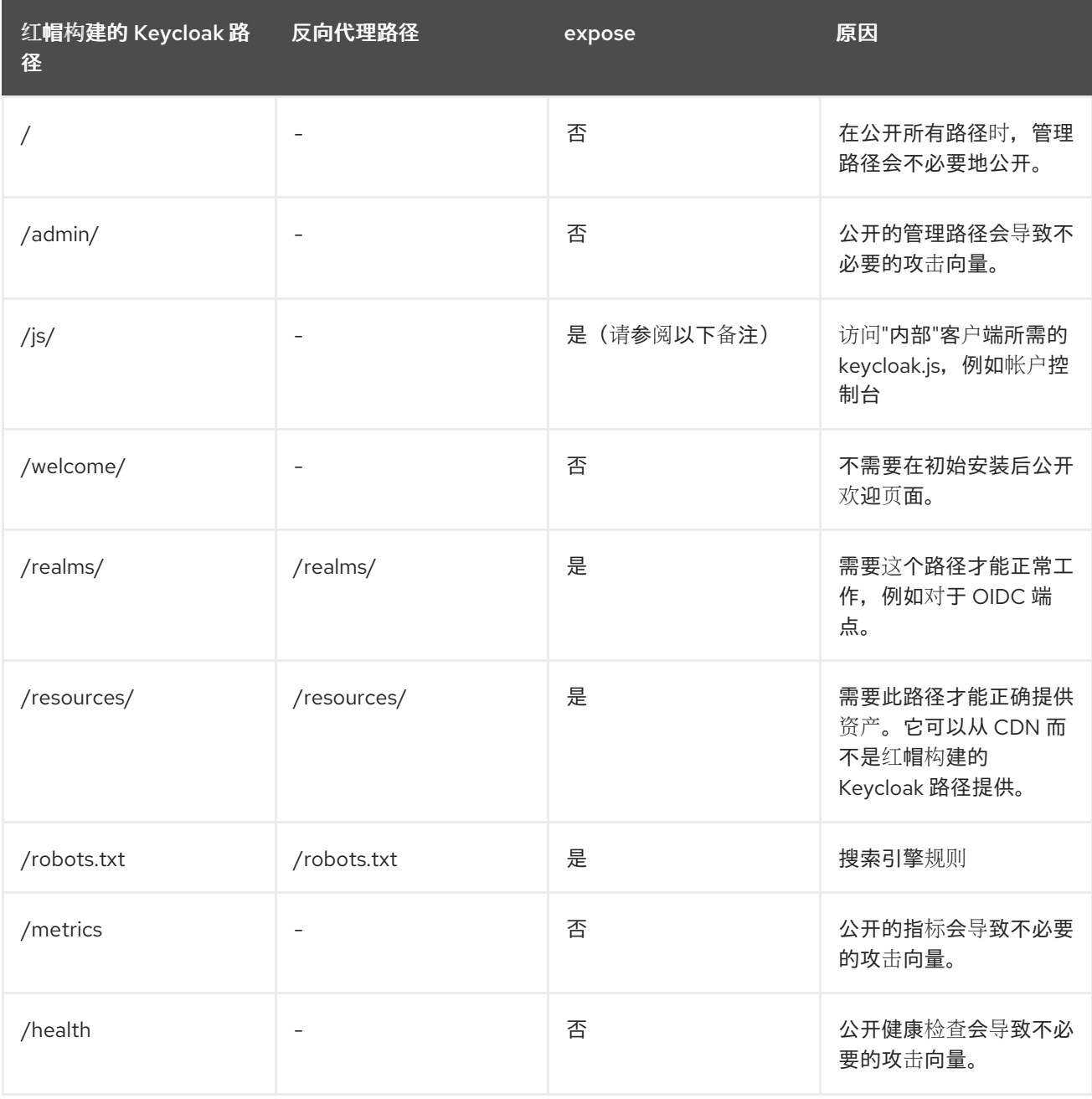

由于像帐户控制台等内部客户端需要 **js** 路径,因此最好使用 **JavaScript** 软件包管理器 中的 **keycloak.js**,如 **npm** 或 **yarn** 用于外部客户端。

我们假设您在反向代理**/**网关公共 **API** 的 **root** 路径 **/** 上运行红帽 **Keycloak**。如果没有,请使用您所需 路径作为前缀。

**6.5.3.** 启用客户端证书查找

注意

当代理配置为 **TLS** 终止代理时,客户端证书信息可以通过特定的 **HTTP** 请求标头转发到服务器,然后 用于验证客户端。您可以根据您使用的代理,配置服务器如何检索客户端证书信息。

服务器支持一些最常见的 **TLS** 终止代理,例如:

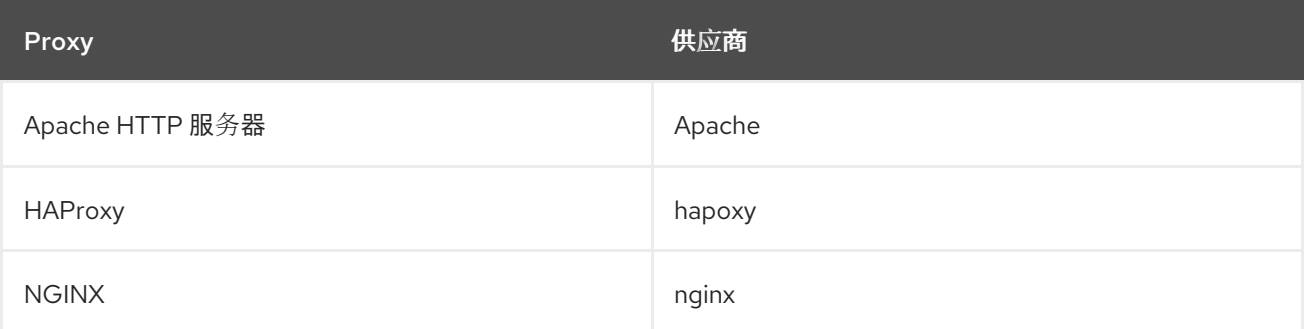

要配置如何从您需要的请求检索客户端证书:

启用对应的代理供应商

**bin/kc.[sh|bat] build --spi-x509cert-lookup-provider=<provider>**

配置 **HTTP** 标头

**bin/kc.[sh|bat] start --spi-x509cert-lookup-<provider>-ssl-client-cert=SSL\_CLIENT\_CERT --spix509cert-lookup-<provider>-ssl-cert-chain-prefix=CERT\_CHAIN --spi-x509cert-lookup- <provider>-certificate-chain-length=10**

## 在配置 **HTTP** 标头时,您需要确保您使用的值对应于代理使用客户端证书信息转发的标头的名称。

# 用于配置供应商的可用选项有:

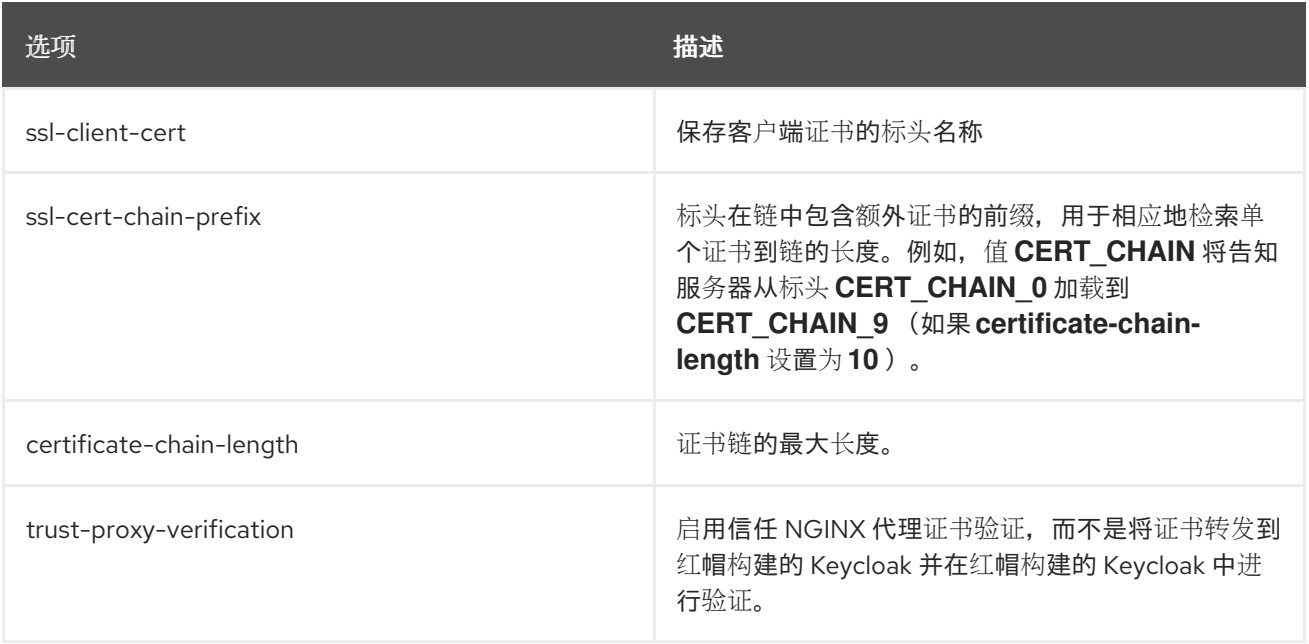

# **6.5.3.1.** 配置 **NGINX** 供应商

**NGINX SSL/TLS** 模块不会公开客户端证书链。红帽构建的 **Keycloak** 的 **NGINX** 证书查找供应商使用 红帽构建的 **Keycloak** 信任存储重新构建它。

如果您使用此供应商,请参阅[配置可信](#page-79-0)证书 以了解如何配置红帽构建的 **Keycloak Truststore**。

**6.6.** 相关选项

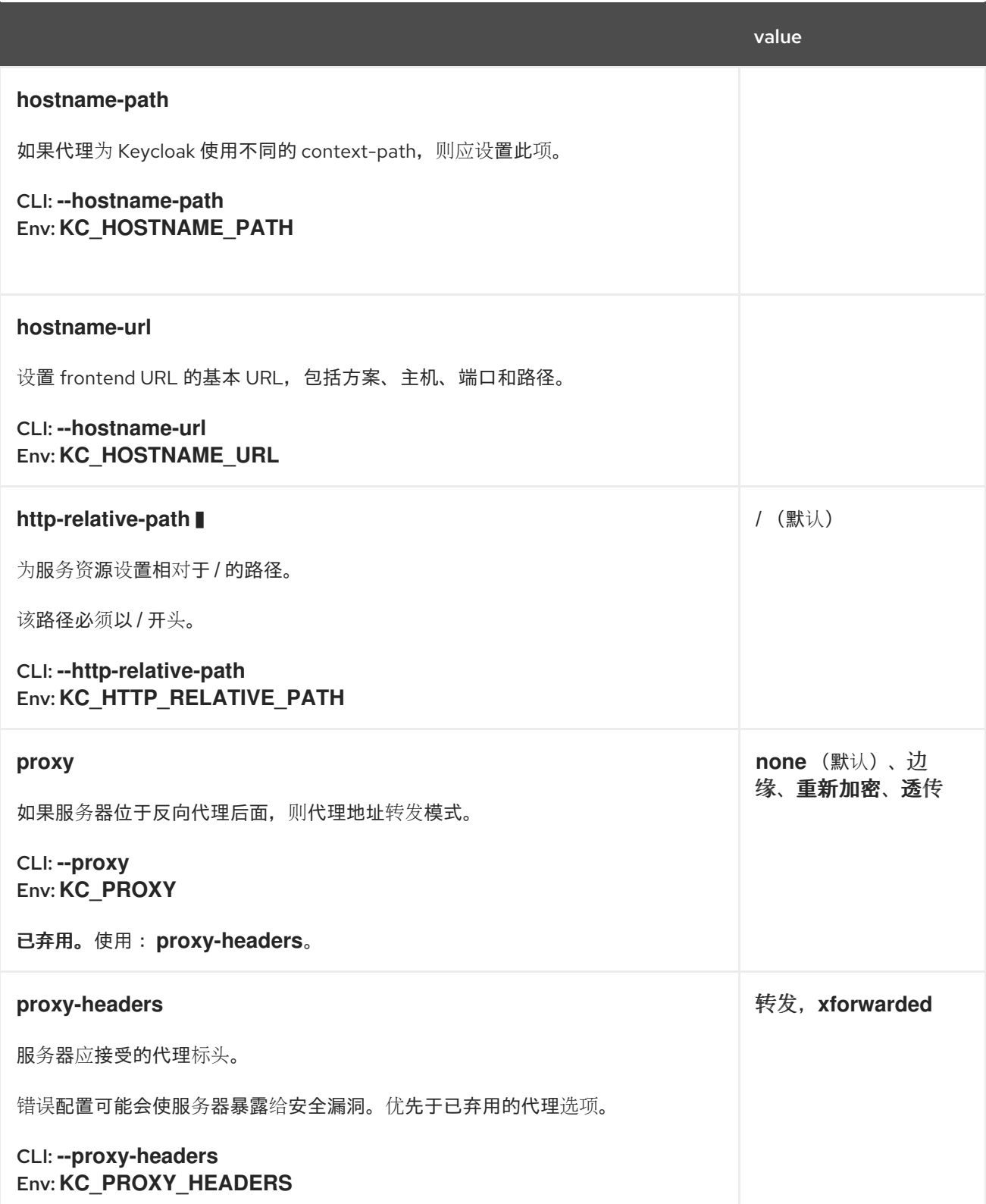

#### 第 **7** 章 配置数据库

本章介绍了如何配置红帽构建的 **Keycloak** 服务器,将数据存储在关系数据库中。

## **7.1.** 支持的数据库

服务器具有对不同数据库的内置支持。您可以通过查看 **db** 配置选项的预期值来查询可用的数据库。下 表列出了支持的数据库及其测试的版本。

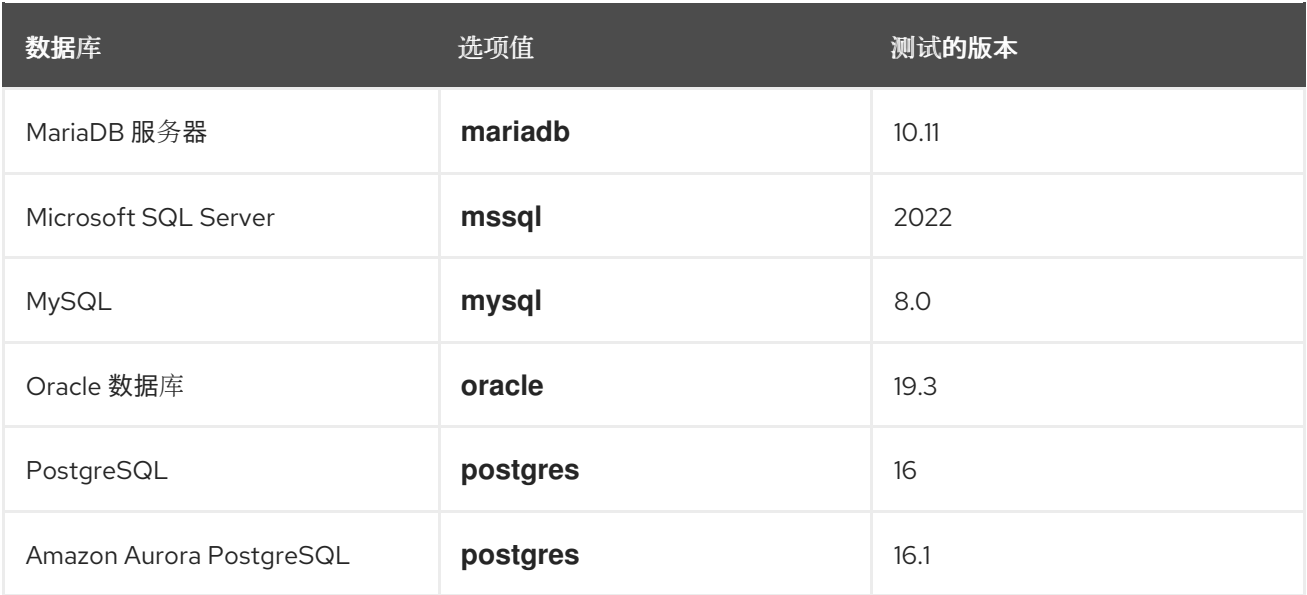

默认情况下,服务器使用 **dev-file** 数据库。这是服务器用来持久保留数据的默认数据库,仅存在于开发 用例中。**dev-file** 数据库不适用于生产环境用例,必须在部署到生产之前替换。

#### **7.2.** 安装数据库驱动程序

数据库驱动程序作为红帽构建的 **Keycloak** 的一部分提供,但 **Oracle Database** 和 **Micrsoft SQL Server** 驱动程序需要单独安装。

如果要连接到其中一个数据库,请安装必要的驱动程序,如果您要连接到已经包含数据库驱动程序的不 同数据库,请跳过此部分。

# **7.2.1.** 安装 **Oracle** 数据库驱动程序

为红帽构建的 **Keycloak** 安装 **Oracle Database** 驱动程序:

从以下源之一下载 **ojdbc11** 和 **orai18n JAR** 文件:

a.

1.

来自 **Oracle** 驱动程序下载页的 **zip JDBC** 驱动程序和**[Companion](https://www.oracle.com/database/technologies/appdev/jdbc-downloads.html) Jars** 版本 **23.3.0.23.09**。

b.

通过 **[ojdbc11](https://repo1.maven.org/maven2/com/oracle/database/jdbc/ojdbc11/23.3.0.23.09/ojdbc11-23.3.0.23.09.jar)** 和 **[orai18n](https://repo1.maven.org/maven2/com/oracle/database/nls/orai18n/23.3.0.23.09/orai18n-23.3.0.23.09.jar)** 的 **Maven Central**。

c.

数据库厂商推荐的安装介质用于使用的特定数据库。

2.

运行解压缩的分发时:红帽构建的 **Keycloak** 供应商 文件夹中的 **ojdbc11** 和 **orai18n JAR** 文件

3.

运行容器: 构建自定义红帽构建的 **Keycloak** 镜像,并在 **provider** 文件夹中添加 **JAR**。为 **Operator** 构建自定义镜像时,这些镜像需要使用红帽构建的 **Keycloak** 集的所有构建时间选项优 化镜像。

用于构建可用于红帽构建的 **Keycloak Operator** 的最小 **Dockerfile**,并包括从 **Maven Central** 下载的 **Oracle Database JDBC** 驱动程序,如下所示:

**FROM registry.redhat.io/rhbk/keycloak-rhel9:24 ADD --chown=keycloak:keycloak --chmod=644 https://repo1.maven.org/maven2/com/oracle/database/jdbc/ojdbc11/23.3.0.23.09/ojdbc1 1-23.3.0.23.09.jar /opt/keycloak/providers/ojdbc11.jar ADD --chown=keycloak:keycloak --chmod=644 https://repo1.maven.org/maven2/com/oracle/database/nls/orai18n/23.3.0.23.09/orai18n-23.3.0.23.09.jar /opt/keycloak/providers/orai18n.jar** *# Setting the build parameter for the database:* **ENV KC\_DB=oracle** *# Add all other build parameters needed, for example enable health and metrics:* **ENV KC\_HEALTH\_ENABLED=true ENV KC\_METRICS\_ENABLED=true** *# To be able to use the image with the Red Hat build of Keycloak Operator, it needs to be optimized, which requires Red Hat build of Keycloak's build step:* **RUN /opt/keycloak/bin/kc.sh build**

[如需了解如何](#page-24-0)构建优化镜像的详细信息,请参阅 容器章节中的 **Running Red Hat build of Keycloak**。

然后,按照下一节中所述继续配置数据库。

# **7.2.2.** 安装 **Microsoft SQL Server** 驱动程序

为红帽构建的 **Keycloak** 安装 **Microsoft SQL Server** 驱动程序:

- 从以下源之一下载 **mssql-jdbc JAR** 文件:
- a. 从 **[Microsoft](https://learn.microsoft.com/en-us/sql/connect/jdbc/download-microsoft-jdbc-driver-for-sql-server) JDBC Driver for SQL Server** 页面 下载版本。
- b.

1.

通过 **[mssql-jdbc](https://repo1.maven.org/maven2/com/microsoft/sqlserver/mssql-jdbc/12.4.2.jre11/mssql-jdbc-12.4.2.jre11.jar)** 的 **Maven Central**。

c.

数据库厂商推荐的安装介质用于使用的特定数据库。

2.

运行解压缩的分发时:红帽构建的 **Keycloak** 供应商 文件夹中的 **mssql-jdbc**

3.

运行容器: 构建自定义红帽构建的 **Keycloak** 镜像,并在 **provider** 文件夹中添加 **JAR**。当 为红帽构建的 **Keycloak Operator** 构建自定义镜像时,需要使用红帽构建的 **Keycloak** 集的所有 构建时选项优化镜像。

构建可用于红帽构建的 **Keycloak Operator** 的最小 **Dockerfile**,并包括从 **Maven Central** 下载的 **Microsoft SQL Server JDBC** 驱动程序,如下所示:

**FROM registry.redhat.io/rhbk/keycloak-rhel9:24 ADD --chown=keycloak:keycloak --chmod=644 https://repo1.maven.org/maven2/com/microsoft/sqlserver/mssqljdbc/12.4.2.jre11/mssql-jdbc-12.4.2.jre11.jar /opt/keycloak/providers/mssql-jdbc.jar** *# Setting the build parameter for the database:* **ENV KC\_DB=mssql** *# Add all other build parameters needed, for example enable health and metrics:* **ENV KC\_HEALTH\_ENABLED=true ENV KC\_METRICS\_ENABLED=true** *# To be able to use the image with the Red Hat build of Keycloak Operator, it needs to be optimized, which requires Red Hat build of Keycloak's build step:* **RUN /opt/keycloak/bin/kc.sh build**

[如需了解如何](#page-24-0)构建优化镜像的详细信息,请参阅 容器章节中的 **Running Red Hat build of Keycloak**。

然后,按照下一节中所述继续配置数据库。

**7.3.** 配置数据库

对于每个支持的数据库,服务器会提供一些建议的默认值来简化数据库配置。您可以通过提供一些关键 设置(如数据库主机和凭证)来完成配置。

1.

启动服务器并设置基本选项来配置数据库

**bin/kc.[sh|bat] start --db postgres --db-url-host mypostgres --db-username myuser - db-password change\_me**

此命令包含连接到数据库所需的最小设置。

默认模式是 **keycloak**,但您可以使用 **db-schema** 配置选项更改它。

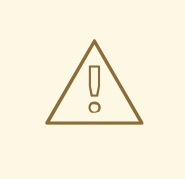

警告

如果要使用特定的 **DB ( H2** 除外**)**,请不要将 **--optimized** 标志用于 **start** 命令。 在启动服务器实例之前,执行构建阶段。您可以通过在没有 **--optimized** 标志的情况 下启动实例,或者在优化启动前执行 **build** 命令来实现[它。如需更多信息,](#page-12-0)请参阅配 置红帽构建的 **Keycloak**。

**7.4.** 覆盖默认连接设置

服务器使用 **JDBC** 作为底层技术与数据库通信。如果默认连接设置不足,您可以使用 **db-url** 配置选项 指定 **JDBC URL**。

以下是 **PostgreSQL** 数据库的示例命令:

**bin/kc.[sh|bat] start --db postgres --db-url jdbc:postgresql://mypostgres/mydatabase**

请注意,在调用包含特殊 **shell** 字符的命令时,您需要转义字符 ; 使用 **CLI**,因此您可能需要在配置 文件中设置它。

**7.5.** 覆盖默认 **JDBC** 驱动程序

服务器会相应地使用默认 **JDBC** 驱动程序到您选择的数据库。

要设置不同的驱动程序,您可以使用 **JDBC** 驱动程序的完全限定类名称设置 **db-driver** :

**bin/kc.[sh|bat] start --db postgres --db-driver=my.Driver**

无论您设置的驱动是什么,默认驱动程序始终在运行时可用。

仅当您真正需要时设置此属性。例如,在为特定云数据库服务利用 **JDBC** 驱动程序 **Wrapper** 的功能 时。

**7.6.** 为数据库配置 **UNICODE** 支持

**Unicode** 支持所有字段取决于数据库是否允许 **VARCHAR** 和 **CHAR** 字段使用 **Unicode** 字符集。

如果可以设置这些字段,则 **Unicode** 可能可以正常工作,通常以字段长度的费用为代价。

如果数据库仅支持 **NVARCHAR** 和 **NCHAR** 字段中的 **Unicode**,则所有文本字段的 **Unicode** 支持不太可能正常工作,因为服务器架构使用 **VARCHAR** 和 **CHAR** 字段。

数据库架构仅对以下特殊字段提供对 **Unicode** 字符串的支持:

域 :显示名称、**HTML** 显示名称、本地化文本(键和值)

联邦 供应商:显示名称

用户 :用户名、指定名称、姓氏、属性名称和值

- 组 :名称、属性名称和值
- $\bullet$ **roles: name**
	- 对象的描述

否则,字符仅限于数据库编码中包含的字符,通常为 **8** 位。但是,对于某些数据库系统,您可以启用 **Unicode** 字符的 **UTF-8** 编码,并使用所有文本字段中设置的完整 **Unicode** 字符。对于给定数据库,这个 选择可能会导致最大字符串长度比 **8** 位编码支持的最大字符串长度短。

**7.6.1.** 为 **Oracle** 数据库配置 **Unicode** 支持

如果在 **VARCHAR** 和 **CHAR** 字段中使用 **Unicode** 支持创建数据库,则 **Oracle** 数据库中支持 **Unicode** 字符。例如,您可以将 **AL32UTF8** 配置为数据库字符集。在这种情况下,**JDBC** 驱动程序不需 要特殊设置。

如果没有使用 **Unicode** 支持创建数据库,则需要配置 **JDBC** 驱动程序来支持特殊字段中的 **Unicode** 字符。您可以配置两个属性。请注意,您可以将这些属性配置为系统属性或连接属性。

1.

将 **oracle.jdbc.defaultNChar** 设置为 **true**。

2.

(可选)将 **oracle.jdbc.convertNcharLiterals** 设置为 **true**。

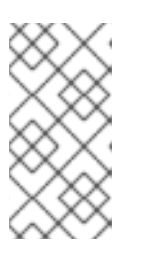

有关这些属性以及任何性能影响的详情,请查看 **Oracle JDBC** 驱动程序配置 文档。

**7.6.2. Unicode** 对 **Microsoft SQL Server** 数据库的支持

注意

**Unicode** 字符只支持 **Microsoft SQL Server** 数据库的特殊字段。数据库不需要特殊设置。

**JDBC** 驱动程序的 **sendStringParametersAsUnicode** 属性应设置为 **false**,以显著提高性能。如果 没有这个参数,**Microsoft SQL Server** 可能无法使用索引。

**7.6.3.** 为 **MySQL** 数据库配置 **Unicode** 支持

如果使用 **CREATE DATABASE** 命令在 **VARCHAR** 和 **CHAR** 字段中使用 **Unicode** 支持创建数据库, 则 **MySQL** 数据库中支持 **Unicode** 字符。

请注意,因为 **utf8mb4** 字符集的不同存储要求,不支持 **utf8** 字符集。详情请查看 **MySQL** 文档。在这 种情况下,非特殊字段的长度限制不适用,因为创建了列来容纳字符数,而不是字节。如果数据库默认字 符集不允许 **Unicode** 存储,则只有特殊字段允许存储 **Unicode** 值。

1.

启动 **MySQL** 服务器。

- 2. 在 **JDBC** 驱动程序设置下,找到 **JDBC** 连接设置。
- 3. 添加此连接属性: **characterEncoding=UTF-8**

## **7.6.4.** 为 **PostgreSQL** 数据库配置 **Unicode** 支持

当数据库字符设置为 **UTF8** 时,**PostgreSQL** 数据库支持 **Unicode**。**Unicode** 字符可以在没有减少字 段长度的任何字段中用于非特殊字段。**JDBC** 驱动程序不需要特殊设置。字符集在创建 **PostgreSQL** 数 据库时确定。

1.

输入以下 **SQL** 命令检查 **PostgreSQL** 集群的默认字符集。

show server\_encoding;

2.

如果默认字符集不是 **UTF 8**,请使用 **UTF8** 作为默认字符集创建数据库,例如:

create database keycloak with encoding 'UTF8';

# **7.7.** 准备 **AMAZON AURORA POSTGRESQL**

使用 **Amazon Aurora PostgreSQL** 时,**Amazon Web [Services](https://github.com/awslabs/aws-advanced-jdbc-wrapper) JDBC** 驱动程序在 **Multi-AZ** 设置中 更改时提供数据库连接的其他功能,如传输数据库连接。此驱动程序不是发行版的一部分,需要先安装 它,然后才能使用。

要安装这个驱动程序,请应用以下步骤:

1.

运行解压缩分发时:从 **Amazon Web [Services](https://github.com/awslabs/aws-advanced-jdbc-wrapper/releases/) JDBC Driver** 发行页面下载 **JAR** 文件,并将 其放在红帽构建的 **Keycloak** 提供程序 文件夹中。

2.

运行容器: 构建自定义红帽构建的 **Keycloak** 镜像,并在 **provider** 文件夹中添加 **JAR**。

用于构建可用于红帽构建的 **Keycloak Operator** 的镜像的最小 **Dockerfile** 类似如下:

**FROM registry.redhat.io/rhbk/keycloak-rhel9:24 ADD --chmod=0666 https://github.com/awslabs/aws-advanced-jdbcwrapper/releases/download/2.3.1/aws-advanced-jdbc-wrapper-2.3.1.jar /opt/keycloak/providers/aws-advanced-jdbc-wrapper.jar**

如需了解如何 使用红帽构建的 **[Keycloak](#page-24-0)** 运行优化和未优化 的镜像,请参阅在容器中运行 **Keycloak** 的红帽构建的 **Keycloak**。

3.

将红帽构建的 **Keycloak** 配置为使用以下参数运行:

**db-url**

将 **aws-wrapper** 插入到常规 **PostgreSQL JDBC URL** 中,生成 **jdbc:awswrapper:postgresql://..** 等 **URL**。

**db-driver**

设置为 **software.amazon.jdbc.Driver**,以使用 **AWS JDBC** 包装器。

**transaction-xa-enabled**

设置为 **false**,因为 **Amazon Web Services JDBC** 驱动程序不支持 **XA** 事务。

**7.8.** 准备 **MYSQL** 服务器

从 **MySQL 8.0.30** 开始,**MySQL** 支持为任何没有显式主密钥(详情请参阅 )创建的任何 **InnoDB** 表生 成不可见的主密钥。**<https://dev.mysql.com/doc/refman/8.0/en/create-table-gipks.html>**如果启用了这 个功能,数据库架构初始化和迁移将失败,并显示出错信息 多个主键定义**(1068)**。然后,在安装或升级 **Red Hat build of Keycloak 前, 您需要将 MySQL 服务器配置中的 sql\_generate\_in visible\_primary\_key** 参数设置为 **OFF** 来禁用它。

## **7.9.** 在集群配置中更改数据库锁定超时

由于集群节点可以同时引导,所以它们需要额外的时间进行数据库操作。例如,引导服务器实例可以执 行一些数据库迁移、导入或首次初始化。数据库锁定可防止在集群节点同时引导时相互冲突启动操作。

这个锁定的最大超时时间为 **900** 秒。如果节点等待这个锁定超过超时时间,则引导会失败。需要更改默 认值不太可能, 但您可以通过输入以下命令进行更改:

**bin/kc.[sh|bat] start --spi-dblock-jpa-lock-wait-timeout 900**

**7.10.** 使用没有 **XA** 事务支持的云供应商

红帽构建的 **Keycloak** 默认使用 **XA** 事务和适当的数据库驱动程序。某些供应商(如 **Azure SQL** 和 **MariaDB Galera**)不支持或依赖 **XA** 事务机制。要使用没有 **XA** 事务支持的 **Keycloak** 的红帽构建,请使 用适当的 **JDBC** 驱动程序,请输入以下命令:

**bin/kc.[sh|bat] build --db=<vendor> --transaction-xa-enabled=false**

红帽构建的 **Keycloak** 会自动为您的供应商选择适当的 **JDBC** 驱动程序。

**7.11.** 为 **MIGRATIONSTRATEGY** 设置 **JPA** 供应商配置选项

要设置 **JPA migrationStrategy (manual/update/validate)**,您应该设置 **JPA** 供应商,如下所示:

为 **connections-jpa SPI** 的 **quarkus** 提供者设置 **migration-strategy**

**bin/kc.[sh|bat] start --spi-connections-jpa-quarkus-migration-strategy=manual**

另外,要获取 **DB** 初始化的 **SQL** 文件,您必须添加此额外的 **SPI initializeEmpty (true/false)**:

为 **connections-jpa SPI** 的 **quarkus** 供应商设置 **initialize-empty**

**bin/kc.[sh|bat] start --spi-connections-jpa-quarkus-initialize-empty=false**

与 **migrationExport** 相同,以指向特定文件和位置:

为 **connections-jpa SPI** 的 **quarkus** 供应商设置 **migration-export**

**bin/kc.[sh|bat] start --spi-connections-jpa-quarkus-migration-export=<path>/<file.sql>**

# **7.12.** 相关选项

L

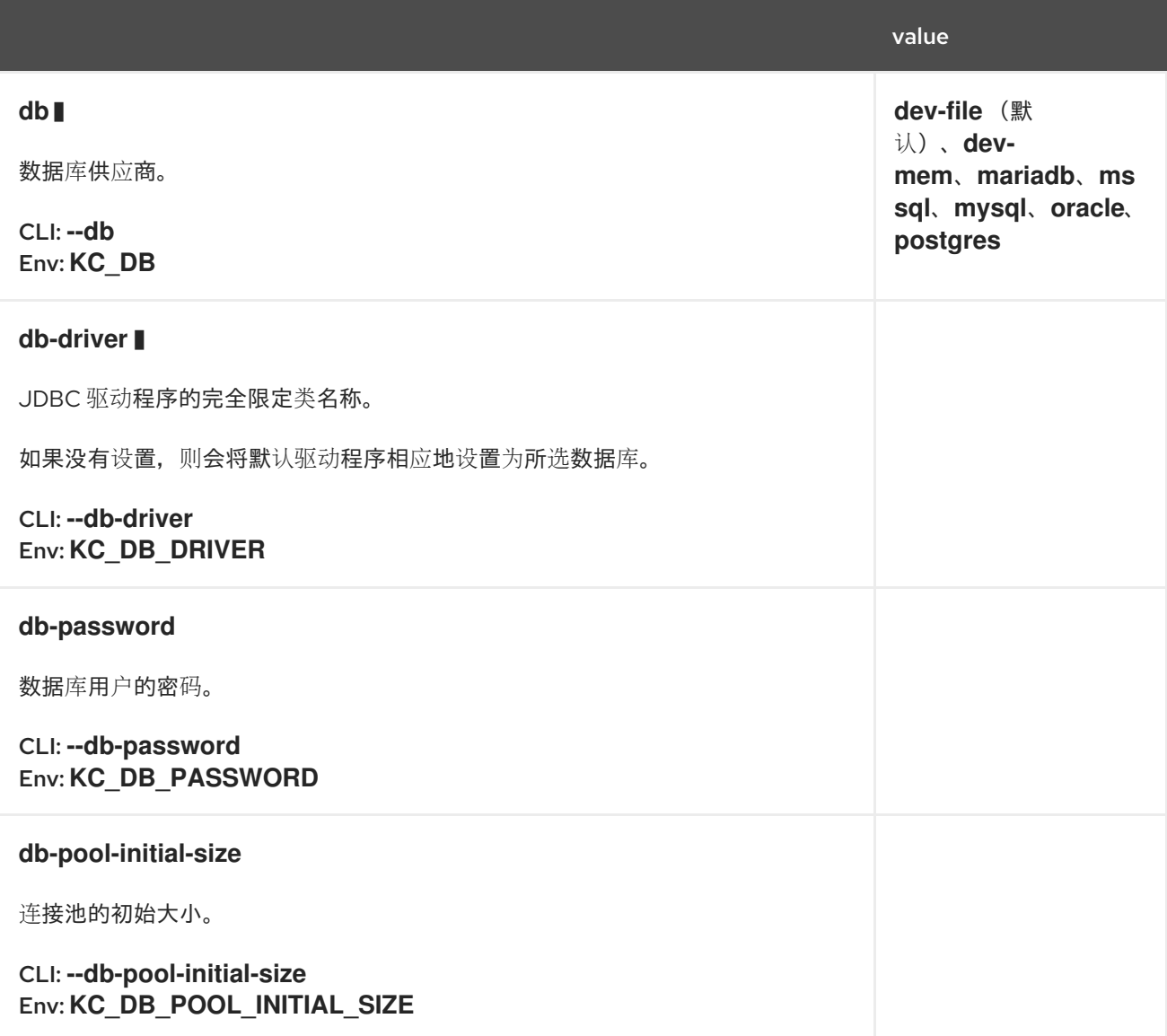

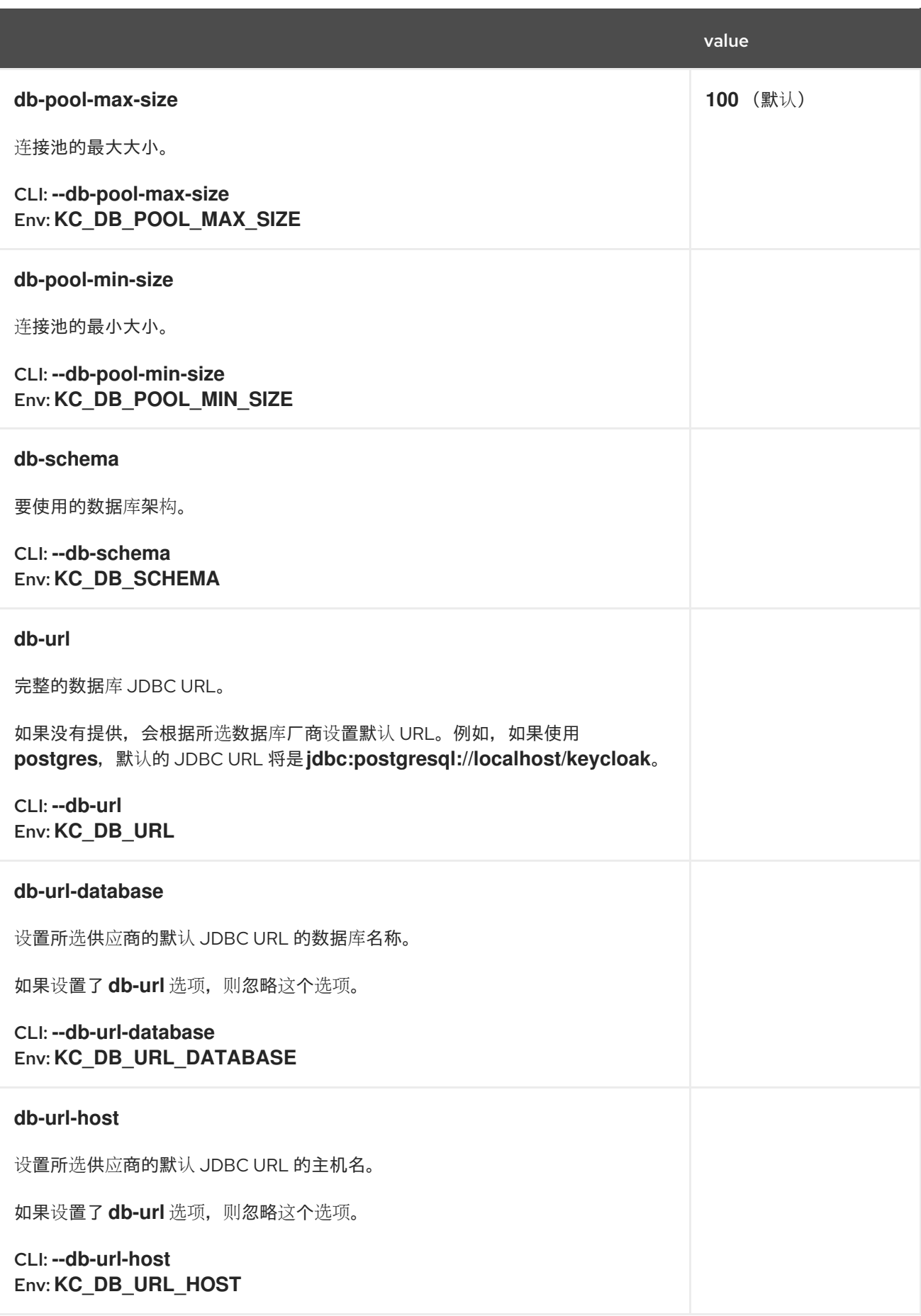

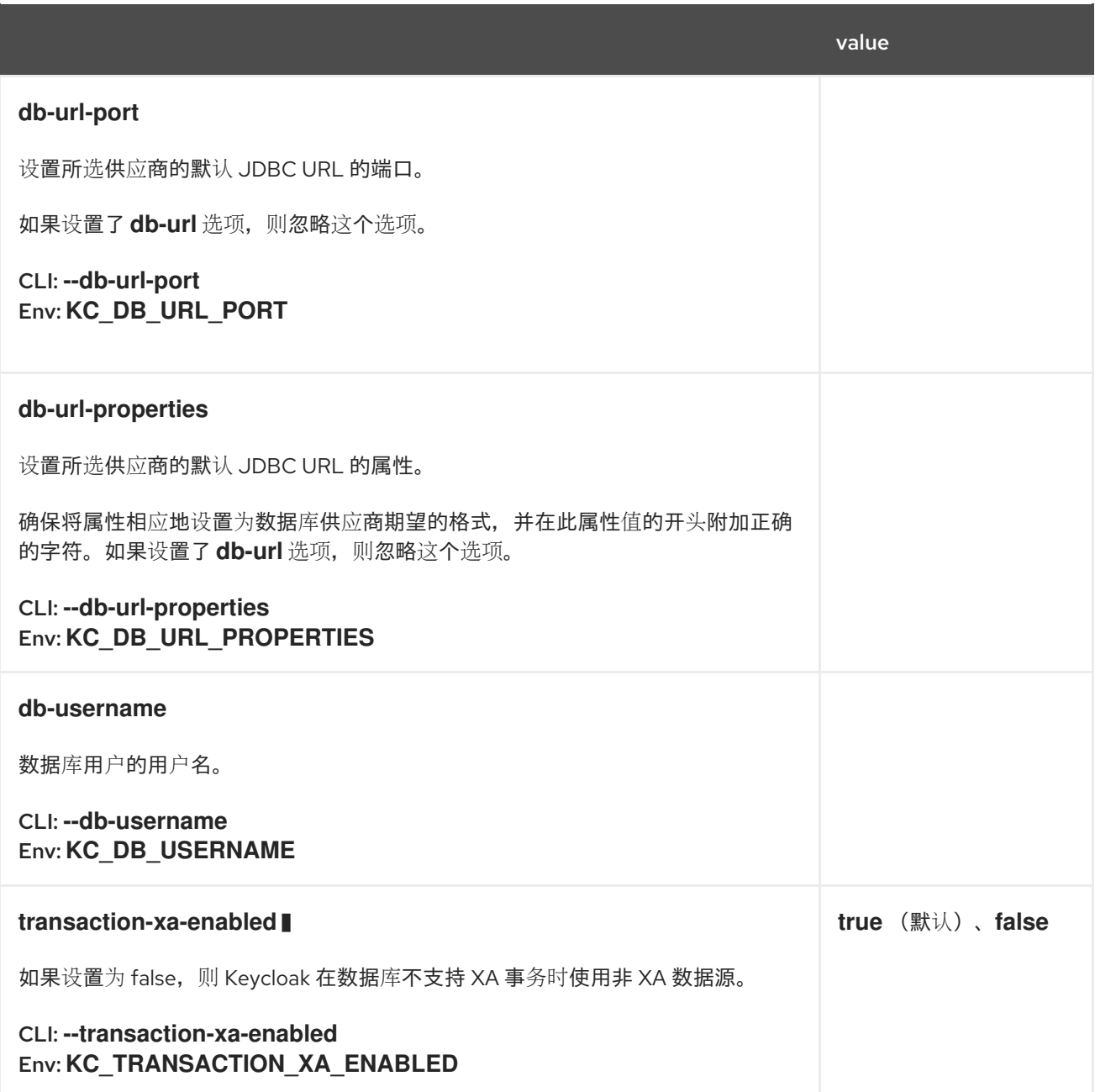

#### 第 **8** 章 配置分布式缓存

红帽构建的 **Keycloak** 专为高可用性和多节点集群设置而设计。当前的分布式缓存实施基于 **[Infinispan](https://infinispan.org)**,它是一个高性能、可分布式内存数据网格。

#### **8.1.** 启用分布式缓存

当您以 **production** 模式启动红帽 **Keycloak** 时,会使用 **start** 命令启用缓存,并发现网络中的所有 **Keycloak** 节点构建。

默认情况下,缓存使用 **UDP** 传输堆栈,以便节点可以使用基于 **UDP** 的 **IP** 多播传输来发现节点。对于 大多数生产环境,**UDP** 有更好的发现替代方案。红帽构建的 **Keycloak** 允许您从一组预定义的默认传输堆 栈中选择,或者定义自己的自定义堆栈,因为本章稍后将看到。

要显式启用分布式 **infinispan** 缓存,请输入以下命令:

**bin/kc.[sh|bat] build --cache=ispn**

当您以开发模式启动 **Keycloak** 的红帽构建时,**Red Hat build of Keycloak** 仅使用本地缓存和分布式 缓存,通过隐式设置 **--cache=local** 选项会完全禁用。本地 缓存模式仅用于开发和测试目的。

**8.2.** 配置缓存

**Red Hat build of Keycloak** 提供了一个缓存配置文件,其默认设置位于 **conf/cache-ispn.xml**。

缓存配置是常规 **[Infinispan](https://infinispan.org/docs/stable/titles/configuring/configuring.html)** 配置文件。

下表介绍了红帽对 **Keycloak** 使用的特定缓存。您可以在 **conf/cache-ispn.xml** 中配置这些缓存:

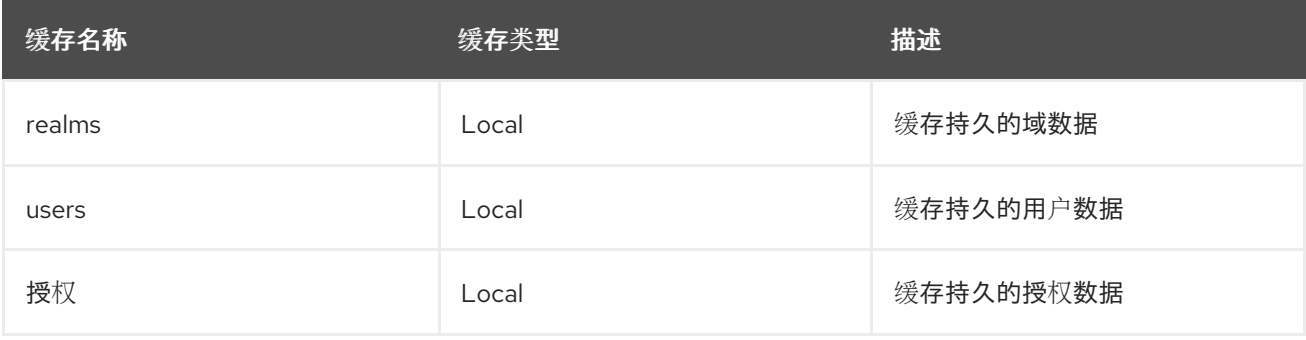

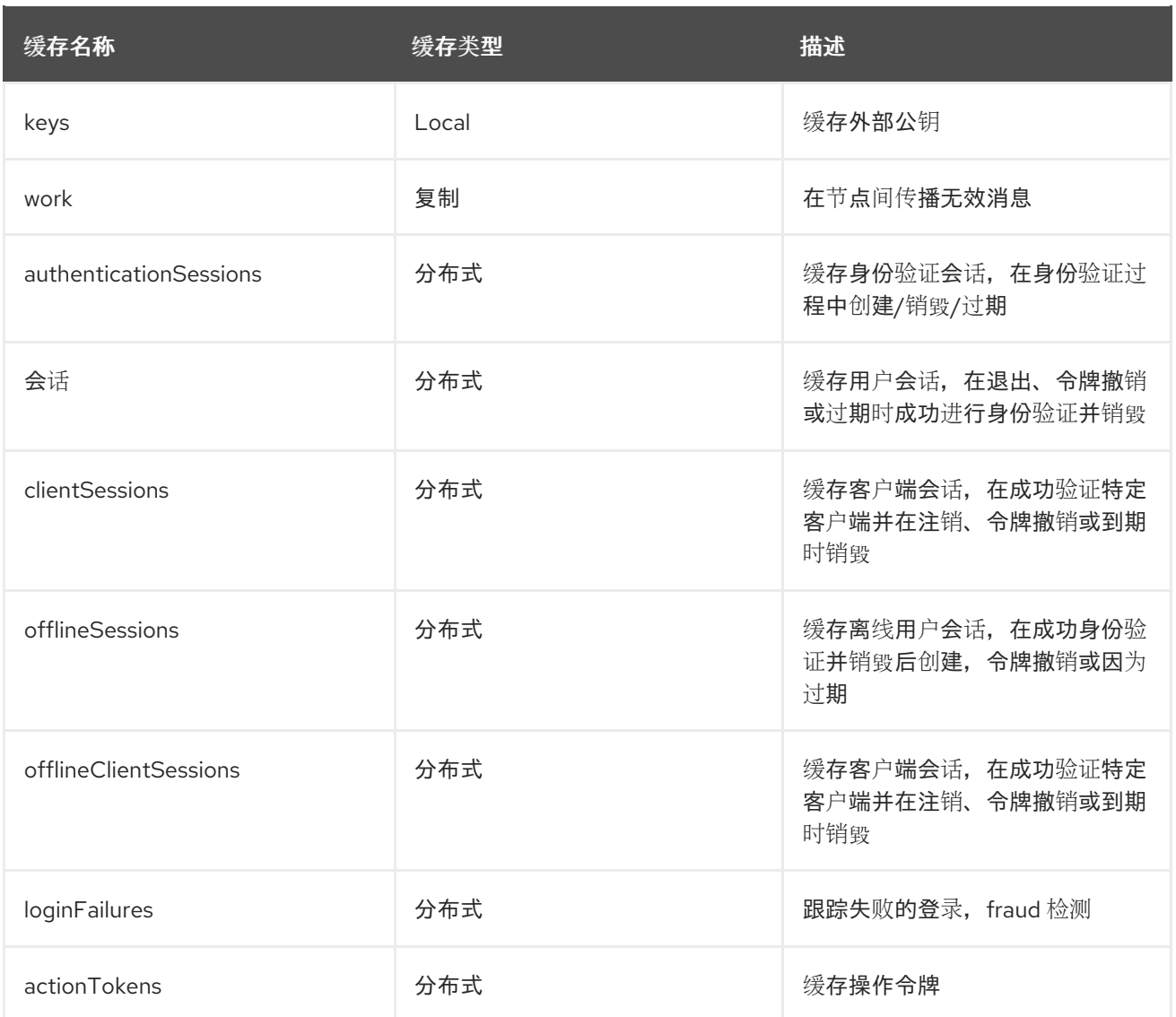

# **8.2.1.** 缓存类型和默认值

# 本地缓存

 $\bullet$ 

 $\bullet$ 

红帽构建的 **Keycloak** 会在本地缓存持久性数据,以避免不必要的往返到数据库。

以下数据使用本地缓存保存在集群中的每个节点上:

- 域和 相关数据,如客户端、角色和组。
- 用户和 相关数据,如授予角色和组成员身份。
- 授权和 相关数据,如资源、权限和策略。

**keys**

 $\bullet$ 

域、用户和授权的本地缓存被配置为每个默认包含 **10,000** 个条目。默认情况下,本地密钥缓存可以保 存最多 **1,000** 个条目,并且默认为每一小时的过期。因此,密钥会被强制从外部客户端或身份提供程序定 期下载。

为了获得最佳运行时并避免额外的往返数据库,您应该考虑查看每个缓存的配置,以确保您的数据库 大小一致。您可以缓存更多条目,但服务器通常需要从数据库获取数据。您应该评估内存使用率和性能之 间的利弊。

本地缓存无效

本地缓存提高了性能,但在多节点设置中添加了一个挑战。

当一个红帽构建的 **Keycloak** 节点更新共享数据库中的数据时,所有其他节点都需要了解它,因此它们 会使其缓存中的数据无效。

**work** 缓存是一个复制缓存,用于发送这些无效消息。此缓存中的条目**/**消息非常短,您不应预期这个缓 存随时间增长。

身份验证会话

当用户试图身份验证时,都会创建身份验证会话。身份验证过程完成或达到其过期时间后,它们会自 动销毁。

**authenticationSessions** 分布式缓存用于存储身份验证会话以及在身份验证过程中与之关联的任何其 他数据。

通过依赖可分布式缓存,身份验证会话可供集群中的任何节点使用,以便用户能够重定向到任何节 点,而不会丢失其身份验证状态。但是,生产就绪部署应始终考虑会话关联,并优先将用户重定向到最初 创建会话的节点。通过这样做,您将避免在节点间不必要的状态传输,并提高 **CPU**、内存和网络利用 率。

#### 用户会话

验证用户后,会创建一个用户会话。用户会话会跟踪您的活跃用户及其状态,以便他们可以无缝地向 任何应用程序进行身份验证,而无需再次要求提供其凭证。对于每个应用程序,用户也会创建使用客户端 会话进行身份验证,以便服务器可以跟踪用户按应用程序进行身份验证的应用程序及其状态。

当用户执行注销时,用户和客户端会话会自动销毁,客户端会执行令牌撤销,或者因为达到其过期时 间。

以下缓存用于存储用户和客户端会话:

会话

 $\bullet$ 

**clientSessions**

通过依赖可分布式缓存,用户和客户端会话可供集群中的任何节点使用,以便用户能够重定向到任何 节点,而无需丢失其状态。但是,生产就绪部署应始终考虑会话关联,并优先将用户重定向到最初创建会 话的节点。通过这样做,您将避免在节点间不必要的状态传输,并提高 **CPU**、内存和网络利用率。

作为 **OpenID Connect** 提供程序,服务器还可以对用户进行身份验证并发出离线令牌。与常规用户和 客户端会话类似,当服务器成功发布离线令牌时,服务器还会创建离线用户会话和离线客户端会话。但 是,由于离线令牌的性质,离线会话会以不同的方式处理,因为它们是长期的,且应在完整的集群关闭后 保留。因此,它们也会保留在数据库中。

以下缓存用于存储离线会话:

**offlineSessions**

**offlineClientSessions**

在集群重启后,离线会话会从数据库完全加载,并使用上述两个缓存保存在共享缓存中。

密码 **brute** 强制检测

**loginFailures** 分布式缓存用于跟踪登录尝试失败的数据。这个缓存是 **Brute Force Protection** 功能 需要在多节点 **Red Hat build of Keycloak** 设置中工作。

操作令牌

 $\bullet$ 

当用户需要异步确认操作时,可以使用操作令牌,例如在忘记密码流发送的电子邮件

中。**actionTokens** 分布式缓存用于跟踪操作令牌的元数据。

#### **8.2.2.** 配置缓存以实现可用性

分布式缓存在集群中的节点子集上复制缓存条目,并将条目分配给固定所有者节点。

每个分布式缓存都默认有两个所有者,这意味着两个节点具有特定缓存条目的副本。非所有者节点查 询特定缓存的所有者来获取数据。当两个所有者节点都离线时,所有数据都会丢失。这种情况通常会导致 用户在下次请求中注销,并必须再次登录。

默认所有者数量足以在至少三个节点的群集设置中保留 **1** 个节点(所有者)故障。您可以自由地相应 地更改所有者数量,以更好地满足您的可用性要求。要更改所有者数量,请打开 **conf/cache-ispn.xml**, 并将分布式缓存的 **owners=<value >** 的值改为您所需的值。

**8.2.3.** 指定您自己的缓存配置文件

要指定您自己的缓存配置文件,请输入以下命令:

**bin/kc.[sh|bat] build --cache-config-file=my-cache-file.xml**

配置文件相对于 **conf/** 目录。

**8.2.4.** 远程服务器的 **CLI** 选项

对于红帽构建的 **Keycloak** 服务器配置,用于高可用性和多节点集群设置,以下 **CLI** 选项 **cacheremote-host**、**cache-remote-port**、**cache-remote-username** 和 **cache-remote-password** 简化 **XML** 文件中的配置。出现任何声明的 **CLI** 参数后,**XML** 文件中应该没有与远程存储相关的配置。

**8.3.** 传输堆栈

传输堆栈可确保集群中的分布式缓存节点以可靠的方式进行通信。红帽构建的 **Keycloak** 支持广泛的传 输堆栈:

**tcp**

- $\bullet$ **udp**  $\bullet$ **kubernetes ec2 azure**
- **google**

要应用特定的缓存堆栈,请输入以下命令:

**bin/kc.[sh|bat] build --cache-stack=<stack>**

启用分布式缓存时,默认堆栈设置为 **udp**。

# **8.3.1.** 可用的传输堆栈

下表显示了比使用 **--cache-stack** 构建选项的情况下可用的传输堆栈,而无需进一步配置:

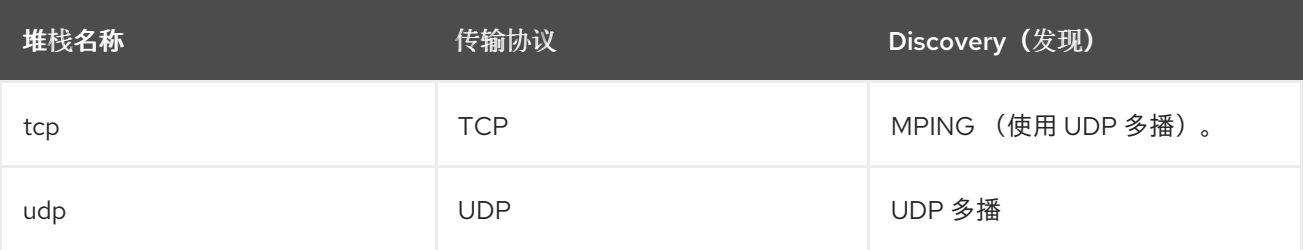

下表显示了使用 **--cache-stack** 构建选项和最小配置可用的传输堆栈:

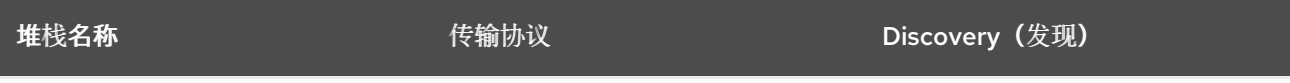

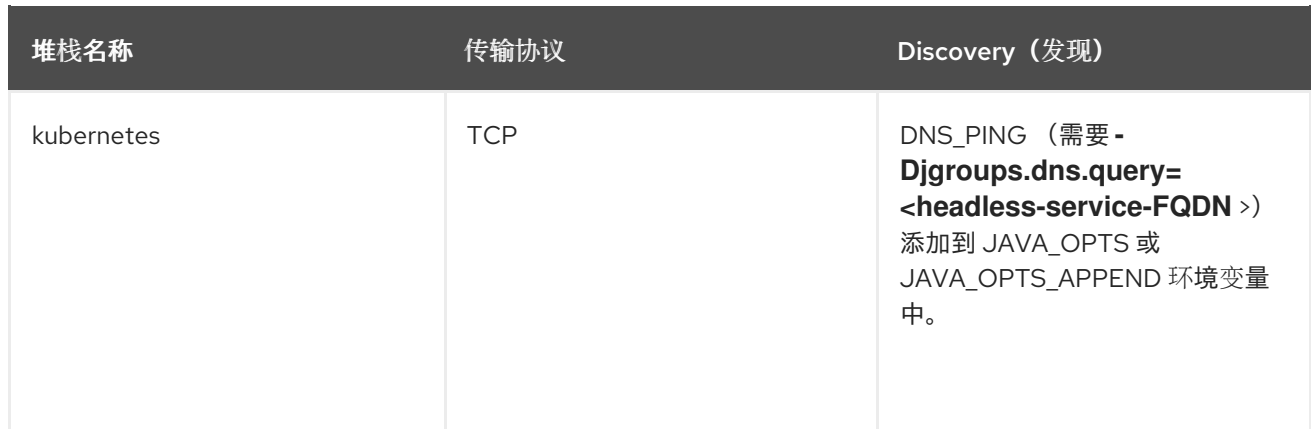

#### **8.3.2.** 其他传输堆栈

下表显示了红帽构建的 **Keycloak** 支持的传输堆栈,但需要一些额外的步骤才能工作。请注意,这些堆 栈都不是 **Kubernetes / OpenShift** 堆栈,因此如果您希望在 **Google Kubernetes** 引擎之上运行红帽构 建的 **Keycloak**,则不需要启用 **google** 堆栈。在这种情况下,使用 *kubernetes* 堆栈。相反,当您在 *AWS EC2* 实例上运行分布式缓存设置时,您需要将堆栈设置为 *ec2*,因为 *ec2* 不支持默认的发现机制, 如 *UDP*。

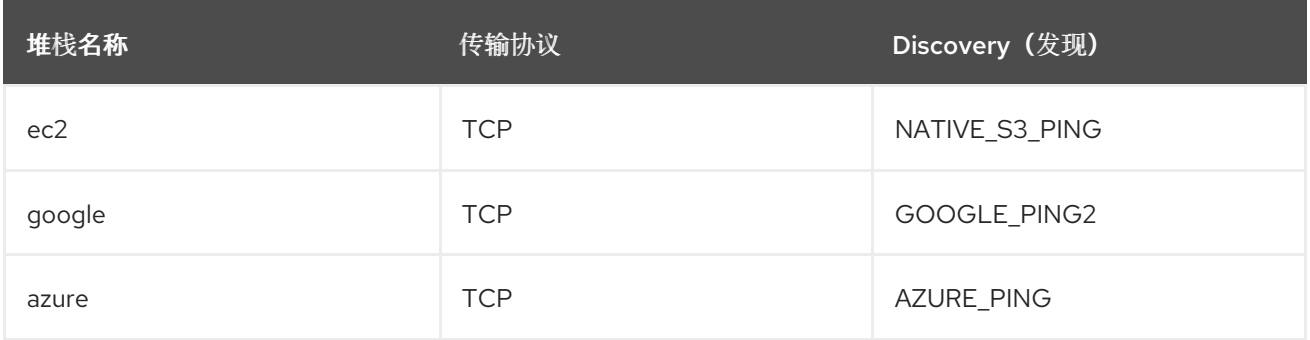

特定于云供应商的堆栈具有红帽构建的 *Keycloak* 的额外依赖项。有关这些依赖项的存储库的更多信息 和链接,请参阅 *[Infinispan](https://infinispan.org/docs/dev/titles/embedding/embedding.html#jgroups-cloud-discovery-protocols_cluster-transport)* 文档。

要为红帽构建的 *Keycloak* 提供依赖项,请在 供应商 目录中放置相应的 *JAR*,并通过输入以下命令构 建红帽 *Keycloak* 构建:

*bin/kc.[sh|bat] build --cache-stack=<ec2|google|azure>*

*8.3.3.* 自定义传输堆栈

如果部署没有可用的传输堆栈,您可以更改您的缓存配置文件并定义您自己的传输堆栈。

如需了解更多详细信息,请参阅 使用内联 *[JGroups](https://infinispan.org/docs/stable/titles/server/server.html#using-inline-jgroups-stacks_cluster-transport)* 堆栈。

#### 定义自定义传输堆栈

*<jgroups>*

*<stack name="my-encrypt-udp" extends="udp"> <SSL\_KEY\_EXCHANGE keystore\_name="server.jks" keystore\_password="password" stack.combine="INSERT\_AFTER" stack.position="VERIFY\_SUSPECT2"/> <ASYM\_ENCRYPT asym\_keylength="2048" asym\_algorithm="RSA" change\_key\_on\_coord\_leave = "false" change\_key\_on\_leave = "false" use\_external\_key\_exchange = "true" stack.combine="INSERT\_BEFORE" stack.position="pbcast.NAKACK2"/> </stack> </jgroups> <cache-container name="keycloak">*

*<transport lock-timeout="60000" stack="my-encrypt-udp"/>*

*... </cache-container>*

默认情况下,设置为 *cache-stack* 选项的值优先于您在缓存配置文件中定义的传输堆栈。如果您要定 义自定义堆栈,请确保 *cache-stack* 选项不用于自定义更改生效。

*8.4.* 保护缓存通信

当前的 *Infinispan* 缓存实施应该通过各种安全措施(如 *RBAC*、*ACL* 和传输堆栈加密)进行保护。

*JGroups* 处理红帽构建的 *Keycloak* 服务器之间的所有通信,并支持用于 *TCP* 通信的 *Java SSL* 套接 字。红帽构建的 *Keycloak* 使用 *CLI* 选项配置 *TLS* 通信,而无需创建自定义 *JGroups* 堆栈或修改缓存 *XML* 文件。

要启用 *TLS*,*cache-embedded-mtls-enabled* 必须设为 *true*。它需要一个带有证书的密钥存储才能 使用: *cache-embedded-mtls-key-store-file* 设置密钥存储的路径,*cache-embedded-mtls-keystore-password* 设置密码来解密它。*truststore* 包含接受连接的有效证书,它可以使用 *cache*embedded-mtls-trust-store-file (到信任存储的路径) 和 cache-embedded-mtls-trust-store*password* (解密它)进行配置。要限制未授权访问,请为每个红帽构建的 *Keycloak* 部署使用一个自签 名证书。

有关使用 *UDP* 或 *TCP\_NIO2* 的 *[JGroups](http://jgroups.org/manual5/index.html#ENCRYPT)* 堆栈,请参阅 *JGroups* 加密文档,了解如何设置协议堆 栈。

有关保护缓存通信的更多信息,请参阅 *[Infinispan](https://infinispan.org/docs/stable/titles/security/security.html#)* 安全指南。

*8.5.* 从缓存公开指标

默认情况下,启用指标时,缓存的指标不会自动[公开。有关如何](#page-110-0)启用指标的详情,请参阅启用红帽构建 的 *Keycloak* 指标。

要为 *cache-container* 内的所有缓存启用全局指标,您需要更改缓存配置文件(例如: *conf/cache*ispn.xml)以便在 cache-container 级别启用 统计信息,如下所示:

为所有缓存启用指标

*...*

*<cache-container name="keycloak" statistics="true">*

*</cache-container>*

# 同样,您可以通过启用 统计信息 来为每个缓存单独启用指标,如下所示:

为特定缓存启用指标

*<local-cache name="realms" statistics="true">*

*</local-cache>*

*8.6.* 相关选项

*...*
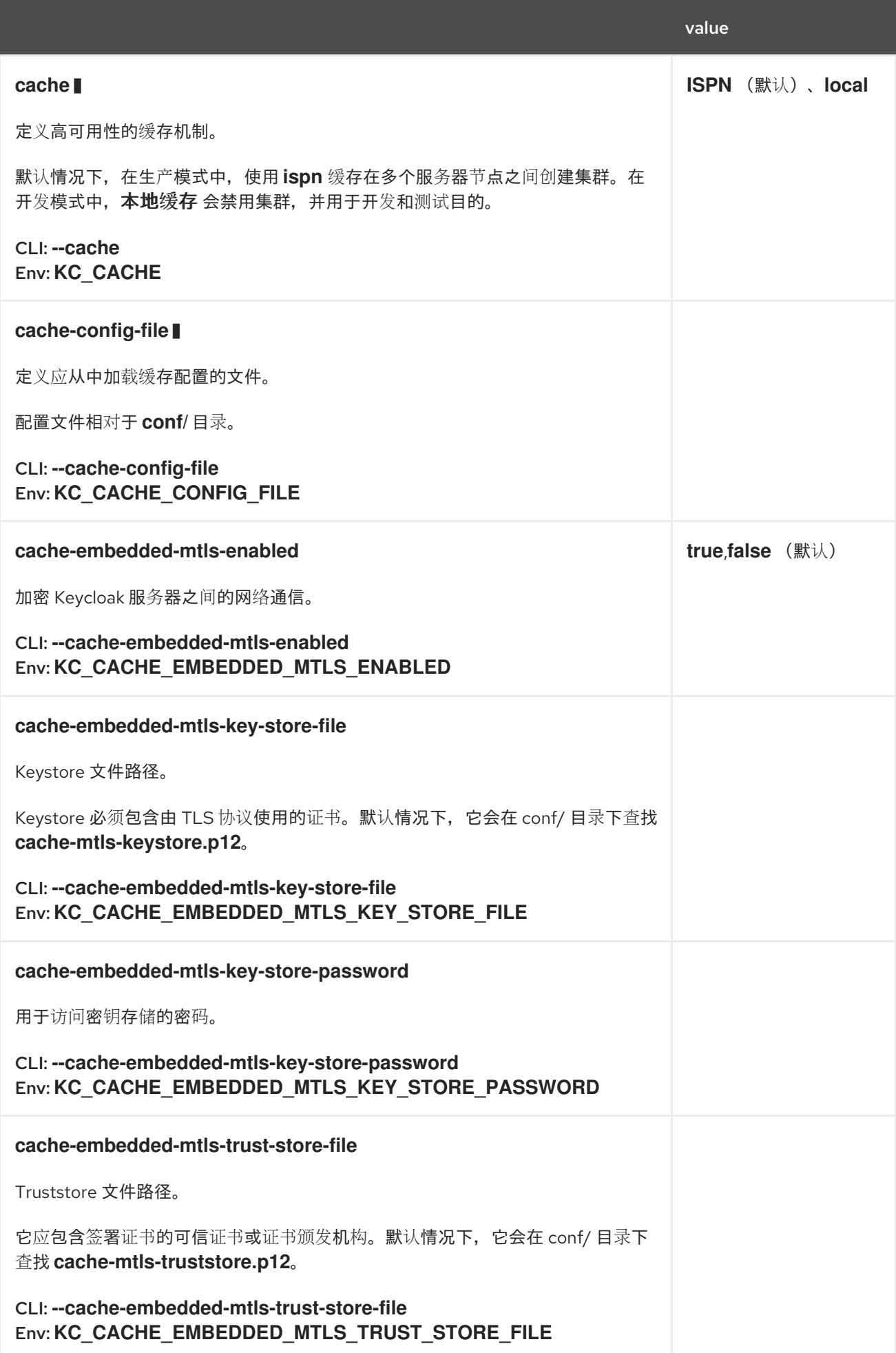

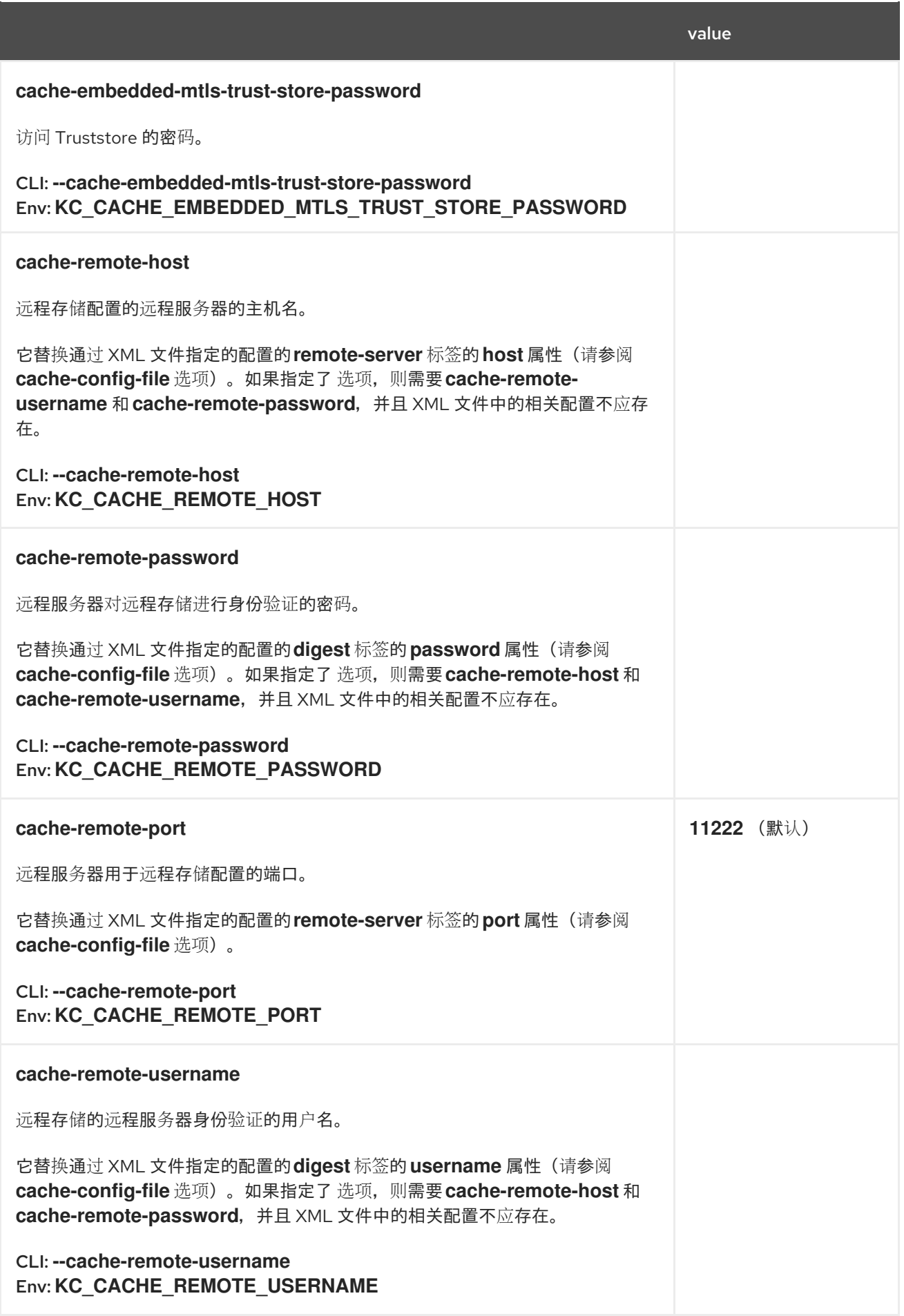

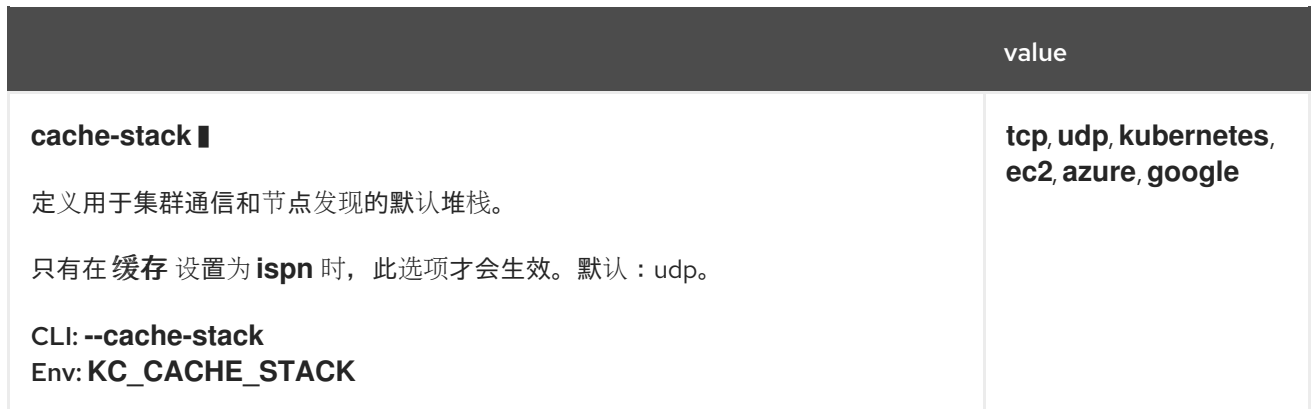

### 第 *9* 章 配置传出 *HTTP* 请求

红帽构建的 *Keycloak* 通常需要向安全的应用程序和服务发出请求。红帽构建的 *Keycloak* 使用 *HTTP* 客户端管理这些传出连接。本章介绍了如何配置客户端、连接池、代理设置、超时等。

### *9.1.* 客户端配置命令

红帽构建的 *Keycloak* 用于传出通信的 *HTTP* 客户端高度可配置。要配置红帽构建的 *Keycloak* 传出 *HTTP* 客户端,请输入以下命令:

*bin/kc.[sh|bat] start --spi-connections-http-client-default-<configurationoption>=<value>*

以下是命令选项:

### *establish-connection-timeout-millis*

建立连接超时前的最长时间(毫秒)。默认 :未设置。

*socket-timeout-millis*

两个数据数据包之间的不活跃时间,直到套接字连接超时(以毫秒为单位)。默认: *5000ms*

*connection-pool-size*

用于出站连接的连接池的大小。默认:*128*。

*max-pooled-per-route*

每个主机可以共用多少个连接。默认:*64*。

*connection-ttl-millis*

以毫秒为单位进行的最大连接时间。默认 :未设置。

*max-connection-idle-time-millis*

连接在连接池中保持的最大时间,以毫秒为单位。闲置连接将由后台干净的线程从池中删除。将 这个选项设置为 *-1* 以禁用这个检查。默认:*900000*。

### *disable-cookies*

启用或禁用 *Cookie* 的缓存。默认: *true*。

*client-keystore*

*Java* 密钥存储文件的文件路径。此密钥存储包含双向 *SSL* 的客户端证书。

*client-keystore-password*

客户端密钥存储的密码。*REQUIRED*,当设置 *client-keystore* 时。

*client-key-password*

客户端私钥的密码。*REQUIRED*,当设置 *client-keystore* 时。

*proxy-mappings*

为传出 *HTTP* 请[求指定代理配置。如需了解更多](#page-76-0)详细信息,请参阅 第 *9.2* 节 *"*传出 *HTTP* 请求的 代理映射*"*。

*disable-trust-manager*

如果传出请求需要 *HTTPS*,且此配置选项被设置为 *true*,则不必指定信任存储。此设置应只在开 发期间和从生产中使用 , 因为它将禁用 *SSL* 证书的验证。默认:*false*。

<span id="page-76-0"></span>*9.2.* 传出 *HTTP* 请求的代理映射

要将传出请求配置为使用代理,您可以使用以下标准代理环境变量来配置代理映射: *HTTP\_PROXY*、*HTTPS\_PROXY* 和 *NO\_PROXY*。

*HTTP\_PROXY* 和 *HTTPS\_PROXY* 变量代表用于传出 *HTTP* 请求的代理服务器。红帽构建的 *Keycloak* 不会区分这两个变量。如果您定义了这两个变量,*HTTPS\_PROXY* 优先于代理服务器 使用的实际方案。

*NO\_PROXY* 变量定义不应使用代理的以逗号分隔的主机名列表。对于您指定的每个主机名, 所有子域也会从使用代理中排除。

环境变量可以是小写或大写。小写优先。例如,如果您同时定义了 HTTP\_PROXY 和 http\_proxy, 则 使用*http\_proxy*。

代理映射和环境变量示例

*HTTPS\_PROXY=https://www-proxy.acme.com:8080 NO\_PROXY=google.com,login.facebook.com*

在这个示例中,会出现以下结果:

- 所有传出请求都使用代理 *<https://www-proxy.acme.com:8080>*,除了对 *google.com* 或 *google.com* 的任何子域(如 *auth.google.com*)的请求除外。
- *login.facebook.com* 及其所有子域都不使用定义的代理,而 *groups.facebook.com* 使用代 理,因为它不是 *login.facebook.com* 的子域。

## *9.3.* 使用正则表达式的代理映射

使用代理映射的环境变量的替代方法是为红帽构建的 *Keycloak* 发送的传出请求配置以逗号分隔的 *proxy-mappings* 列表。*proxy-mapping* 由基于 *regex* 的主机名模式和 *proxy-uri* 组成,使用格式 *hostname-pattern;proxy-uri*。

例如,请考虑以下正则表达式:

*.\*\.(google|googleapis)\.com*

输入以下命令应用基于 *regex* 的主机名模式:

*bin/kc.[sh|bat] start --spi-connections-http-client-default-proxy-mappings="'\*\\\. (google|googleapis)\\\.com;http://www-proxy.acme.com:8080'"*

要确定传出 *HTTP* 请求的代理,会出现以下情况:

目标主机名与所有配置的主机名模式匹配。

使用第一个匹配模式的 *proxy-uri*。

# 如果没有配置模式匹配主机名,则不会使用代理。

当代理服务器需要身份验证时,以 *username:password@* 格式包括代理用户的凭证。例如:

*.\*\.(google|googleapis)\.com;http://proxyuser:password@www-proxy.acme.com:8080*

*proxy-mapping* 的正则表达式示例:

*# All requests to Google APIs use http://www-proxy.acme.com:8080 as proxy .\*\.(google|googleapis)\.com;http://www-proxy.acme.com:8080*

*# All requests to internal systems use no proxy .\*\.acme\.com;NO\_PROXY*

*# All other requests use http://fallback:8080 as proxy .\*;http://fallback:8080*

在本例中,会出现以下情况:

- 使用 *proxy-uri* 的特殊值 *NO\_PROXY*,这意味着没有代理用于与关联的主机名模式匹配的主 机。
- *catch-all* 模式结束 *proxy-mappings*,为所有传出请求提供默认代理。

*9.4.* 为 *TLS* 连接配置可信证书

如需了解如何配置红帽构建的 *Keycloak Truststore*,以便红帽构建的 *Keycloak* 能够使用 *TLS* 执行传 出请求,请参阅[配置可信](#page-79-0)证书。

#### 第 *10* 章 配置可信证书

<span id="page-79-0"></span>当红帽构建的 *Keycloak* 与外部服务通信或具有通过 *TLS* 的传入连接时,必须验证远程证书,以确保它 连接到可信服务器。这是为了防止中间人攻击所必需的。

这些客户端或服务器的证书或签署这些证书的 *CA* 必须放在信任存储中。然后,将这个 *truststore* 配置 为由红帽构建的 *Keycloak* 使用。

### *10.1.* 配置 *SYSTEM TRUSTSTORE*

现有的 *Java* 默认信任存储证书将始终被信任。如果您需要额外的证书,如果有自签名或内部证书颁发 机构没有被 *JRE* 识别,则它们可以包含在 *conf/truststores* 目录或子目录中。*certs* 可能位于 *PEM* 文件 中,也可以是名为 *.p12* 或 *.pfx* 的 *PKCS12* 文件。在 *PKCS12* 中,证书必须为未加密的 *-* 这代表没有密 码。

如果您需要替代路径,请使用 *--truststore-paths* 选项指定 *PEM* 或 *PKCS12* 文件所在的其他文件或目 录。路径相对于您启动红帽构建的 *Keycloak* 的位置,因此推荐使用绝对路径。如果指定了目录,它将递 归扫描为 *truststore* 文件。

包含了所有适用的 *certs*,信任存储将通过 *javax.net.ssl* 属性用作系统默认信任存储,并作为红帽构建 的 *Keycloak* 中内部使用的默认信任存储。

例如:

*bin/kc.[sh|bat] start --truststore-paths=/opt/truststore/myTrustStore.pfx,/opt/othertruststore/myOtherTrustStore.pem*

仍可直接设置您自己的 *javax.net.ssl truststore* 系统属性,但建议使用 *--truststore-paths*。

*10.2.* 主机名验证策略

您可以使用 *tls-hostname-verifier* 属性优化 *TLS* 连接验证主机名的方式。

*WILDCARD* (默认)允许子域名称中的通配符,如 *Iffoo.com*。

*ANY* 表示主机名不会被验证。

使用 *STRICT* 时,通用名称*(CN)*必须与主机名完全匹配。

请注意,此设置不适用于 *LDAP* 安全连接,这需要严格的主机名检查。

#### *10.3.* 相关选项

 $\bullet$ 

 $\bullet$ 

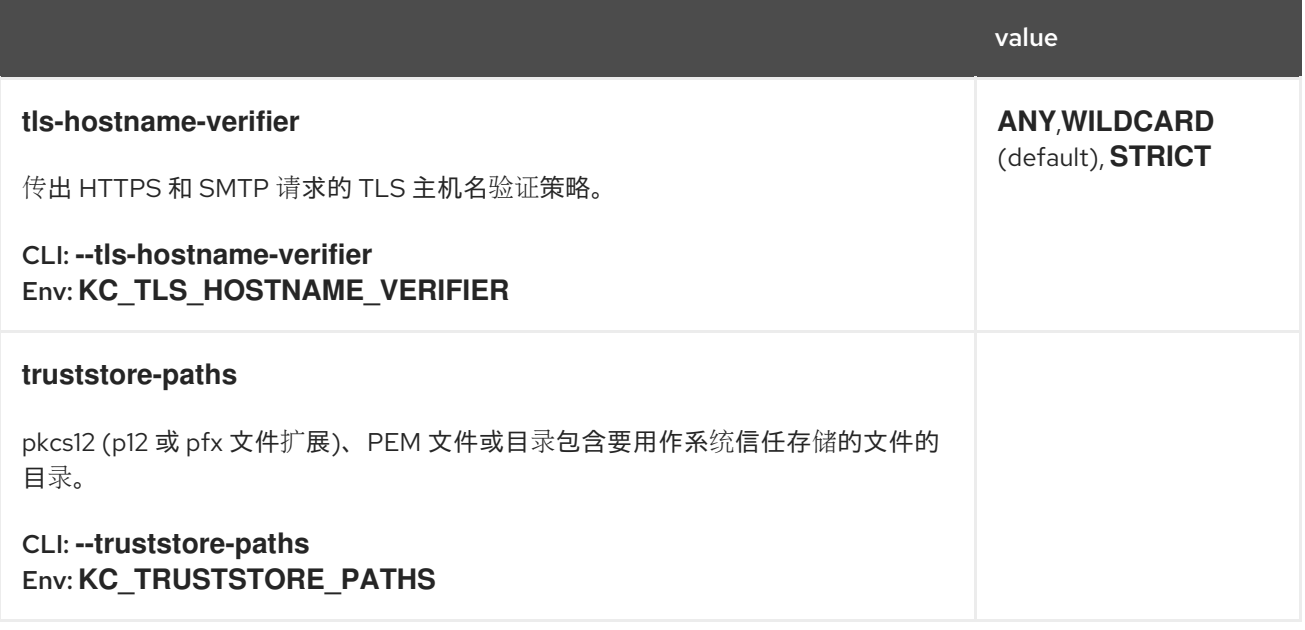

### 第 *11* 章 启用和禁用功能

红帽构建的 *Keycloak* 具有一些功能,包括一些禁用的功能,如技术预览和已弃用的功能。其他功能会 被默认启用,但如果它们不适用于使用红帽构建的 *Keycloak*,则可以禁用它们。

*11.1.* 启用功能

一些支持的功能以及所有预览功能都默认禁用。要启用功能,请输入以下命令:

*bin/kc.[sh|bat] build --features="<name>[,<name>]"*

例如,要启用 *docker* 和 *token-exchange*,请输入以下命令:

*bin/kc.[sh|bat] build --features="docker,token-exchange"*

要启用所有预览功能,请输入以下命令:

*bin/kc.[sh|bat] build --features="preview"*

启用的功能可能被版本化或未指定版本。如果您使用版本化功能名称,如 *feature:v1*,则确切的功能版 本将会启用,只要它在运行时中仍然存在。如果您使用未指定版本的名称,例如,选择特定支持的功能版 本可能会根据以下优先级从发行版本改为发行版本:

- 1. 最高默认支持版本
- 2. 最高非默认支持版本
- 3. 最高已弃用的版本
- 4. 最高预览版本

最高实验性版本

5.

*11.2.* 禁用功能

要禁用默认启用的功能,请输入以下命令:

*bin/kc.[sh|bat] build --features-disabled="<name>[,<name>]"*

例如,要禁用模拟,请输入以下命令:

*bin/kc.[sh|bat] build --features-disabled="impersonation"*

不允许在 *features-disabled* 列表中和 *features* 列表中都有一个功能。

当禁用了这个功能时,这个功能的所有版本都会被禁用。

*11.3.* 支持的功能

以下列表包含默认启用的支持功能,如果不需要,则可以禁用。

*account-api*

帐户管理 *REST API*

*account3*

帐户控制台版本 *3*

*admin-api*

*Admin API*

#### *admin2*

新管理控制台

授权

授权服务

*ciba*

## *OpenID Connect Client Initiated Backchannel Authentication (CIBA)*

## *client-policies*

客户端配置策略

## *device-flow*

*OAuth 2.0* 设备授权

## *hostname-v1*

主机名选项 *V1*

## 模拟

管理员能够模拟用户

## *js-adapter*

通过 *Keycloak* 服务器托管 *keycloak.js* 和 *keycloak-authz.js*

*kerberos*

*Kerberos*

## *PAR*

*OAuth 2.0* 推送授权请求*(PAR)*

*step-up-authentication*

步骤身份验证

# *web-authn*

*W3C Web* 身份验证*(WebAuthn)*

# *11.3.1.* 默认禁用

以下列表包含默认禁用的支持功能,并在需要时启用。

### *docker*

*Docker Registry* 协议

*fips*

*FIPS 140-2* 模式

多站点

多站点支持

*11.4.* 技术预览功能

预览功能默认是禁用的,不建议在生产环境中使用。这些功能可能会更改,或在以后的版本中被删除。

*admin-fine-grained-authz*

精细的管理权限

*client-secret-rotation*

客户端 *Secret* 轮转

#### *dpop*

应用程序层上的 *OAuth 2.0* 演示概念验证

### *recovery-codes*

恢复代码

# 脚本

使用 *JavaScript* 编写自定义验证器

# *token-exchange*

令牌交换服务

#### *update-email*

更新电子邮件操作

*11.5.* 已弃用的功能

以下列表包含将在以后的版本中删除的已弃用的功能。这些功能默认为禁用。

### *account2*

帐户控制台版本 *2*

*linkedin-oauth*

基于 *OAuth* 的 *LinkedIn* 社交身份提供程序

*offline-session-preloading*

离线会话预加载

*11.6.* 相关选项

value

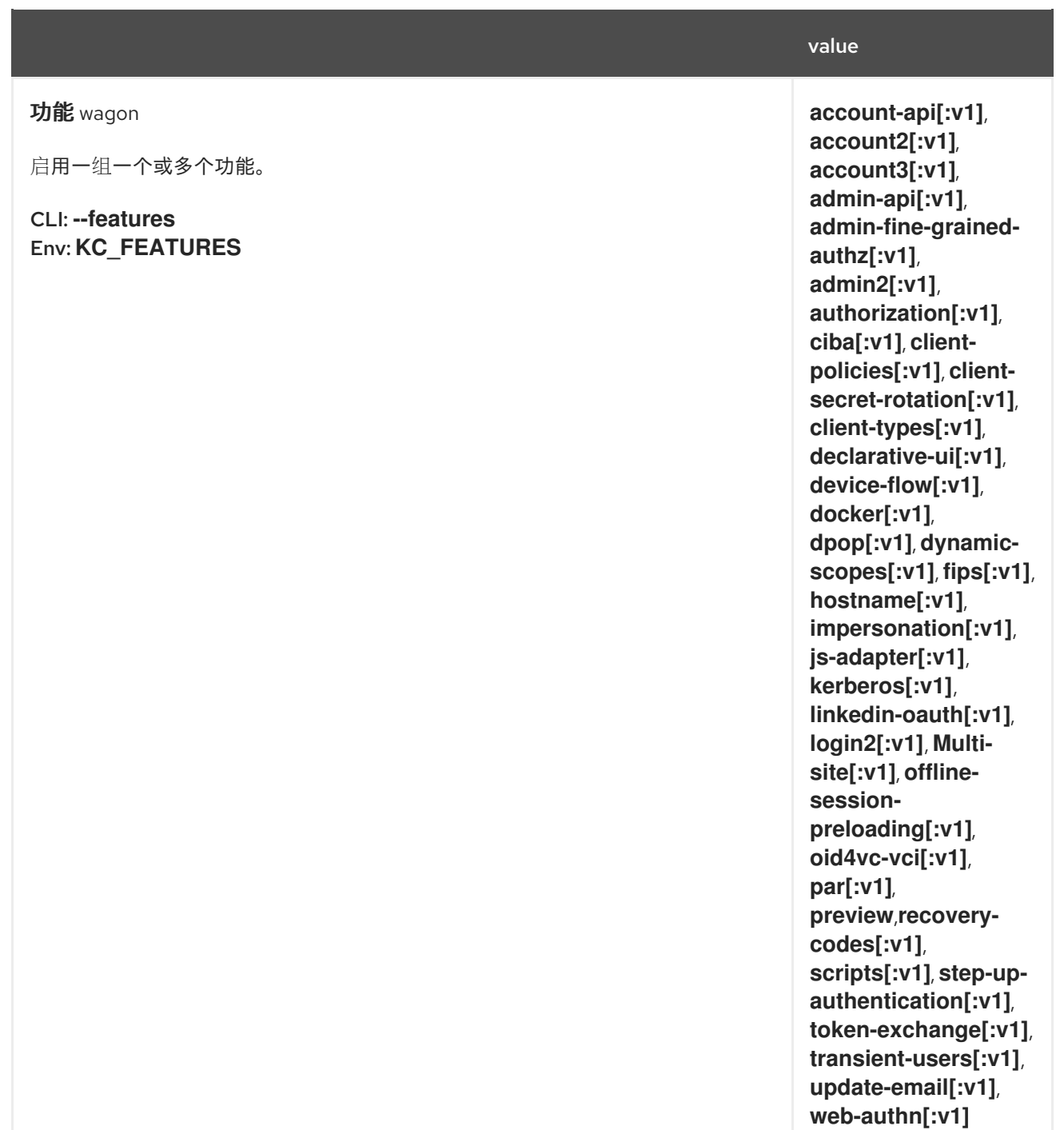

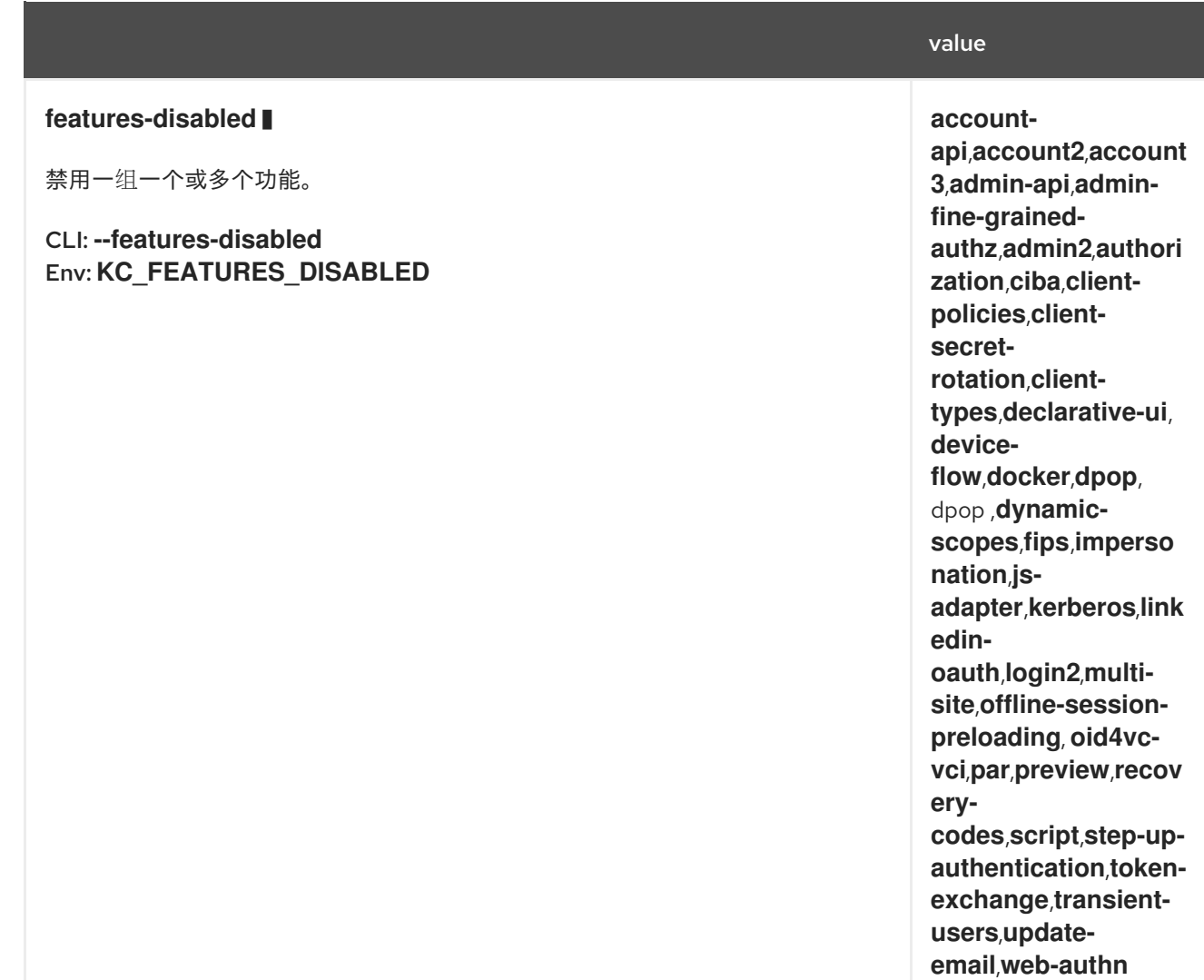

#### 第 *12* 章 配置供应商

服务器以可扩展性为基础,对于它提供多个服务提供商接口或 SPI,每个服务器都负责为服务器提供特 定功能。在本章中,您将了解配置 *SPI* 的核心概念及其相应的提供程序。

阅读完本章后,您应能够使用概念以及下面解释的步骤来安装、卸载、启用、禁用和配置任何提供程 序,包括用于扩展服务器功能以更好地满足您的要求。

*12.1.* 配置选项格式

可以使用特定的配置格式配置提供程序。格式包括:

*spi-<spi-id>-<provider-id>-<property>=<value>*

*& lt;spi-id >* 是您要配置的 *SPI* 的名称。

*& lt;provider-id >* 是您要配置的供应商的 *id*。这是设置为对应的供应商工厂实现的 *id*。

*<property >* 是您要为给定供应商设置的属性的实际名称。

所有这些名称*(spi*、*provider* 和 *property)*都应为小写,如果名称位于 *camel-case* 中,如 *myKeycloakProvider*,它应该包括大写字母前的横线*(-)*,如下所示: *my-keycloak-provider*。

将 *HttpClientSpi SPI* 作为示例,*SPI* 的名称是 *connection HttpClient*,可用的其中一个提供程序实 施名为 *default*。要设置 *connectionPoolSize* 属性,您可以使用配置选项,如下所示:

*spi-connections-http-client-default-connection-pool-size=10*

*12.2.* 设置供应商配置选项

在启动服务器时提供提供程序配置选项。有关配置 红帽构建的 *[Keycloak](#page-12-0)* 中的选项的所有支持配置源和 格式。例如,通过命令行选项:

为 *connections-http-client SPI* 的默认 提供程序设置 *connection-pool-size*

*bin/kc.[sh|bat] start --spi-connections-http-client-default-connection-pool-size=10*

*12.3.* 配置默认供应商

根据 *SPI*,多个供应商实现可以共存,但在运行时只能使用其中一个。对于这些 *SPI*,默认供应商是将 激活并在运行时使用的主要实现。

要将供应商配置为默认值,您应该运行 *build* 命令,如下所示:

将 *mycustomprovider* 供应商标记为 *email-template SPI* 的默认提供程序

*bin/kc.[sh|bat] build --spi-email-template-provider=mycustomprovider*

在上例中,我们使用 *provider* 属性来设置要标记为默认值的供应商的 *id*。

*12.4.* 启用和禁用供应商

要启用或禁用供应商,您应该运行 *build* 命令,如下所示:

启用供应商

*bin/kc.[sh|bat] build --spi-email-template-mycustomprovider-enabled=true*

要禁用提供程序,可使用同样的命令,并将 *enabled* 属性设置为 *false*。

*12.5.* 安装和卸载供应商

自定义提供程序应打包在 *Java* 存档*(JAR)*文件中,并复制到发行版的 提供程序 目录中。之后,您必须 运行 *build* 命令,以便使用 *JAR* 文件中的实现来更新服务器的提供程序注册表。

为了优化服务器运行时,需要这一步,以便在启动服务器或运行时都知道所有供应商,而不是提前发 现。

要卸载提供程序,您应该从 *providers* 目录中删除 *JAR* 文件,然后再次运行 *build* 命令。

*12.6.* 使用第三方依赖项

在实施提供程序时,您可能需要使用服务器分发中没有的一些第三方依赖项。

在这种情况下,您应该将任何其他依赖项复制到 *provider* 目录中,并运行 *build* 命令。完成后,服务 器将在运行时为依赖它们的任何供应商提供这些额外的依赖项。

*12.7.* 参考

- 配置红帽构建的 *[Keycloak](#page-12-0)*
- 服务[器开](https://www.keycloak.org/docs/latest/server_development/#_providers)发人员文档

# 第 *13* 章 配置日志记录

红帽构建的 *Keycloak* 使用 *JBoss Logging* 框架。以下是可用日志处理程序的高级概述:

*root*  $\circ$ 控制台*(*默认*)*  $\circ$ *file*

*13.1.* 日志记录配置

日志记录是在红帽构建的 *Keycloak* 中按类别进行的。您可以为 *root* 日志级别或更具体的类别配置日 志记录,如 *org.hibernate* 或 *org.keycloak*。本章论述了如何配置日志记录。

*13.1.1.* 日志级别

下表定义了可用的日志级别。

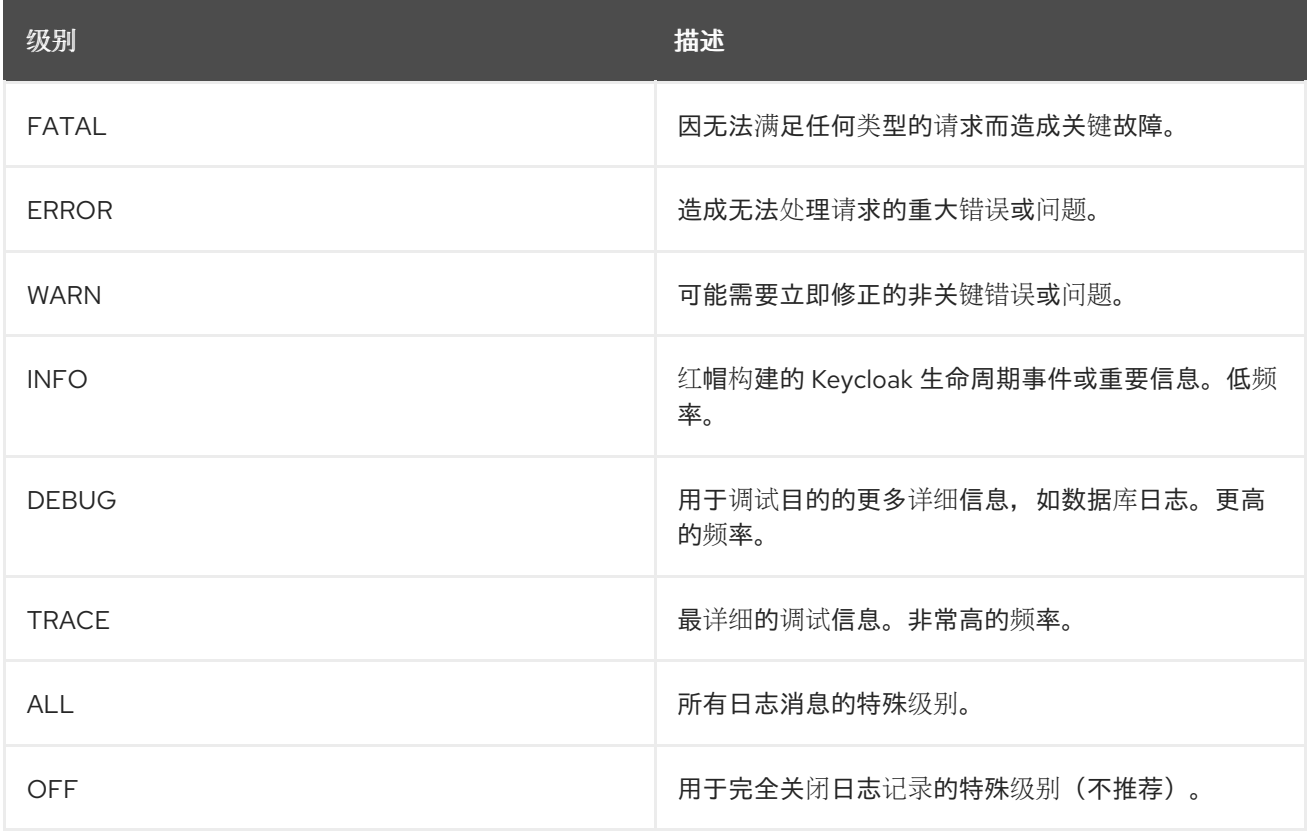

*13.1.2.* 配置 *root* 日志级别

如果没有用于更具体的类别日志记录器的日志级别配置,则改为使用分隔类别。如果没有分隔类别, 则使用根日志记录器级别。

要设置 *root* 日志级别,请输入以下命令:

*bin/kc.[sh|bat] start --log-level=<root-level>*

为这个命令使用这些指南:

对于 <root-level >,请提供上表中定义的级别。

日志级别区分大小写。例如,您可以使用 *DEBUG* 或 *debug*。

如果您要意外设置日志级别两次,则列表中最后一次出现的日志级别将变为日志级别。例 如,如果您包含语法 *--log-level="info,…,DEBUG,…"*,根日志记录器为 *DEBUG*。

*13.1.3.* 配置特定于类别的日志级别

您可以在红帽构建的 *Keycloak* 中为特定区域设置不同的日志级别。使用这个命令提供需要不同日志级 别的以逗号分隔的类别列表:

*bin/kc.[sh|bat] start --log-level="<root-level>,<org.category1>:<org.category1-level>"*

应用到某个类别的配置也适用于其子类,除非您包含更为具体的匹配子类别。

*Example*

*bin/kc.[sh|bat] start --log-level="INFO,org.hibernate:debug,org.hibernate.hql.internal.ast:info"*

这个示例设定以下日志级别:

- 所有日志记录器的根日志级别设置为 *INFO*。
- *hibernate* 日志级别一般设置为 *debug*。

为了防止 SQL 抽象语法树, 创建详细日志输出时, 特定的子类别 *org.hibernate.hql.internal.ast* 设置为 *info*。因此,*SQL* 抽象语法树会被省略,而不是出现在 *debug* 级别。

*13.2.* 启用日志处理程序

要启用日志处理程序,请输入以下命令:

*bin/kc.[sh|bat] start --log="<handler1>,<handler2>"*

可用的处理程序是 控制台和 文件。下面提到的更具体的处理程序配置仅在处理程序添加到此逗号分隔 列表中时生效。

*13.3.* 控制台日志处理程序

控制台日志处理程序默认为启用,为控制台提供无结构日志消息。

*13.3.1.* 配置控制台日志格式

*Red Hat build of Keycloak* 使用基于模式的日志格式器,它默认生成人类可读的文本日志。

这些行的日志记录格式模板可以在 *root* 级别应用。默认格式模板为:

*%d{yyyy-MM-dd HH:mm:ss,SSS} %-5p [%c](%t)%s%e%n*

格式字符串支持下表中的符号:

<span id="page-94-0"></span>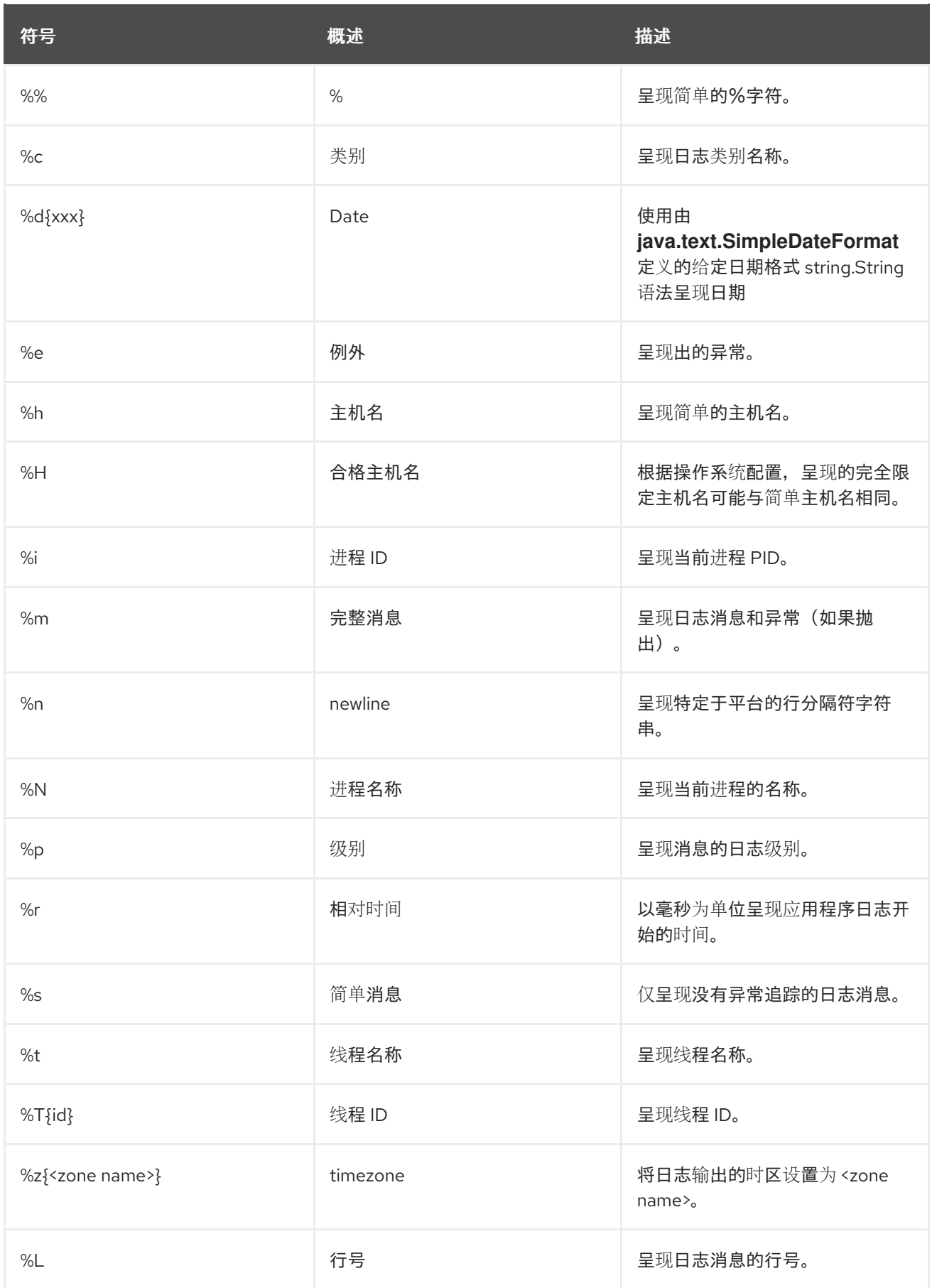

# *13.3.2.* 设置日志记录格式

要为日志记录行设置日志记录格式,请执行以下步骤:

使用上表构建您需要的格式模板。

2.

1.

输入以下命令:

*bin/kc.[sh|bat] start --log-console-format="'<format>'"*

请注意,在调用包含特殊 *shell* 字符的命令时,您需要使用 *CLI* 来转义字符 ;因此,请考虑在配置文 件中设置它。

示例:缩写完全限定类别名称

*bin/kc.[sh|bat] start --log-console-format="'%d{yyyy-MM-dd HH:mm:ss,SSS} %-5p [%c{3.}] (%t) %s%e%n'"*

本例通过将类别名称缩写为三个字符,方法是在模板中设置 [%c{3.}],而不是默认的 [%c]。

*13.3.3.* 配置 *JSON* 或普通控制台日志记录

默认情况下,控制台日志处理程序会将普通非结构化数据记录到控制台。要使用结构化 *JSON* 日志输 出,请输入以下命令:

*bin/kc.[sh|bat] start --log-console-output=json*

日志消息示例

*{"timestamp":"2022-02- 25T10:31:32.452+01:00","sequence":8442,"loggerClassName":"org.jboss.logging.Logger","lo ggerName":"io.quarkus","level":"INFO","message":"Keycloak 18.0.0-SNAPSHOT on JVM (powered by Quarkus 2.7.2.Final) started in 3.253s. Listening on: http://0.0.0.0:8080","threadName":"main","threadId":1,"mdc":{},"ndc":"","hostName":"hostname","processName":"QuarkusEntryPoint","processId":36946}*

使用 *JSON* 输出时,会禁用颜色,由 *--log-console-format* 设置的格式设置将不适用。

要使用非结构化日志记录,请输入以下命令:

*bin/kc.[sh|bat] start --log-console-output=default*

日志消息示例:

*2022-03-02 10:36:50,603 INFO [io.quarkus] (main) Keycloak 18.0.0-SNAPSHOT on JVM (powered by Quarkus 2.7.2.Final) started in 3.615s. Listening on: http://0.0.0.0:8080*

*13.3.4. colors*

默认禁用无结构日志的带颜色控制台日志输出。颜色可能会提高可读性,但可能会在日志发送到外部 日志聚合系统时导致问题。要启用或禁用颜色编码的控制台日志输出,请输入以下命令:

*bin/kc.[sh|bat] start --log-console-color=<false|true>*

*13.4.* 文件日志记录

作为登录到控制台的替代选择,您可以使用非结构化日志记录到文件中。

*13.4.1.* 启用文件日志记录

默认禁用记录到文件。要启用它,请输入以下命令:

*bin/kc.[sh|bat] start --log="console,file"*

在红帽构建的 *Keycloak* 安装的 *data/log* 目录中创建了名为 *keycloak.log* 的日志文件。

## *13.4.2.* 配置日志文件的位置和名称

要更改创建日志文件的位置和文件名,请执行以下步骤:

1. 创建用于存储日志文件的可写目录。

如果该目录不可写入,则红帽构建的 *Keycloak* 将正确启动,但会发出警告,且不会创建日 志文件。

2.

输入这个命令:

*bin/kc.[sh|bat] start --log="console,file" --log-file=<path-to>/<your-file.log>*

*13.4.3.* 配置文件处理程序格式

要为文件日志处理器配置不同的日志格式,请输入以下命令:

*bin/kc.[sh|bat] start --log-file-format="<pattern>"*

有关可用模式配置的更多信息和表,请参阅 第 *13.3.1* 节 *"*[配置控制台日志格式](#page-94-0)*"*。

*13.5.* 相关选项

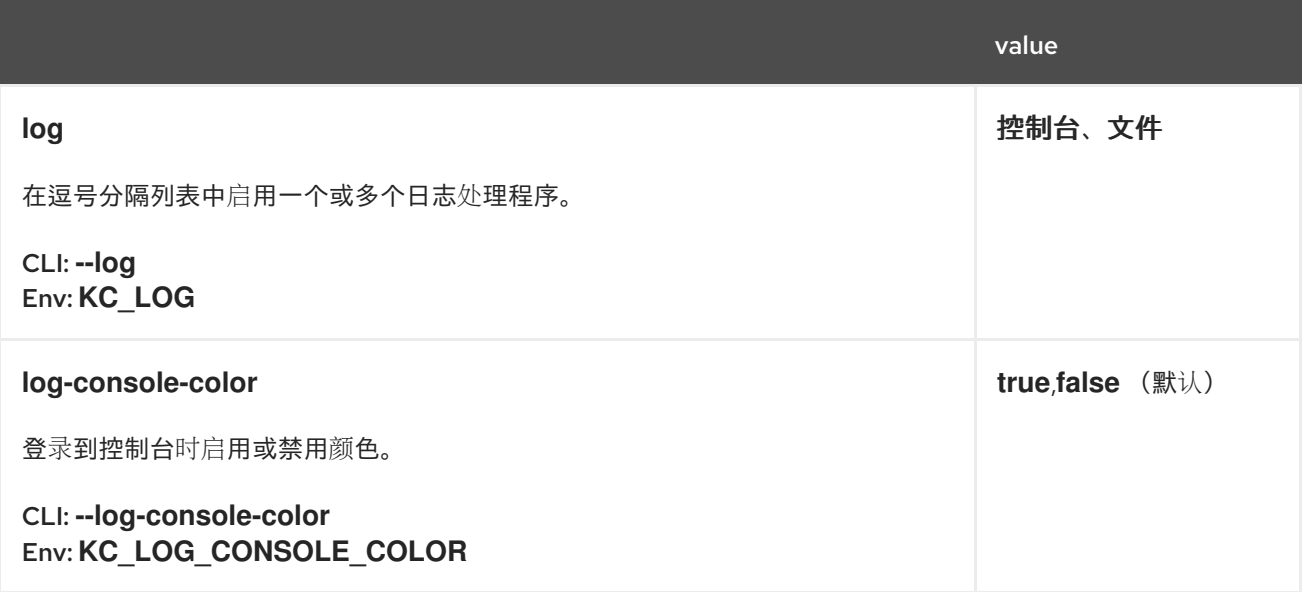

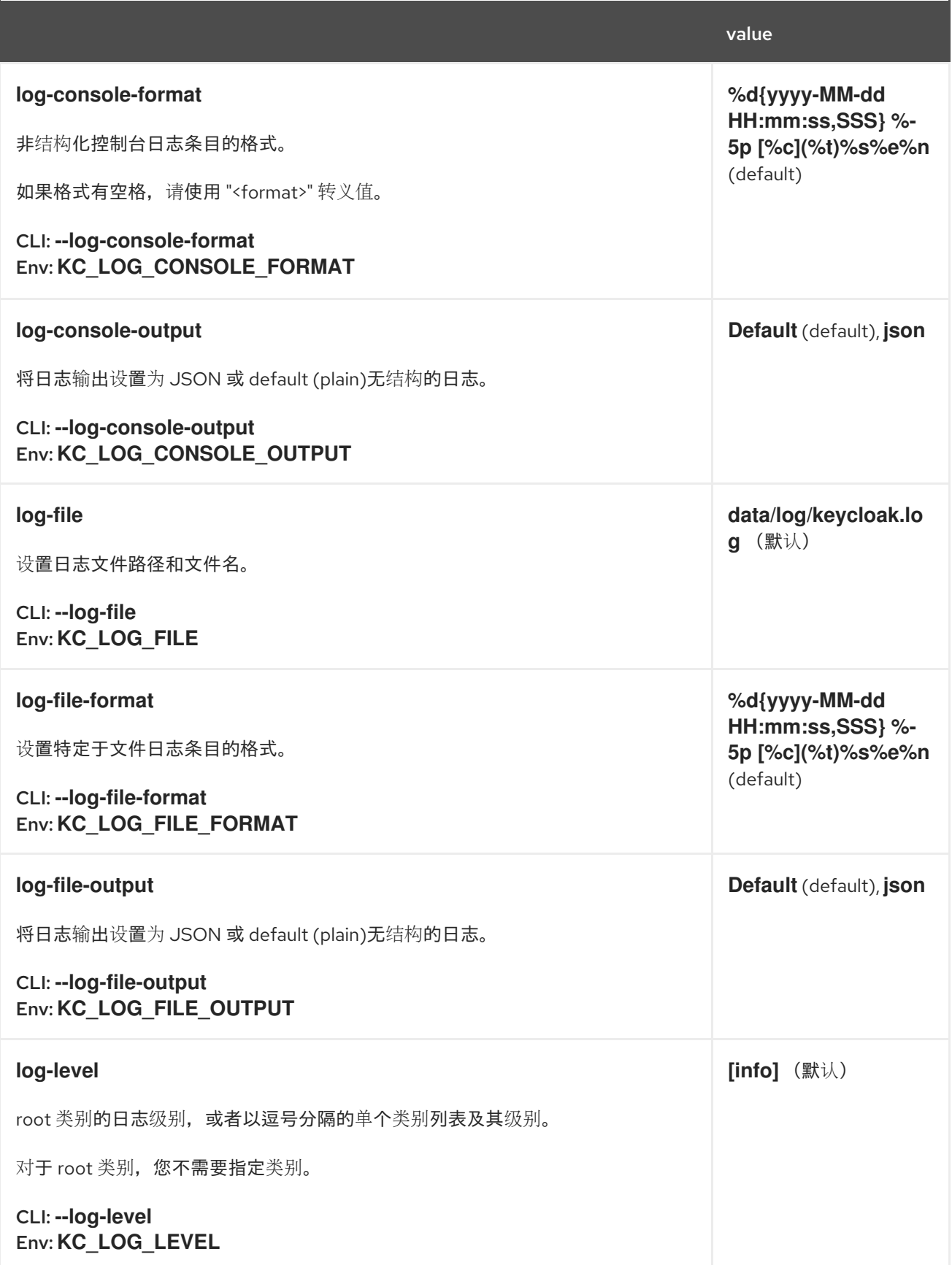

### 第 *14* 章 *FIPS 140-2* 支持

*Federal Information Processing Standard Publication 140-2 (FIPS 140-2)*是一个用来批准加密模块 的美国政府计算机安全标准。红帽构建的 *Keycloak* 支持在 *FIPS 140-2* 兼容模式下运行。在这种情况 下,红帽构建的 *Keycloak* 只会将 *FIPS* 批准的加密算法用于其功能。

要在 *FIPS 140-2* 中运行,红帽构建的 *Keycloak* 应该在启用了 *FIPS 140-2* 的系统中运行。这个要求通 常假定在安装过程中启用了 *FIPS* 的 *RHEL* 或 *Fedora*。详情请查看 *[RHEL](https://access.redhat.com/documentation/zh-cn/red_hat_enterprise_linux/9/html-single/security_hardening/index#assembly_installing-the-system-in-fips-mode_security-hardening)* 文档。当系统处于 *FIPS* 模式 时,它会确保底层 *OpenJDK* 处于 *FIPS* 模式,且只使用 启用了 *FIPS* [的安全供](https://access.redhat.com/documentation/zh-cn/openjdk/17/html/configuring_openjdk_17_on_rhel_with_fips/openjdk-default-fips-configuration)应商。

要检查系统是否处于 *FIPS* 模式,您可以从命令行使用以下命令检查它:

*fips-mode-setup --check*

如果系统没有处于 *FIPS* 模式,您可以使用以下命令启用它,但建议系统处于 *FIPS* 模式,因为安装而不 是随后启用它:

*fips-mode-setup --enable*

### *14.1. BOUNCYCASTLE LIBRARY*

红帽构建的 *Keycloak* 在内部将 *BouncyCastle* 库用于很多加密工具。请注意,红帽构建的 *Keycloak* 附带的 *BouncyCastle* 库的默认版本不兼容 *FIPS*,但 *BouncyCastle* 还提供了其库的 *FIPS* 验证版本。 由于许可证限制,红帽构建的 *Keycloak* 无法附带 *FIPS* 验证的 *BouncyCastle* 库,红帽构建的 *Keycloak* 无法提供对它的官方支持。因此,若要以 *FIPS* 兼容模式运行,您需要下载 *BouncyCastle-FIPS* 位,并将它们添加到 *Keycloak* 发行版本的红帽构建中。当红帽构建的 *Keycloak* 在 *fips* 模式下执 行时,它将使用 *BCFIPS* 位而不是默认的 *BouncyCastle* 位,它实现了 *FIPS* 合规性。

*14.1.1. BouncyCastle FIPS* 位

*BouncyCastle FIPS* 可以从 *[BouncyCastle](https://www.bouncycastle.org/fips-java/)* 官方页面 下载。然后,您可以将其添加到发行版的 *KEYCLOAK\_HOME/providers* 目录中。确保使用与 *BouncyCastle* 红帽构建的 *Keycloak* 依赖项兼容 的正确版本。所需的 *BCFIPS* 位是:

*bc-fips-1.0.2.3.jar*

*bctls-fips-1.0.18.jar*

*bcpkix-fips-1.0.7.jar*

*14.2.* 生成密钥存储

您可以创建 *pkcs12* 或 *bcfks* 密钥存储,以用于红帽构建的 *Keycloak* 服务器 *SSL*。

*14.2.1. PKCS12* 密钥存储

*p12* (或 *pkcs12*)密钥存储(和*/*或信任存储)在 *BCFIPS* 非批准模式下可以正常工作。

*PKCS12* 密钥存储可以以标准的方式在 *RHEL 9* 上使用 *OpenJDK 17 Java* 生成。例如,以下命令可 用于生成密钥存储:

*keytool -genkeypair -sigalg SHA512withRSA -keyalg RSA -storepass passwordpassword \ -keystore \$KEYCLOAK\_HOME/conf/server.keystore \ -alias localhost \ -dname CN=localhost -keypass passwordpassword*

当系统处于 FIPS 模式时, 默认 java.security 文件会被修改以使用启用了 FIPS 的安全供应商, 因此 不需要额外的配置。另外,在 *PKCS12* 密钥存储中,您只能使用 *keytool* 命令存储 *PBE* (基于密码的加 密)密钥,这使其成为将红帽构建的 *Keycloak KeyStore Vault* 和*/*或将配置属性存储在 *KeyStore Config Source* 中。如需了解更多详细信息,请参阅配置红帽构建的 *[Keycloak](#page-12-0)* 和 [使用密](#page-119-0)码库。

*14.2.2. BCFKS* 密钥存储

*BCFKS* 密钥存储生成需要使用 *BouncyCastle FIPS* 库和自定义安全文件。

您可以先创建一个帮助程序文件,如 /tmp/kc.keystore-create.java.security。文件的内容只需要具有 以下属性:

*securerandom.strongAlgorithms=PKCS11:SunPKCS11-NSS-FIPS*

接下来,输入如下命令来生成密钥存储:

*keytool -keystore \$KEYCLOAK\_HOME/conf/server.keystore \ -storetype bcfks \ -providername BCFIPS \*

*-providerclass org.bouncycastle.jcajce.provider.BouncyCastleFipsProvider \ -provider org.bouncycastle.jcajce.provider.BouncyCastleFipsProvider \ -providerpath \$KEYCLOAK\_HOME/providers/bc-fips-\*.jar \ -alias localhost \ -genkeypair -sigalg SHA512withRSA -keyalg RSA -storepass passwordpassword \ -dname CN=localhost -keypass passwordpassword \ -J-Djava.security.properties=/tmp/kc.keystore-create.java.security*

警告 

使用自签名证书仅用于演示目的,因此当您迁移到生产环境时,将这些证书替换 为正确的证书。

当您使用 *bcfks* 类型的密钥存储*/truststore* 进行任何其他操作时需要类似的选项。

*14.3.* 运行服务器。

要在非批准模式下使用 *BCFIPS* 运行服务器,请输入以下命令

*bin/kc.[sh|bat] start --features=fips --hostname=localhost --https-key-storepassword=passwordpassword --loglevel=INFO,org.keycloak.common.crypto:TRACE,org.keycloak.crypto:TRACE*

注意

在非批准模式下,默认的密钥存储类型(以及默认信任存储类型)是 *PKCS12*。因此, 如果您按照上述步骤生成 *BCFKS* 密钥存储,则还需要使用 *--https-key-storetype=bcfks* 命令。如果要使用 *truststore*,可能需要类似的命令。

注意

如果一切按预期工作,您可以禁用生产环境中的日志记录。

# *14.4. STRICT* 模式

有 *fips-mode* 选项,该选项会在启用 *fips* 功能时自动设置为 *non-strict*。这意味着,在*"*非批准的模式 下运行 *BCFIPS"*。更安全的替代方案是使用 *--features=fips --fips-mode=strict*,在这种情况

下,*BouncyCastle FIPS* 将使用*"approved* 模式*"*。使用该选项会对加密和安全算法产生更严格的安全要 求。

注意

在 *strict* 模式中,默认的密钥存储类型(以及默认的信任存储类型)是 *BCFKS*。如果 要使用不同的密钥存储类型,则需要在适当的类型中使用 *--https-key-store-type* 选项。 如果要使用 *truststore*,可能需要类似的命令。

在启动服务器时,您可以检查启动日志是否包含 KC 供应商,请注意 批准模式,如下所示:

*KC(BCFIPS version 1.000203 Approved Mode, FIPS-JVM: enabled) version 1.0 - class org.keycloak.crypto.fips.KeycloakFipsSecurityProvider,*

### *14.4.1.* 严格模式中的加密限制

如上一节中所述,*strict* 模式可能无法用于 *pkcs12* 密钥存储。需要使用前面提到的另一个密 钥存储(如 *bcfks*)。在使用 *strict* 模式时,红帽构建的 *Keycloak* 不支持 *jks* 和 *pkcs12* 密钥存 储。有些示例是在管理控制台或 *realm* 键中的 *java-keystore* 供应商导入或生成 *OIDC* 或 *SAML* 客户端的密钥存储。

用户密码必须是 *14* 个字符或更长时间。红帽构建的 *Keycloak* 默认使用基于 *PBKDF2* 的密 码编码。*BCFIPS* 批准模式要求密码至少使用 *PBKDF2* 算法使用 *112* 位(有效 *14* 个字符)。如 果要允许较短的密码,将 *SPI password -hashing* 的供应商 *pbkdf2-sha256* 的供应商 *pbkdf2 sha256* 的属性 *max-padding* 设置为值 *14* 以在验证此算法创建的哈希时提供额外的 *padding*。 此设置还向后兼容之前存储的密码。例如,如果用户的数据库位于非*FIPS* 环境中,并且您有较短 的密码,并且您希望在批准模式中使用 *BCFIPS* 的红帽构建 *Keycloak*,则密码应该可以正常工 作。因此,您可以在启动服务器时使用如下选项:

*--spi-password-hashing-pbkdf2-sha256-max-padding-length=14*

注意

使用上述选项不会破坏 *FIPS* 合规性。但请注意,不再有密码是很好的做法。例如,现 代浏览器自动生成的密码与此要求匹配,因为它们超过 *14* 个字符。

*RSA* 密钥 *1024* 位无法正常工作*(2048* 是最小的*)*。这适用于红帽构建的 *Keycloak* 域本身使 用的密钥(管理控制台中 *Keys* 选项卡的*Realm* 密钥),但也适用于客户端密钥和 *IDP* 密钥

*HMAC SHA-XXX* 密钥必须至少为 *112* 位(或 *14* 个字符长)。例如,如果您使用带有客户 端身份验证的 *OIDC* 客户端,带有 *Client Secret* (或 *OIDC* 标记中的 *client-secret-jwt* ),则 您的客户端 *secret* 应该至少为 *14* 个字符。请注意,为了获得良好的安全性,建议使用红帽构建 的 *Keycloak* 服务器生成的客户端 *secret*,这始终不满意。

*14.5.* 其他限制

要让 *SAML* 正常工作,请确保您的安全供应商中提供了 *XMLDSig* 安全提供程序。要使 *Kerberos* 正常 工作,请确保有 *SunJGSS* 安全供应商可用。在 *OpenJDK 17.0.6* 中启用了 *FIPS* 的 *RHEL 9* 中,这些安 全供应商不在 *java.security* 中,这意味着它们有效地无法正常工作。

要使 *SAML* 正常工作,您可以手动将提供程序添加到 *JAVA\_HOME/conf/security/java.security* 中, 到列表 *fips* 供应商中。例如,添加如下行:

*fips.provider.7=XMLDSig*

添加此安全供应商应该可以正常工作。实际上,它兼容 *FIPS*,可能在以后的 *OpenJDK 17* 微版本中默 认添加。详情包括在 *[bugzilla](https://bugzilla.redhat.com/show_bug.cgi?id=1940064)* 中。

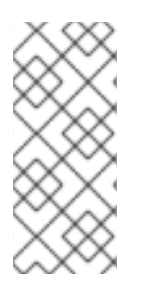

注意

建议查看 *JAVA\_HOME/conf/security/java.security*,并在此处检查所有配置的供应 商,并确保数字匹配。换句话说,*fips.provider.7* 假设已经有 *6* 个提供商配置了此文件中 的 *fips.provider.N* 等前缀。

如果您不希望在 *java* 本身内编辑 *java.security* 文件,您可以创建自定义 *java* 安全文件(例如,名为 *kc.java.security*),并将上面的单个属性添加到该文件中。然后,使用附加此属性文件启动您的红帽 *Keycloak* 服务器构建:

*-Djava.security.properties=/location/to/your/file/kc.java.security*

对于 *Kerberos/SPNEGO*,安全供应商 *SunJGSS* 尚未完全兼容 *FIPS*。因此,如果要兼容 *FIPS*,不建 议将其添加到安全供应商列表中。当在 *FIPS* 平台上执行时,红帽构建的 *Keycloak* 中默认禁用 *KERBEROS* 功能,当安全供应商不可用时。详情包括在 *[bugzilla](https://bugzilla.redhat.com/show_bug.cgi?id=2051628)* 中。

*14.6.* 在 *FIPS* 主机上运行 *CLI*

如果要运行 *Client Registration CLI (kcreg.sh|bat* 脚本*)*或 *Admin CLI (kcadm.sh|bat* 脚本*)*,*CLI* 还 必须使用 *BouncyCastle FIPS* 依赖项而不是纯 *BouncyCastle* 依赖项。要达到此目的,您可以将 *jars* 复 制到 *CLI* 库文件夹,且足够了。当检测到相应的 *BCFIPS jars* 存在时,*CLI* 工具将自动使用 *BCFIPS* 依 赖项而不是普通 *BCFIPS jars* (请参阅上面的用于使用的版本)。例如,在运行 *CLI* 前使用类似以下内 容的命令:

*cp \$KEYCLOAK\_HOME/providers/bc-fips-\*.jar \$KEYCLOAK\_HOME/bin/client/lib/ cp \$KEYCLOAK\_HOME/providers/bctls-fips-\*.jar \$KEYCLOAK\_HOME/bin/client/lib/*

注意

当试图通过 *CLI* 使用 *BCFKS truststore/keystore* 时,您可能会看到问题,因为此信 任存储不是默认的 java 密钥存储类型。在 java 安全属性中,最好将其指定为默认值。例 如,在使用 *kcadm|kcreg* 客户端执行任何操作前,在 *unix* 的系统上运行此命令:

*echo "keystore.type=bcfks fips.keystore.type=bcfks" > /tmp/kcadm.java.security export KC\_OPTS="-Djava.security.properties=/tmp/kcadm.java.security"*

*14.7.* 红帽在容器中以 *FIPS* 模式构建 *KEYCLOAK* 服务器

如果您希望红帽以 *FIPS* 模式在 *FIPS* 模式下构建 *Keycloak* 时,您的*"*主机*"*必须使用 *FIPS* 模式。容器 随后将从父主机*"inherit" FIPS* 模式。详情请查看 *RHEL* 文档中的这个部 分。*https://access.redhat.com/documentation/zh[cn/red\\_hat\\_enterprise\\_linux/9/html/security\\_hardening/using-the-system-wide-cryptographic](https://access.redhat.com/documentation/zh-cn/red_hat_enterprise_linux/9/html/security_hardening/using-the-system-wide-cryptographic-policies_security-hardening#enabling-fips-mode-in-a-container_using-the-system-wide-cryptographic-policies)policies\_security-hardening#enabling-fips-mode-in-a-container\_using-the-system-widecryptographic-policies*

当从 *FIPS* 模式的主机执行时,红帽构建的 *Keycloak* 容器镜像将自动处于 *fips* 模式。但是,请确保红 帽构建的 *Keycloak* 容器也使用 *BCFIPS jars* (而不是 *BC jars*)并在启动时正确选项。

因此,最好在容器中运行 红帽构建的 *Keycloak* 来构[建自己的容器](#page-24-0)镜像,并调整 使用 *BCFIPS* 等。

例如,您可以在当前目录中创建子目录 并添加 :

如上所述,*BC FIPS jar* 文件

自定义密钥存储文件 *-* 名为 *keycloak-fips.keystore.bcfks*

安全文件 *kc.java.security* 带有为 *SAML* 添加的供应商

然后,在当前目录中创建 *Dockerfile* 类似如下:

*Dockerfile*:

*FROM registry.redhat.io/rhbk/keycloak-rhel9:24 as builder*

*ADD files /tmp/files/*

*WORKDIR /opt/keycloak RUN cp /tmp/files/\*.jar /opt/keycloak/providers/ RUN cp /tmp/files/keycloak-fips.keystore.\* /opt/keycloak/conf/server.keystore RUN cp /tmp/files/kc.java.security /opt/keycloak/conf/*

*RUN /opt/keycloak/bin/kc.sh build --features=fips --fips-mode=strict*

*FROM registry.redhat.io/rhbk/keycloak-rhel9:24 COPY --from=builder /opt/keycloak/ /opt/keycloak/*

*ENTRYPOINT ["/opt/keycloak/bin/kc.sh"]*

然后,构建 *FIPS* 作为优化的 *Docker* 镜像,[并按照容器中](#page-24-0)运行的红帽 *Keycloak* 所述 启动它。这些步 **骤要求您使用启动镜像时所描述的参数。** 

*14.8.* 从非 *FIPS* 环境迁移

如果您之前在非 *fips* 环境中使用了 *Keycloak* 的红帽构建,则可以将其迁移到 *FIPS* 环境,包括其数 据。但是,如上一节所述,存在限制和注意事项,即:

确保所有红帽构建的 *Keycloak* 功能依赖于密钥存储*s* 仅使用受支持的密钥存储类型。这根据 是否使用严格的或非限制模式而有所不同。

*Kerberos* 身份验证可能无法正常工作。如果您的身份验证流使用 *Kerberos* 身份验证器,则 此验证器将在迁移到 *FIPS* 环境时自动切换到 *DISABLED*。建议您从您的域中删除任何 *Kerberos* 用户存储供应商,并在切换到 *FIPS* 环境前在 *LDAP* 供应商中禁用 *Kerberos* 相关功 能。

除了前面的要求外,请务必在切换到 *FIPS* 严格模式前再次检查它:

确保所有红帽构建的 *Keycloak* 功能都依赖于密钥(如域或客户端密钥)至少使用 *2048* 位的 *RSA* 密钥

确保依赖 *Signed JWT* 带有客户端 *Secret* 的客户端至少使用 *14* 个字符长 *secret* (最好生成 的 *secret*)

如前文所述,密码长度限制。如果您的用户有较短的密码,请务必像前面所述,将 *max padding length* 设置为 *14* 个 *PBKDF2* 供应商时启动服务器。如果您希望避免这个选项,您可以 要求所有用户在新环境中第一次身份验证期间重置其密码*(* 例如,禁止密码 链接*)*。

#### *14.9.* 在非 *FIPS* 系统中构建 *KEYCLOAK FIPS* 模式

*Red Hat build of Keycloak* 在启用了 *FIPS* 的 *RHEL 8* 系统和 *ubi8* 镜像上被支持并测试。它还支持 *RHEL 9* (和 *ubi9* 镜像)。在非 *RHEL* 兼容平台或非*FIPS* 启用平台上运行,无法严格保证 *FIPS* 合规 性,且无法正式支持。

如果您仍然仅限于在这样的系统上运行红帽构建的 *Keycloak*,您可以至少更新在 *java.security* 文件 中配置的安全供应商。在这个版本中,没有 *FIPS* 合规性,但至少设置更接近它。它可以通过提供自定义 安全文件来实现,且仅提供覆盖的安全供应商列表,如前面所述。有关推荐供应商列表,请参阅 *[OpenJDK](https://access.redhat.com/documentation/zh-cn/openjdk/17/html/configuring_openjdk_17_on_rhel_with_fips/openjdk-default-fips-configuration) 17* 文档。

您可以在启动时检查红帽 *Keycloak* 服务器日志的构建,以查看是否使用了正确的安全供应商。应为与 *Keycloak* 软件包相关的加密红帽构建启用 *TRACE* 日志记录,如前面 *Keycloak* 启动命令所述。

## 第 *15* 章 启用红帽构建的 *KEYCLOAK* 健康检查

红帽构建的 *Keycloak* 内置了对健康检查的支持。本章论述了如何启用和使用红帽构建的 *Keycloak* 健 康检查。

*15.1.* 红帽构建的 *KEYCLOAK* 健康检查端点

红帽构建的 *Keycloak* 会公开 *4* 个健康端点:

- $\bullet$ */health/live*
- */health/ready*
- $\bullet$ */health/started*
- */health*

有关每个端点的含义的信息,请参阅 *Quarkus [SmallRye](https://quarkus.io/guides/smallrye-health#running-the-health-check) Health docs*。

这些端点在成功或 *503 Service Unavailable* 时响应 *HTTP* 状态 *200 OK*,以及类似如下的 *JSON* 对 象:

在没有额外的 *per-check* 信息的情况下对端点成功响应:

```
{
  "status": "UP",
  "checks": []
}
```
使用数据库连接的信息成功响应端点:
```
{
  "status": "UP",
  "checks": [
    {
       "name": "Keycloak database connections health check",
       "status": "UP"
    }
  ]
}
```
*15.2.* 启用健康检查

可以使用 启用了构建时间选项的构建选项启用健康检查 :

*bin/kc.[sh|bat] build --health-enabled=true*

默认情况下,不会从健康端点返回检查。

*15.3.* 使用健康检查

建议由外部 *HTTP* 请求监控健康端点。由于安全措施,从红帽构建的 *Keycloak* 容器镜像中删除 *curl* 和其他软件包,本地的监控将无法正常工作。

如果您没有在容器中使用红帽构建的 *Keycloak*,请使用任何访问健康检查端点的内容。

*15.3.1. curl*

您可以使用简单的 *HTTP HEAD* 请求来确定红帽构建的 *Keycloak* 的实时或 就绪状态。*curl* 是良好的 HTTP<sup>客户端,用于此目的。</sup>

如果红帽构建的 *Keycloak* 部署在容器中,则必须因为前面提到的安全措施而从它外部运行这个命令。 例如:

*curl --head -fsS http://localhost:8080/health/ready*

如果命令返回状态为 0, 则红帽构建的 Keycloak 处于活动状态或 就绪, 具体取决于您调用的端

点。否则会出现问题。

### *15.3.2. Kubernetes*

定义 *[HTTP](https://kubernetes.io/docs/tasks/configure-pod-container/configure-liveness-readiness-startup-probes/#http-probes)* 探测,以便 *Kubernetes* 可以外部监控健康端点。不要使用存活度命令。

### *15.3.3. HEALTHCHECK*

*Dockerfile* 镜像 *HEALTHCHECK* 指令定义了一个命令,它将在容器运行时定期执行。红帽构建的 Keycloak 容器没有安装任何 CLI HTTP 客户端。考虑将 curl 安装为额外的 RPM, 如 容器运行红帽构建 的 *Keycloak* 中 详述。请[注意,由于此原因,您的容器可能不太安全。](#page-24-0)

*15.4.* 可用的检查

下表显示了可用的检查。

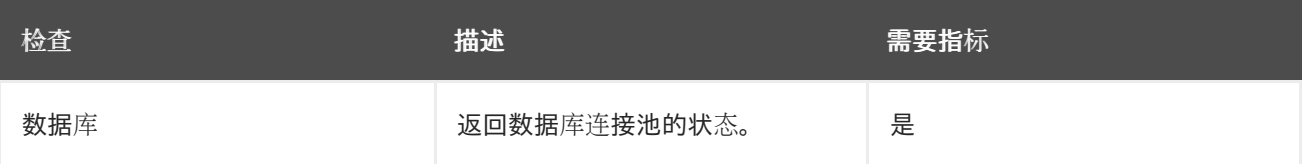

对于某些检查,您还需要启用 *Requires Metrics* 列所示的指标。要启用指标,请使用 启用了 *metrics* 的选项,如下所示:

*bin/kc.[sh|bat] build --health-enabled=true --metrics-enabled=true*

### *15.5.* 相关选项

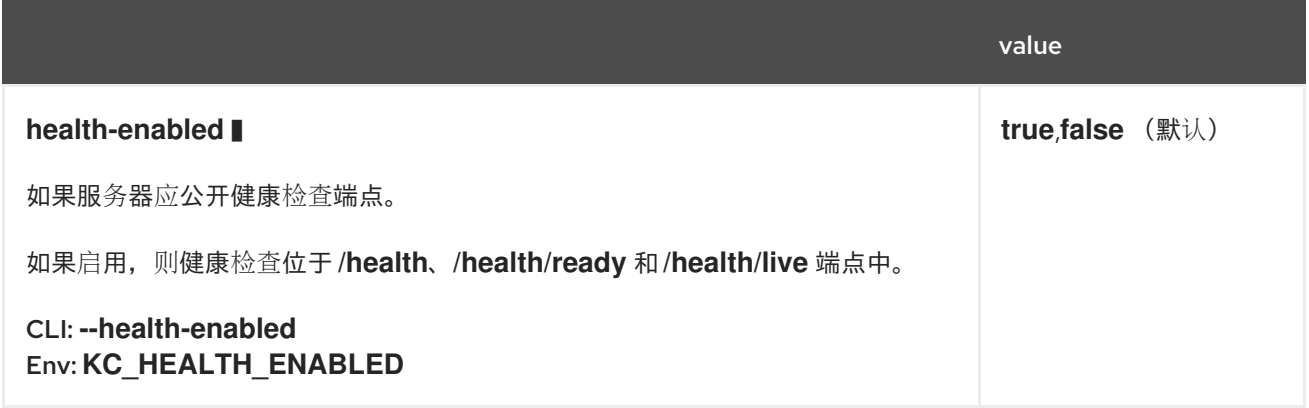

### 第 *16* 章 启用红帽构建的 *KEYCLOAK* 指标

红帽构建的 *Keycloak* 内置了指标支持。本章论述了如何启用和配置服务器指标。

*16.1.* 启用指标

可以使用 启用了构建时间选项指标启用指标 :

*bin/kc.[sh|bat] start --metrics-enabled=true*

*16.2.* 查询指标

红帽构建的 *Keycloak* 在以下端点公开指标:

*/metrics*

### 端点的响应使用 *application/openmetrics-text* 内容类型,它基于 *Prometheus (OpenMetrics)*文本 格式。片断 *bellow* 是响应的示例:

*# HELP base\_gc\_total Displays the total number of collections that have occurred. This attribute lists -1 if the collection count is undefined for this collector. # TYPE base\_gc\_total counter base\_gc\_total{name="G1 Young Generation",} 14.0 # HELP jvm\_memory\_usage\_after\_gc\_percent The percentage of long-lived heap pool used after the last GC event, in the range [0..1] # TYPE jvm\_memory\_usage\_after\_gc\_percent gauge jvm\_memory\_usage\_after\_gc\_percent{area="heap",pool="long-lived",} 0.0 # HELP jvm\_threads\_peak\_threads The peak live thread count since the Java virtual machine started or peak was reset # TYPE jvm\_threads\_peak\_threads gauge jvm\_threads\_peak\_threads 113.0 # HELP agroal\_active\_count Number of active connections. These connections are in use and not available to be acquired. # TYPE agroal\_active\_count gauge agroal\_active\_count{datasource="default",} 0.0 # HELP base\_memory\_maxHeap\_bytes Displays the maximum amount of memory, in bytes, that can be used for memory management. # TYPE base\_memory\_maxHeap\_bytes gauge base\_memory\_maxHeap\_bytes 1.6781410304E10 # HELP process\_start\_time\_seconds Start time of the process since unix epoch. # TYPE process\_start\_time\_seconds gauge process\_start\_time\_seconds 1.675188449054E9 # HELP system\_load\_average\_1m The sum of the number of runnable entities queued to available*

*processors and the number of runnable entities running on the available processors averaged over a period of time # TYPE system\_load\_average\_1m gauge system\_load\_average\_1m 4.005859375*

*...*

### *16.3.* 可用指标

### 下表总结了可用的指标组:

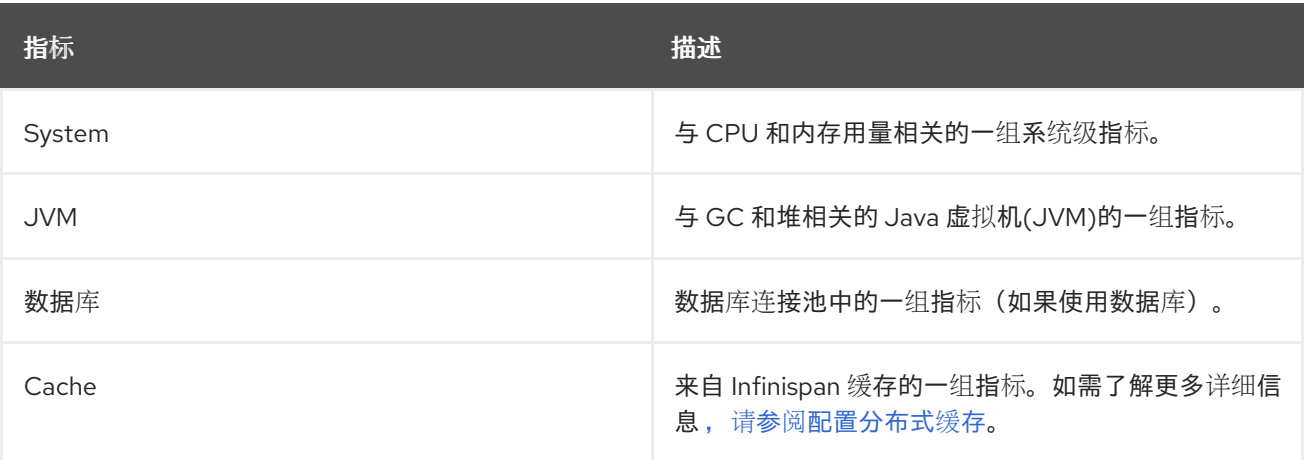

### *16.4.* 相关选项

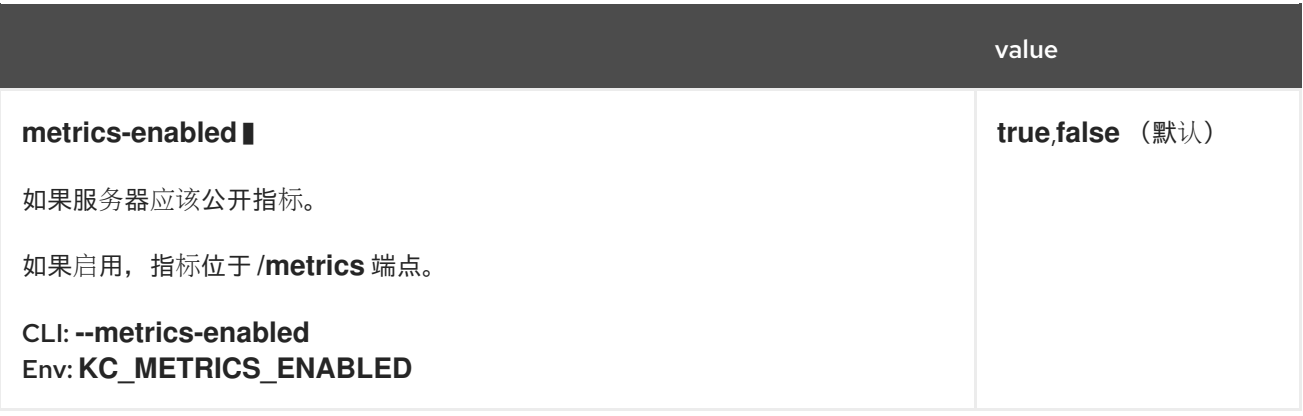

#### 第 *17* 章 导入和导出域

在本章中,您将了解使用 *JSON* 文件导入和导出域的不同方法。

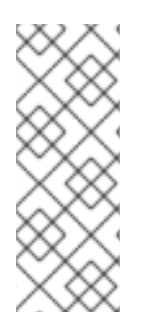

导出和导入单个文件可能会生成大型文件,因此如果您的数据库包含 *500* 多个用户,则 导出到目录而不是单个文件。使用目录性能更好,因为目录提供商为每个*"*页面*"* (用户的 文件)使用单独的事务。每个文件和每个事务的用户的默认计数为 *fifty*。增大这个值会导 致执行时间指数级增长。

*17.1.* 为数据库连接参数提供选项

注意

当使用下面的 导出和导入 命令时, 红帽构建的 Keycloak 需要了解如何连接到存储域、客户端、用户 和其他实体的信息的数据库。如 配置红帽构建的 [Keycloak](#page-12-0) 所述,该信息可作为命令行参数、环境变量或 配置文件提供。对每个命令使用 *--help* 命令行选项来查看可用选项。

有些配置选项是构建时间配置选项。默认情况下,如果红帽检测到构建时间参数的变化,红帽构建的 *Keycloak* 将自动针对 导出和导入 命令重新构建。

如果您已使用 *build* 命令构建了一个经过优化的 *Keycloak* 版本,如 配置红帽构建的 *[Keycloak](#page-12-0)* 所述, 请使用命令行选项 *--optimized* 使红帽构建的 *Keycloak* 会跳过构建检查,以加快启动时间。在执行此操 作时,从命令行中删除构建时间选项,并只保留运行时选项。

*17.2.* 将 *REALM* 导出至目录

要导出域,您可以使用 *export* 命令。在调用此命令时,不能启动您的红帽构建的 *Keycloak* 服务器实 例。

*bin/kc.[sh|bat] export --help*

要将域导出到目录,您可以使用 *--dir <dir>* 选项。

*bin/kc.[sh|bat] export --dir <dir>*

将域导出到目录时,服务器将为要导出的每个域创建单独的文件。

*17.2.1.* 配置如何导出用户

您还可以通过设置 *--users <strategy >* 选项来配置如何导出用户。此选项的值有:

#### *different\_files*

用户会根据 *--users-per-file* 设置的每个文件的最大用户数导出到不同的 *json* 文件中。这是默认 值。

*skip*

跳过导出用户。

*realm\_file*

**用户将导出到与域设置相同的文件。对于名为 "foo" 的域, 这将是"foo-realm.json", 域数据和** 用户。

*same\_file*

所有用户都导出到一个明确的文件。因此,您将获得一个域的两个 *json* 文件,一个包含 *realm* 数据和一个用户。

如果您要使用 *different\_files* 策略导出用户,您可以通过设置 *--users-per-file* 选项来设置所需的每个 文件的用户数量。默认值为 *50*。

*bin/kc.[sh|bat] export --dir <dir> --users different\_files --users-per-file 100*

*17.3.* 将 *REALM* 导出至文件

要将域导出到文件,您可以使用 *--file <file>* 选项。

*bin/kc.[sh|bat] export --file <file>*

将域导出到文件时,服务器将使用相同的 文件来存储正在导出的所有域的配置。

*17.4.* 导出特定域

如果您没有指定要导出的特定域,则会导出所有域。要导出单个域,您可以使用 *--realm* 选项,如下所 示:

*bin/kc.[sh|bat] export [--dir|--file] <path> --realm my-realm*

*17.5.* 从目录导入 *REALM*

要导入域,您可以使用 *import* 命令。在调用此命令时,不能启动您的红帽构建的 *Keycloak* 服务器实 例。

*bin/kc.[sh|bat] import --help*

将域导出到目录后,您可以使用 *--dir <dir& gt;* 选项将域导入服务器,如下所示:

*bin/kc.[sh|bat] import --dir <dir>*

当使用 *import* 命令导入域时,您可以设置现有域是否被跳过,或者应该使用新配置覆盖它们。为此, 您可以设置 *--override* 选项,如下所示:

*bin/kc.[sh|bat] import --dir <dir> --override false*

默认情况下,*-- override* 选项被设置为 *true*,因此域始终被新配置覆盖。

*17.6.* 从文件导入 *REALM*

要导入之前在单个文件中导出的域,您可以使用 *--file <file>* 选项,如下所示:

*bin/kc.[sh|bat] import --file <file>*

*17.7.* 在启动过程中导入 *REALM*

您还可以使用 *--import-realm* 选项,在服务器启动时导入域。

*bin/kc.[sh|bat] start --import-realm*

当您设置 *--import-realm* 选项时,服务器将尝试从 *data/import* 目录中导入任何 *realm* 配置文件。只 有使用 *.json* 扩展名的常规文件才会从该目录读取,会忽略子目录。

注意

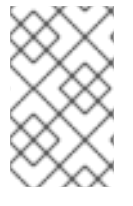

对于红帽构建的 *Keycloak* 容器,导入目录为 */opt/keycloak/data/import*

如果服务器中已存在域,则会跳过导入操作。这个行为的主要原因是避免重新创建域并在服务器重启之 间可能松散状态。

要重新创建域,您应该在启动服务器前显式运行 *import* 命令。

不支持导入 master 域, 因为它是一个非常敏感的操作。

*17.7.1.* 在 *Realm* 配置文件中使用环境变量

在启动时导入域时,您可以使用占位符解析任何域配置的环境变量中的值。

使用占位符的域配置

*{ "realm": "\${MY\_REALM\_NAME}", "enabled": true, ... }*

在上例中,将值设为 *MY\_REALM\_NAME* 环境变量来设置 *realm* 属性。

*17.8.* 使用管理控制台导入和导出

您还可以使用管理控制台导入和导出域。此功能与前面部分中描述的其他 CLI 选项不同, 因为管理控制 台仅提供 部分 导出域的功能。在这种情况下,可以导出当前的域设置,以及客户端、角色和组等某些资 源。无法 使用此方法导出该域的用户。

1.

使用 *Admin Console* 导出时,*realm* 和 *selected* 资源始终导出到名为 *realmexport.json* 的文件中。另外,密码和客户端 *secret* 等所有敏感值都使用 *\** 符号屏蔽。

要使用管理控制台导出域,请执行以下步骤:

选择一个 *realm*。

注意

- 2. 点菜单中的 *Realm settings*。
- 3. 指向域设置屏幕右上角的 *Action* 菜单,然后选择 *Partial export*。

一个资源列表以及 *realm* 配置一起会出现。

4. 选择您要导出的资源。

注意

5. 单击 *Export*。

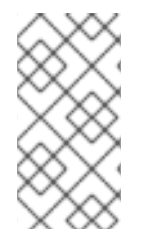

从管理控制台导出的域不适用于在服务器之间备份或数据传输。只有 *CLI* 导出适合服务 器之间备份或数据传输。

警告

如果域包含多个组、角色和客户端,则操作可能会导致服务器在一段时间内响应 用户请求。请谨慎使用此功能,特别是在生产系统上。

同样,您可以导入之前导出的域。执行以下步骤:

1.

点菜单中的 *Realm settings*。

2.

指向域设置屏幕右上角的 *Action* 菜单,然后选择 *Partial import*。

此时会出现一个提示,您可以在其中选择要导入的文件。根据此文件,您可以看到您可以导入 的资源以及 *realm* 设置。

3.

点 *Import*。

如果导入的资源已存在,您还可以控制红帽构建的 *Keycloak* 应该做什么。这些选项存在:

导入失败

中止导入。

*skip*

跳过重复资源而不中止进程

覆盖

将现有资源替换为正在导入的资源。

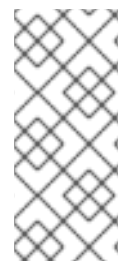

注意

管理控制台部分导入也可以导入 *CLI export* 命令创建的文件。换句话说,可以使用管 理控制台导入 *CLI* 创建的完整导出。如果文件中包含用户,则这些用户也可以导入到当前 域中。

### 第 *18* 章 使用密码库

红帽构建的 *Keycloak* 提供 *Vault SPI* 的两个开箱即用实现:基于纯文本文件的 *vault* 和基于 *Java KeyStore* 的 *vault*。

基于文件的库实现对于 *Kubernetes/OpenShift secret* 特别有用。您可以将 *Kubernetes secret* 挂载 到红帽构建的 *Keycloak Container* 中,数据字段将位于挂载的文件夹中,并带有一个 *flat-file* 结构。

基于 *Java KeyStore* 的库实现对于在裸机安装中存储 *secret* 非常有用。您可以使用 *KeyStore vault*, 该 *vault* 使用密码加密。

*18.1.* 可用的集成

存储在密码库中的 *secret* 可以在管理控制台的以下位置使用:

- 获取 *SMTP* 邮件服务器密码
- 使用基于 *LDAP* 的用户联邦时获取 *LDAP* 绑定凭证
- 集成外部身份提供程序时获取 *OIDC* 身份提供程序客户端 *Secret*

### *18.2.* 启用密码库

要启用基于文件的库,您需要首先使用以下构建选项构建 *Keycloak*:

*bin/kc.[sh|bat] build --vault=file*

另外,对于基于 *Java KeyStore* 的来说,您需要指定以下构建选项:

*bin/kc.[sh|bat] build --vault=keystore*

*18.3.* 配置基于文件的库

*18.3.1.* 将基础目录设置为查找 *secret*

*Kubernetes/OpenShift secret* 基本上是挂载的文件。要配置应该挂载这些文件的目录,请输入以下 命令:

*bin/kc.[sh|bat] start --vault-dir=/my/path*

*18.3.2.* 特定于域的 *secret* 文件

*Kubernetes/OpenShift Secret* 在红帽构建的 *Keycloak* 基础上使用,这需要对该文件进行命名规 则:

*\${vault.<realmname>\_<secretname>}*

*18.3.3.* 在名称中使用下划线

要正确处理 *secret*,把 *<realmname>* 或 *<secretname>* 中的所有下划线加倍,用单个下划线分开。

*Example*

 $\bullet$ 

*realm Name: sso\_realm*

所需名称: *ldap\_credential*

生成的文件名:

*sso\_\_realm\_ldap\_\_credential*

请注意 *sso* 和 *realm* 之间的双重下划线,以及在 *ldap* 和凭证 之间。

### *18.4.* 配置基于 *JAVA KEYSTORE* 的库

要使用基于 *Java KeyStore* 的密码库,您需要首先创建一个 *KeyStore* 文件。您可以使用以下命令进 行此操作:

*keytool -importpass -alias <realm-name>\_<alias> -keystore keystore.p12 -storepass keystorepassword*

然后,输入您要存储在密码库中的值。请注意,*-alias* 参数的格式取决于所使用的密钥解析器。默认密 钥解析器为 *REALM\_UNDERSCORE\_KEY*。

默认情况下,这会导致在 *SecretKeyEntry* 中以通用 *PBEKey* (基于密码的加密)的形式存储值。

然后,您可以使用以下运行时选项启动红帽 *Keycloak* 构建:

*bin/kc.[sh|bat] start --vault-file=/path/to/keystore.p12 --vault-pass=<value> --vault-type= <value>*

请注意,*--vault-type* 参数是可选的,默认为 *PKCS12*。

然后,存储在密码库中的机密可以通过以下占位符访问(假设使用 *REALM\_UNDERSCORE\_KEY* 密 钥解析器) :*\${vault.realm-name\_alias}*。

*18.5.* 示例:在管理控制台中使用 *LDAP* 绑定凭证 *SECRET*

设置示例

 $\bullet$ 

- 名为 *secrettest*的域
- 绑定凭证所需的名称 *ldapBc*
- 生成的文件名: *secrettest\_ldapBc*

#### 管理控制台中的使用量

然后,您可以在配置 *LDAP* 用户联邦时,使用 *\${vault.ldapBc}* 作为 *Bind Credential* 的值来从管理 控制台中使用此 *secret*。

*18.6.* 相关选项

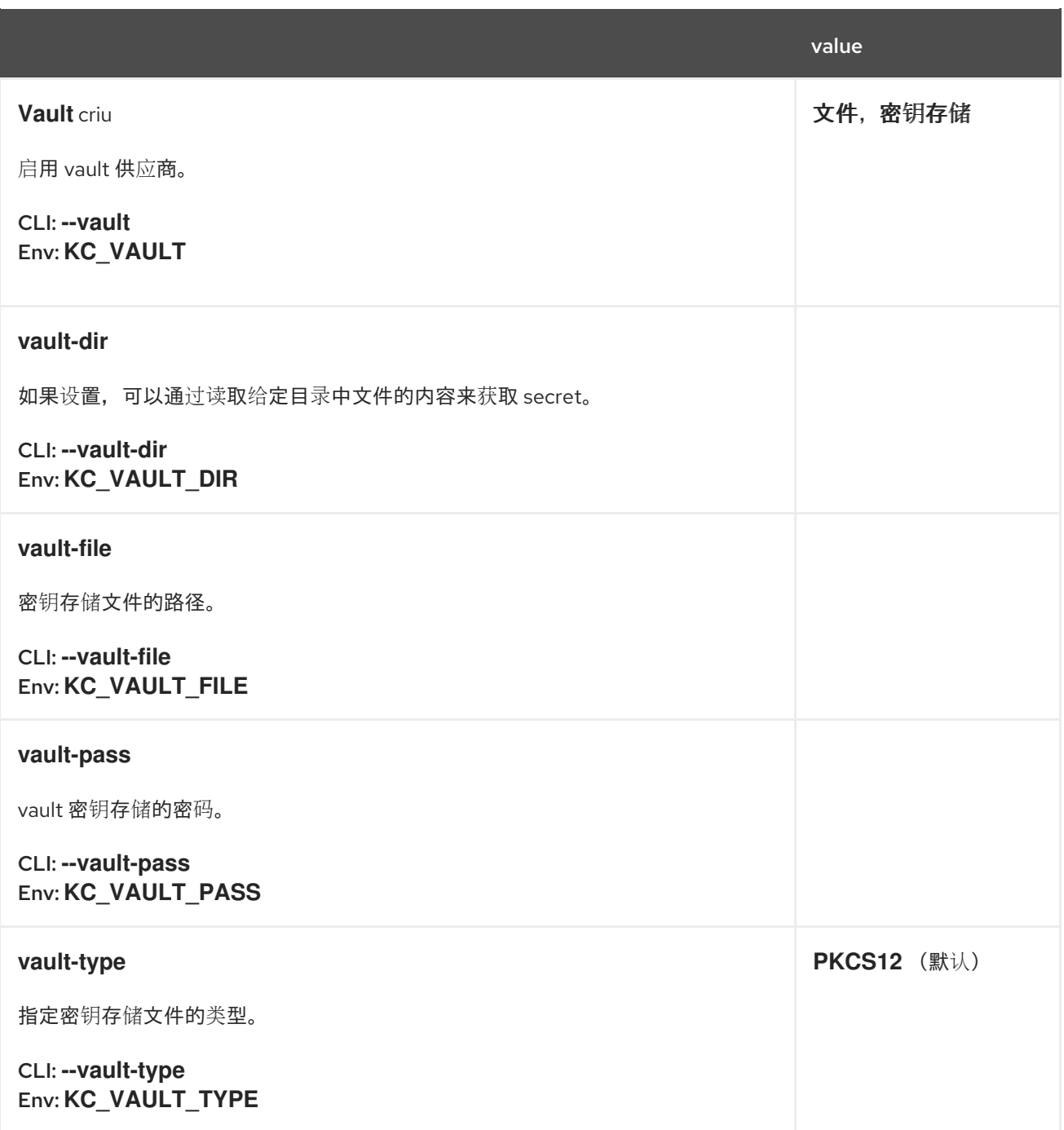

# 第 *19* 章 所有配置

## *19.1. CACHE*

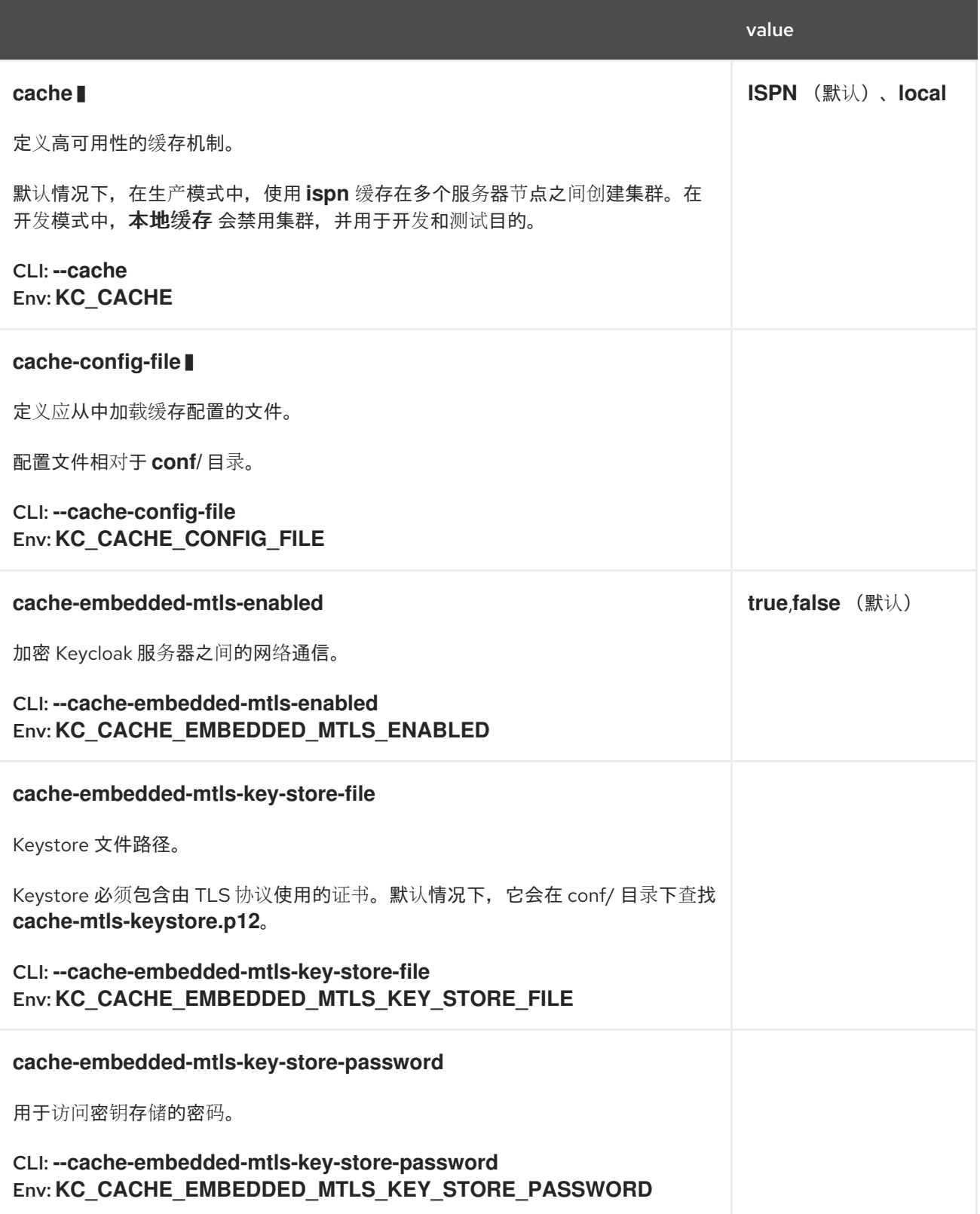

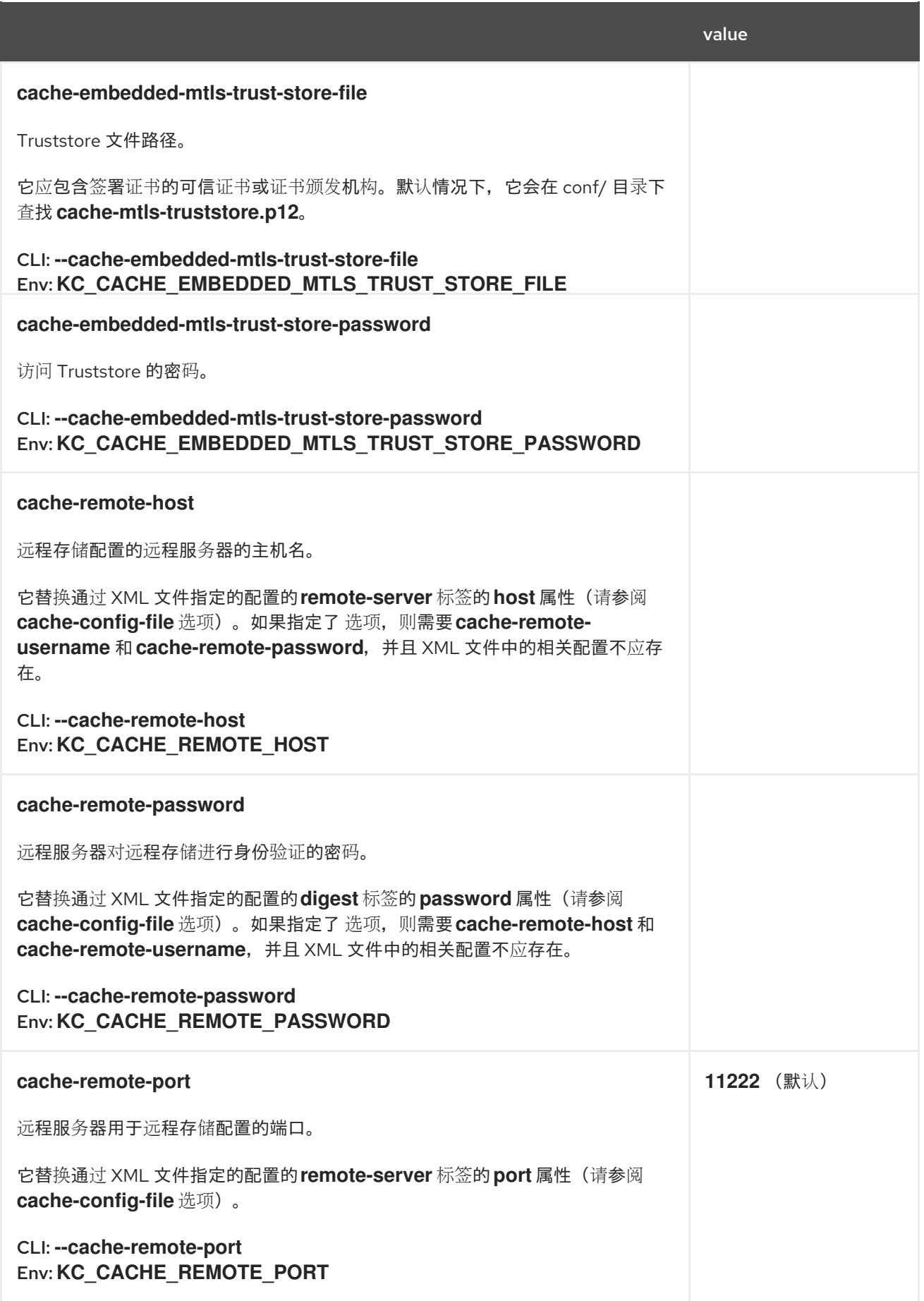

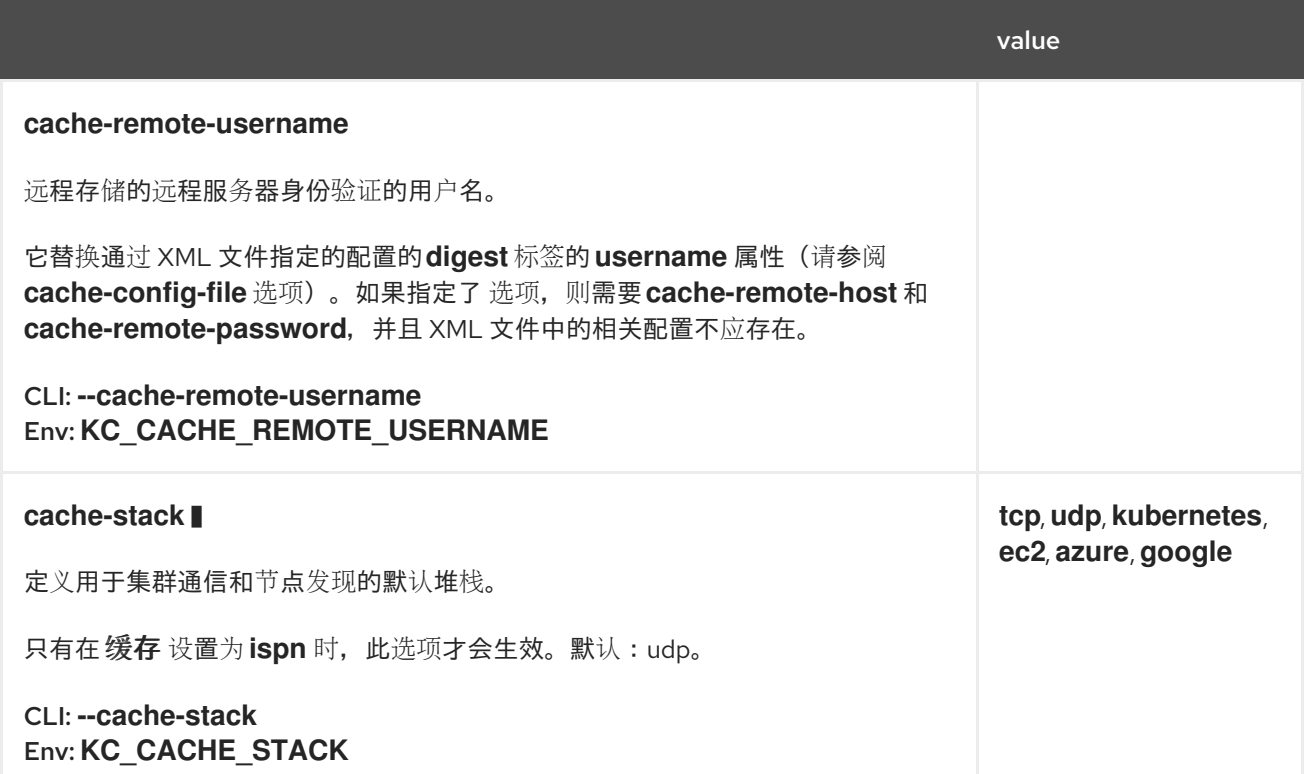

### *19.2.* 数据库

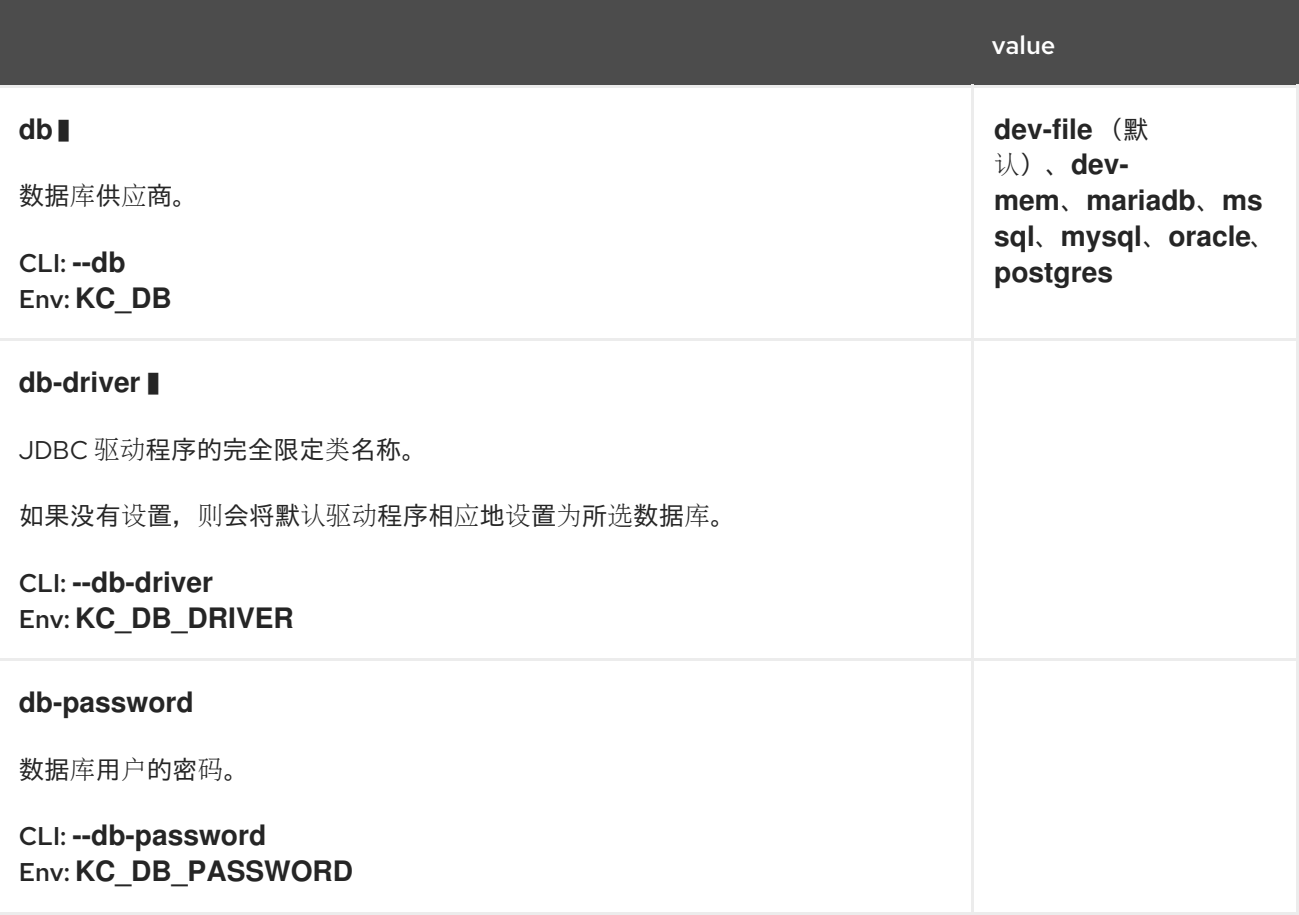

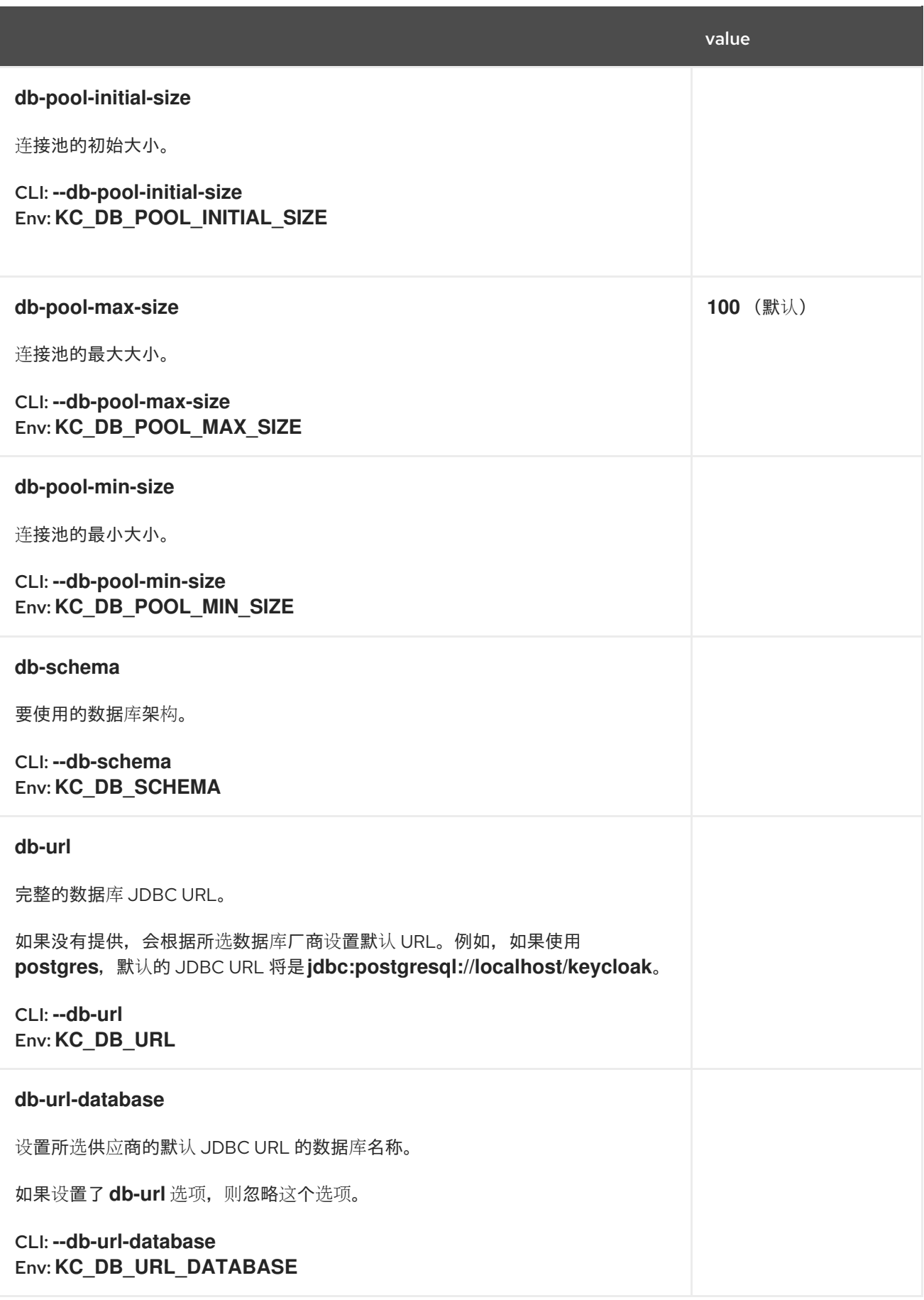

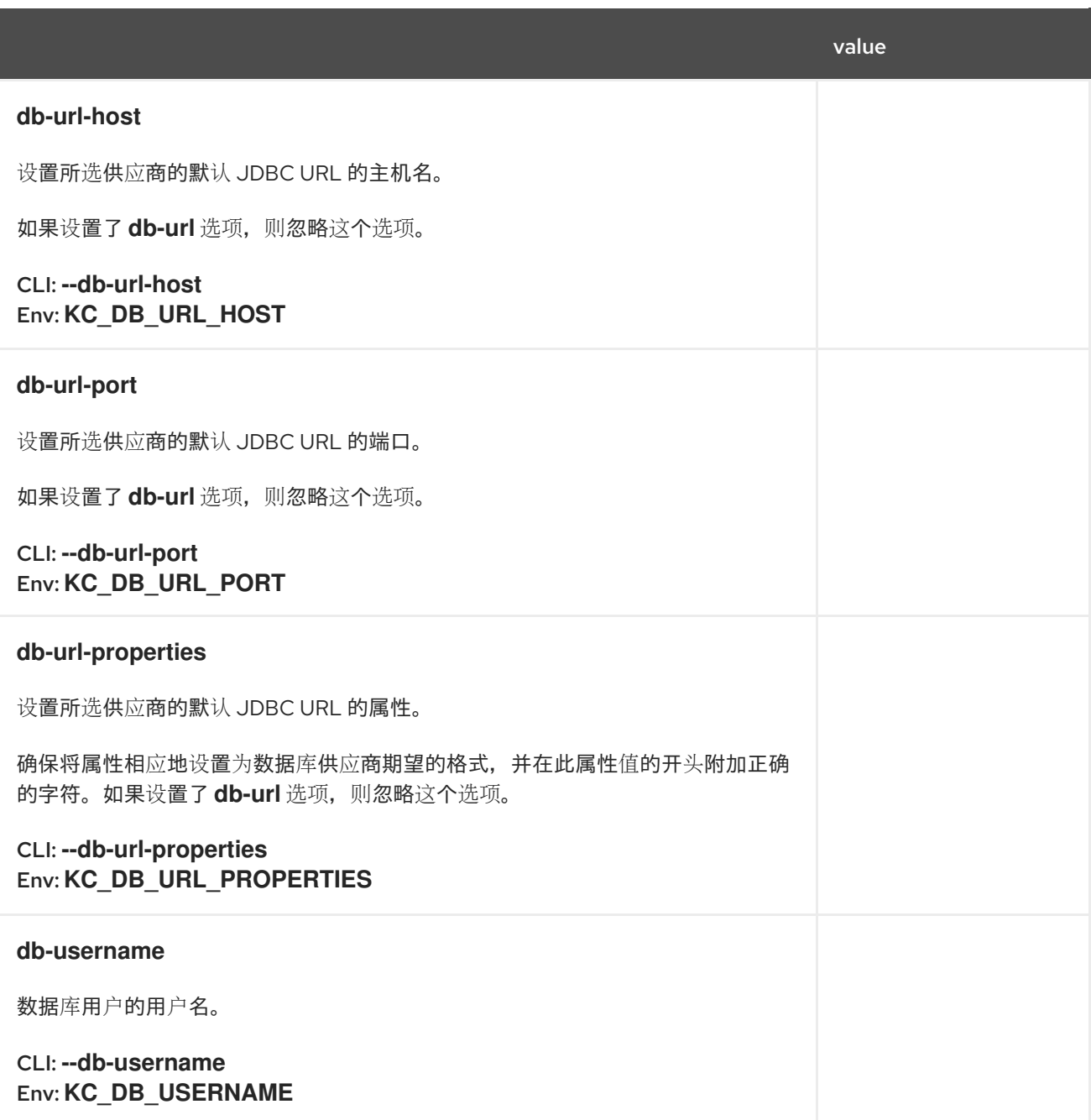

### *19.3. TRANSACTIONS*

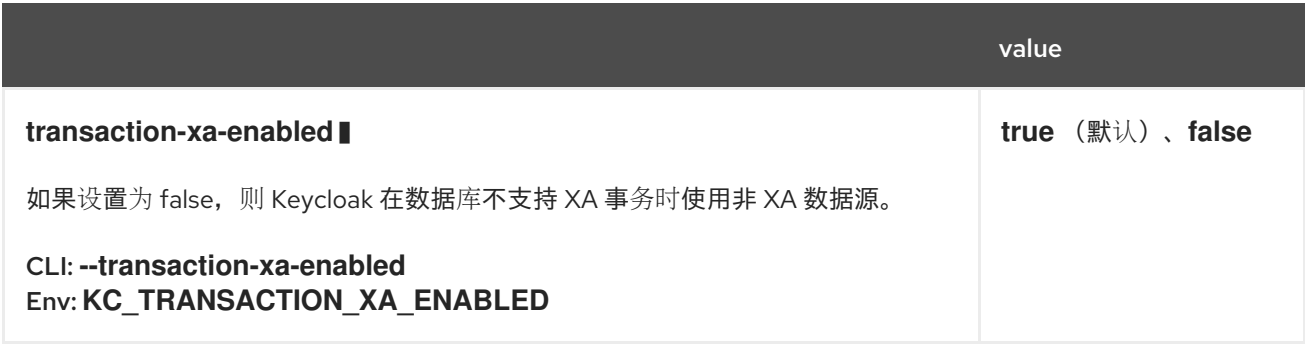

# *19.4.* 功能

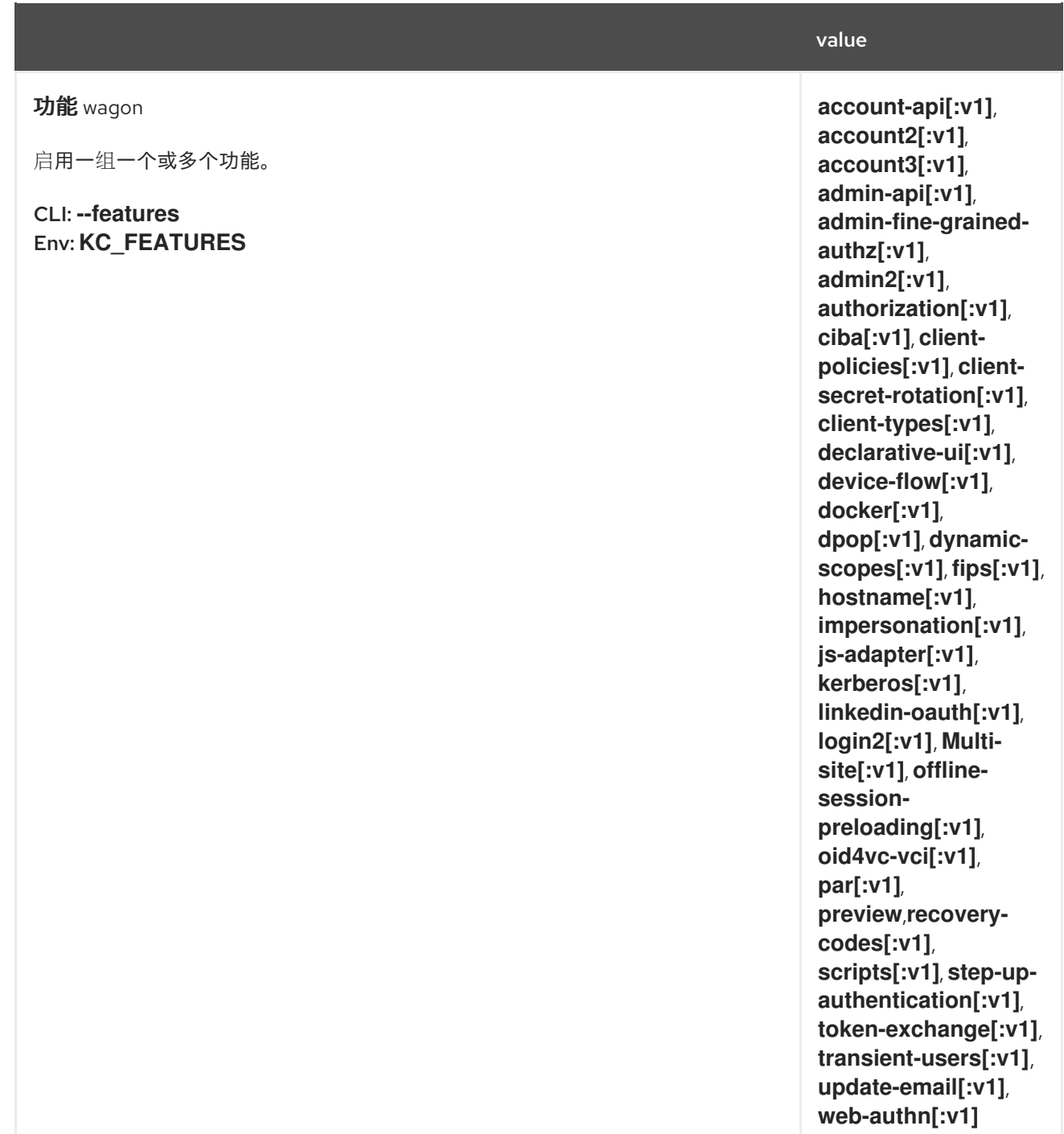

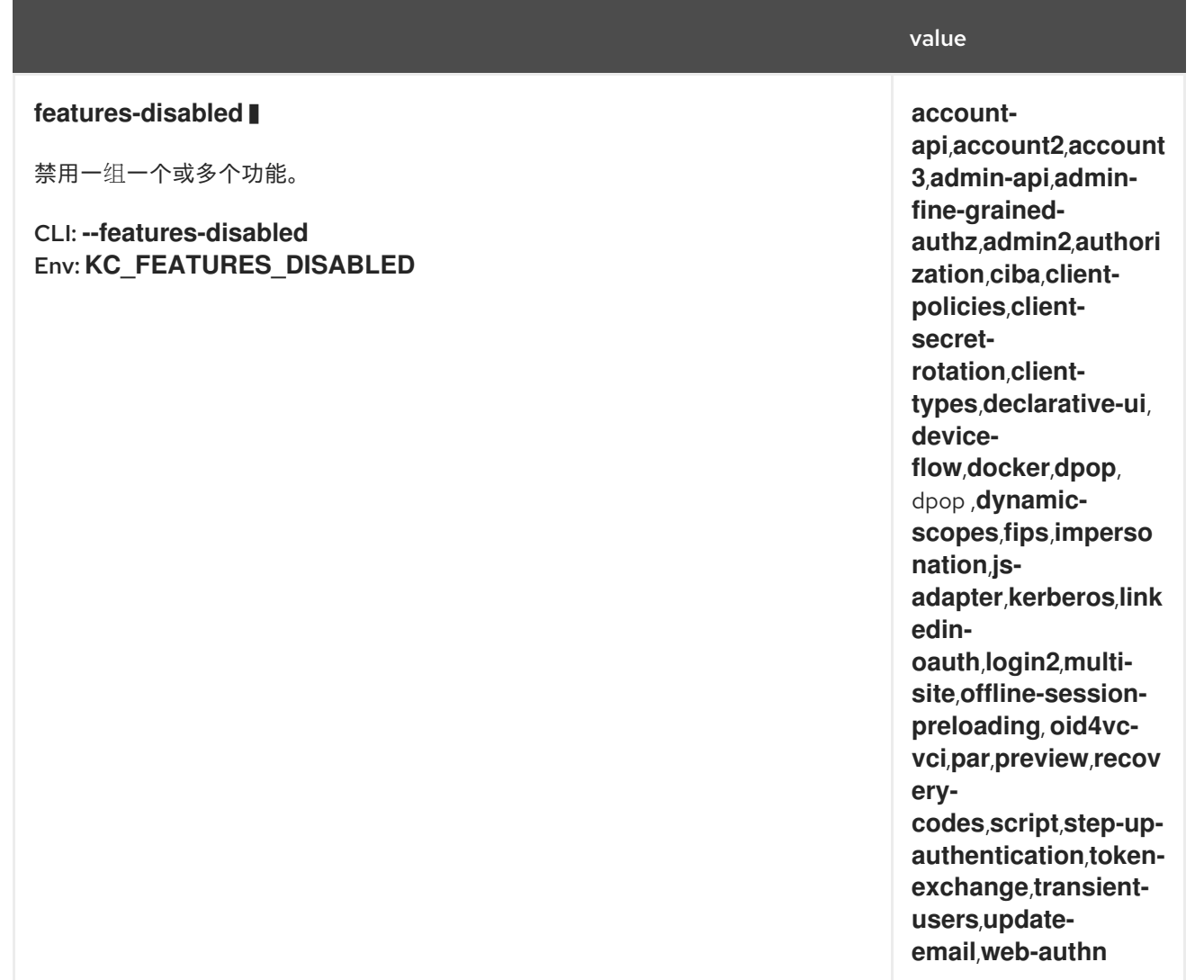

# *19.5.* 主机名

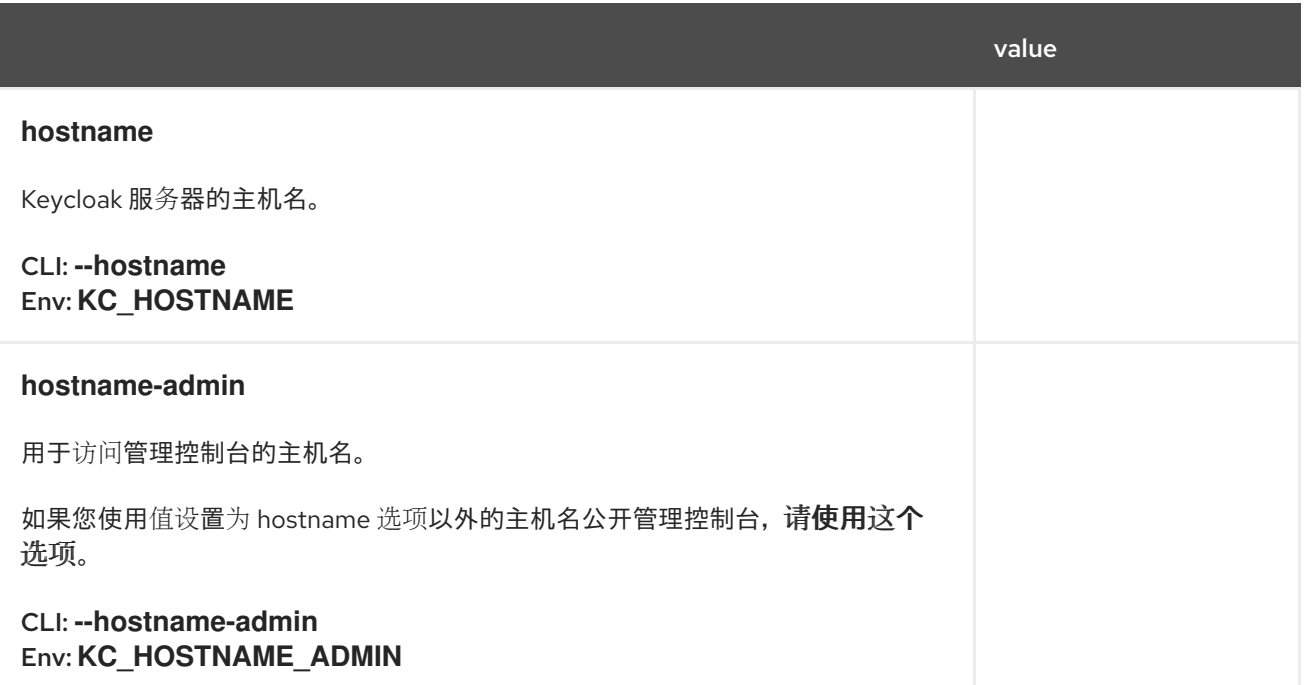

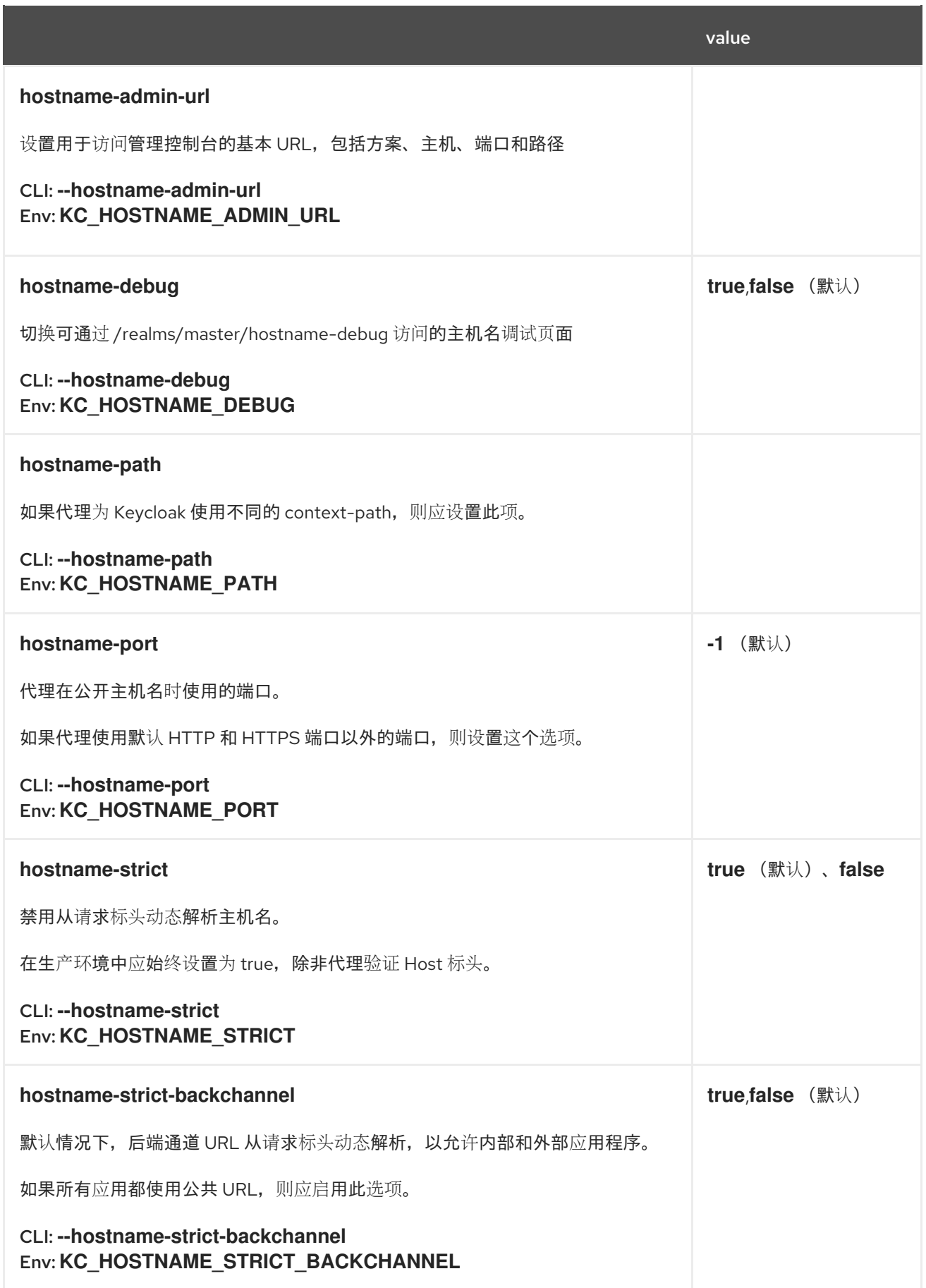

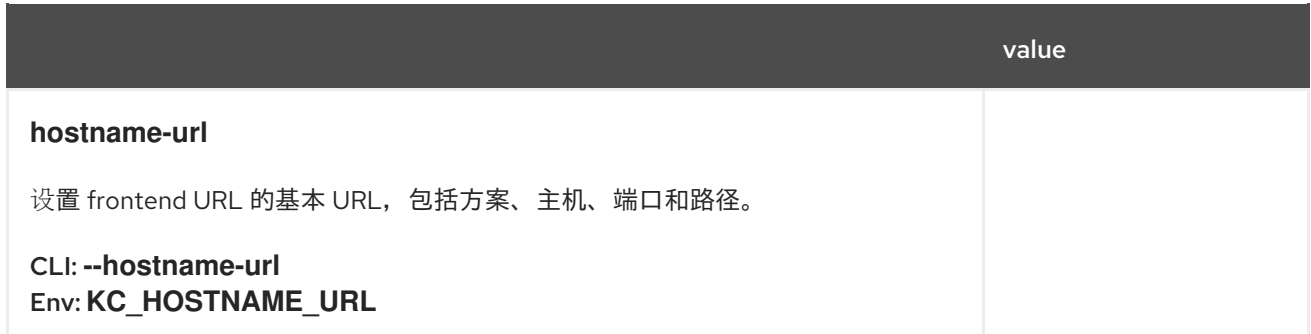

# *19.6. HTTP(S)*

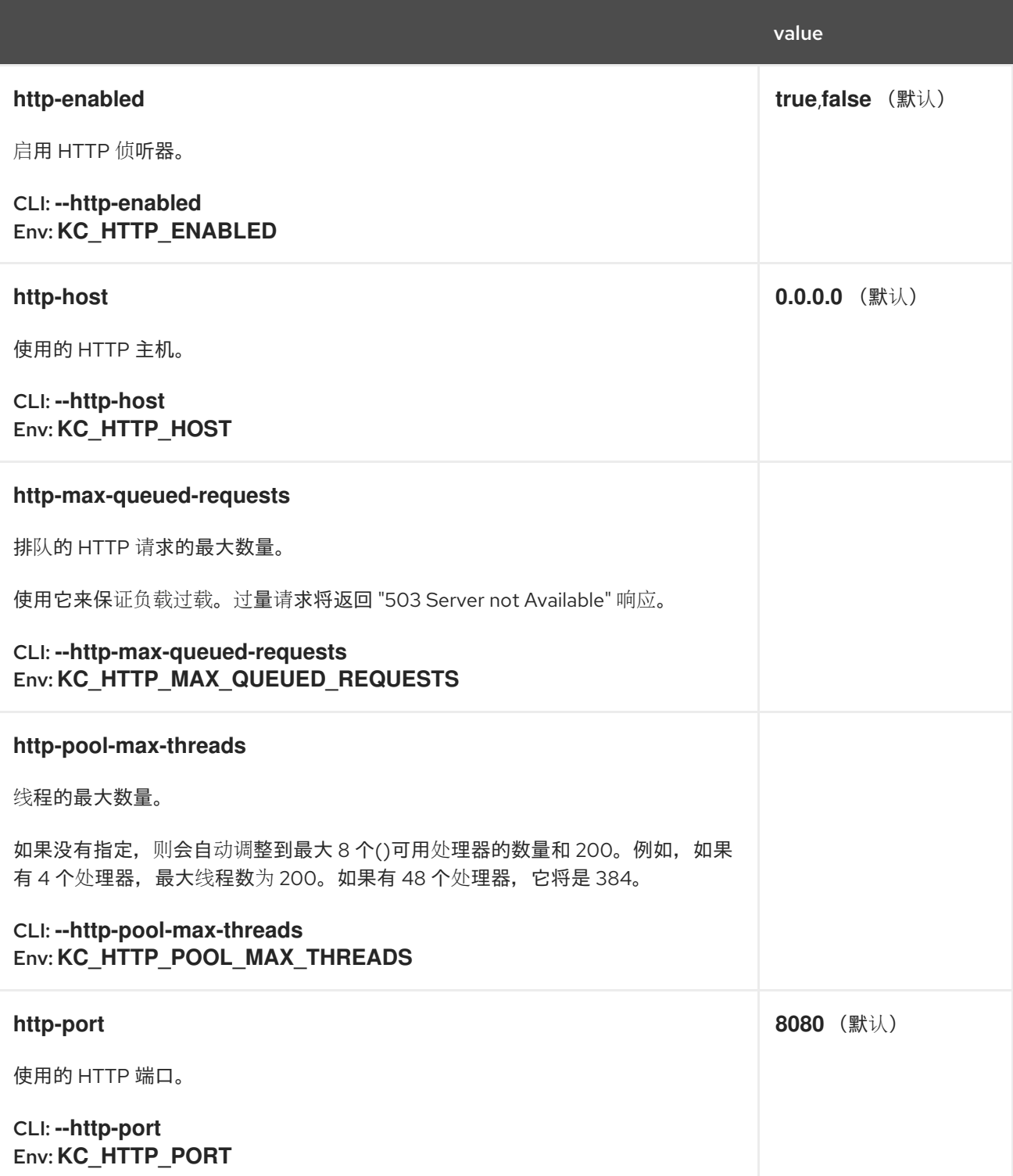

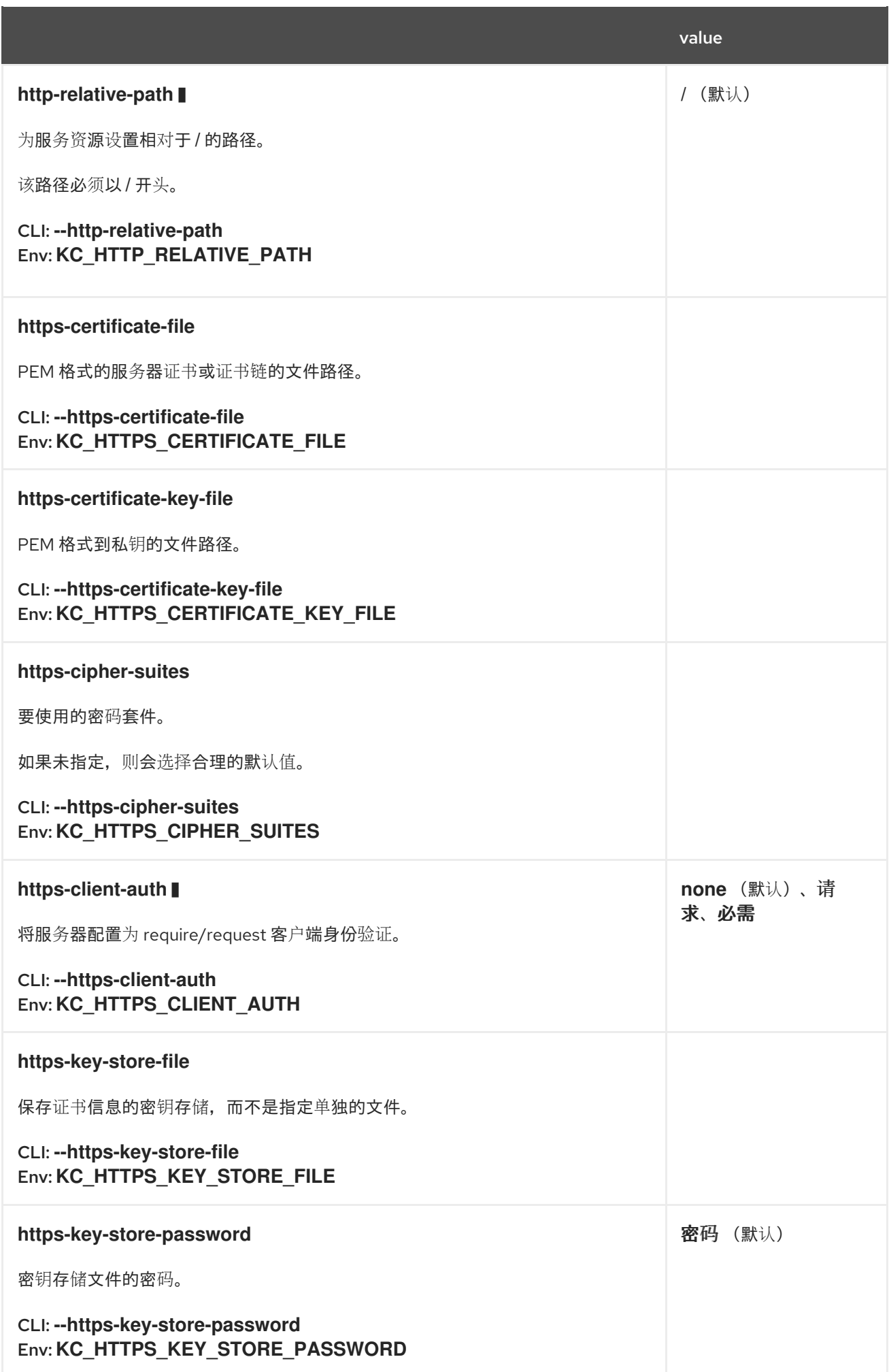

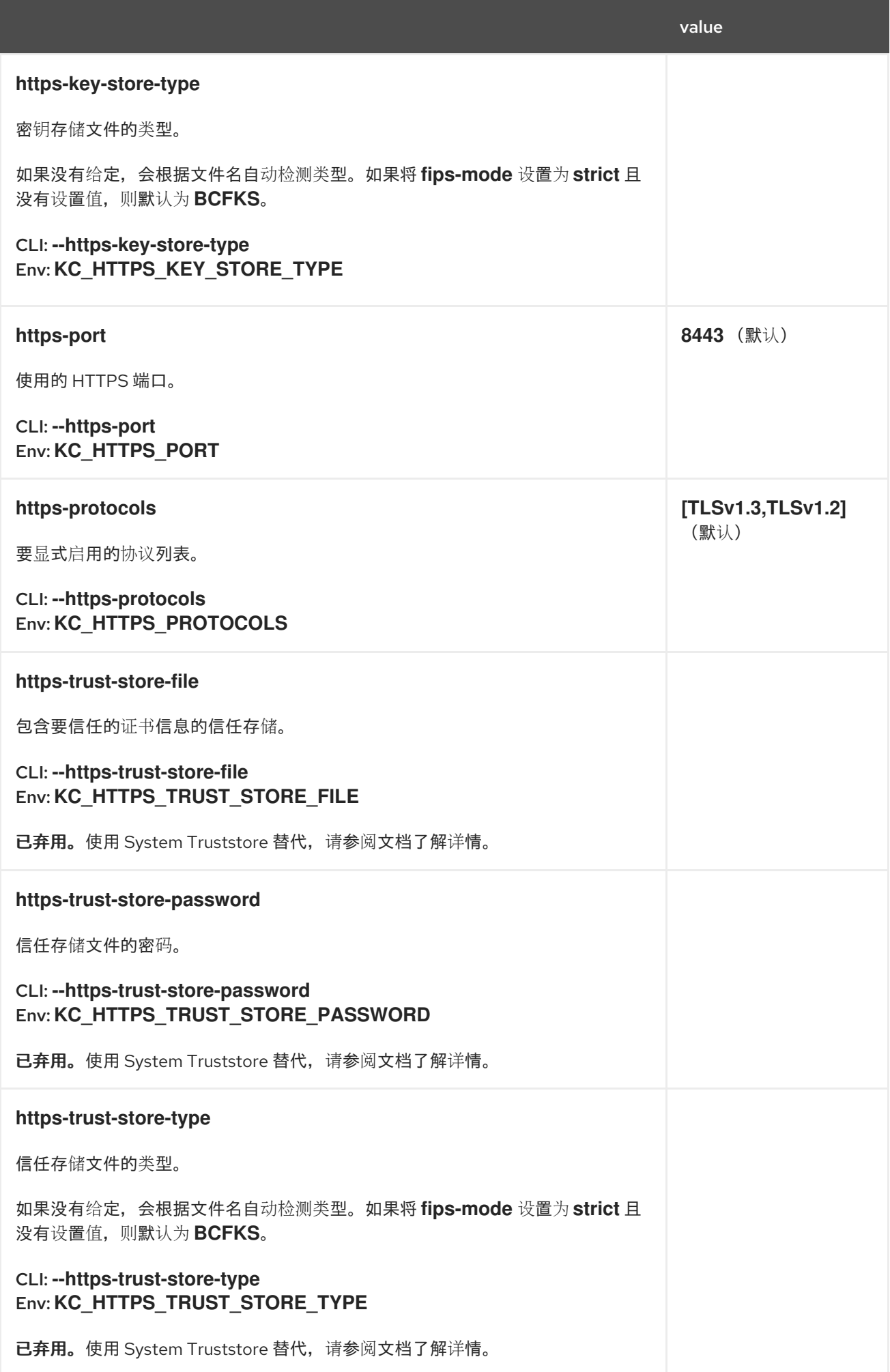

# *19.7. HEALTH*

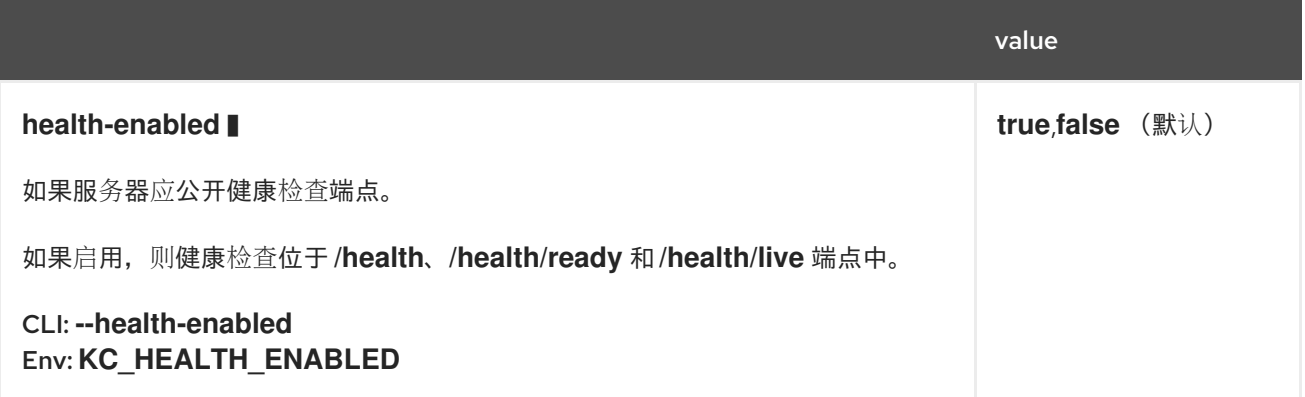

## *19.8. CONFIG*

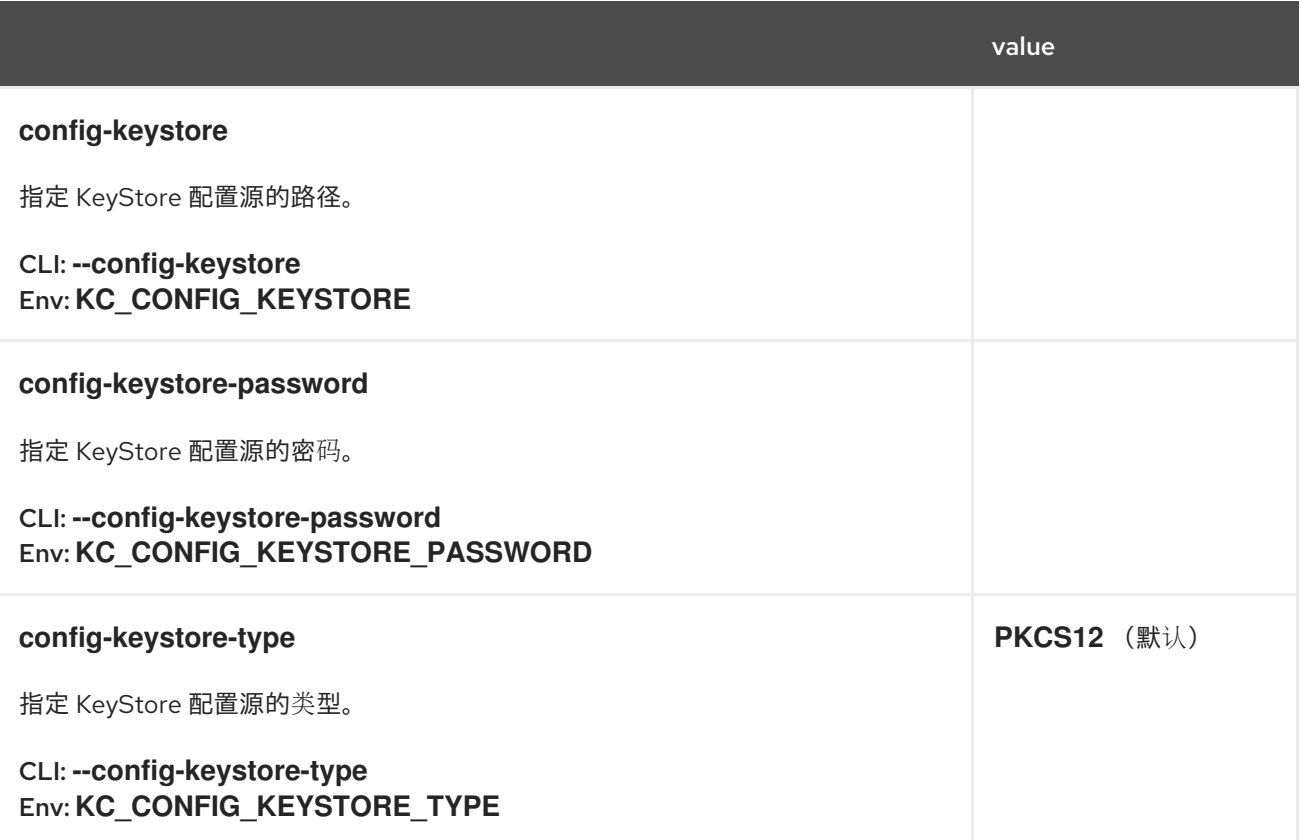

# *19.9.* 指标

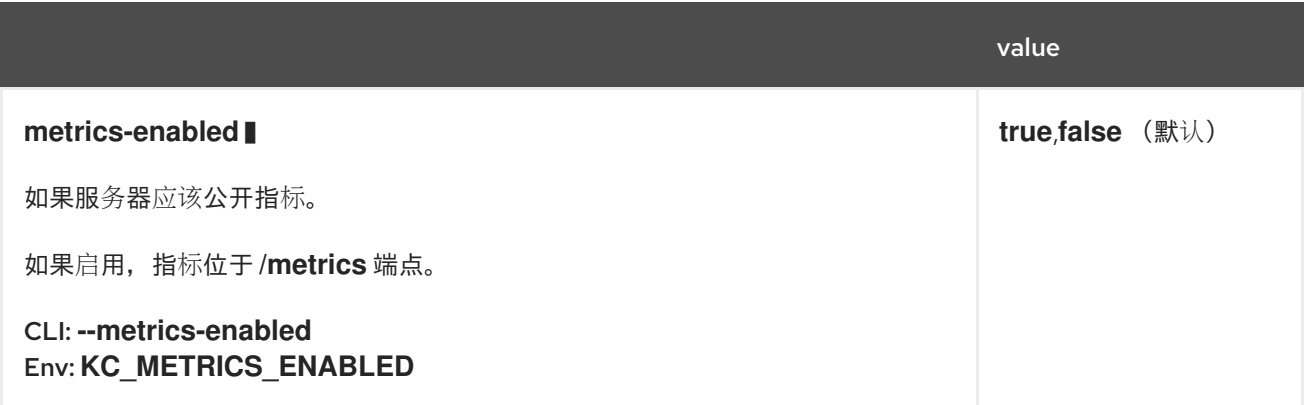

### *19.10. PROXY*

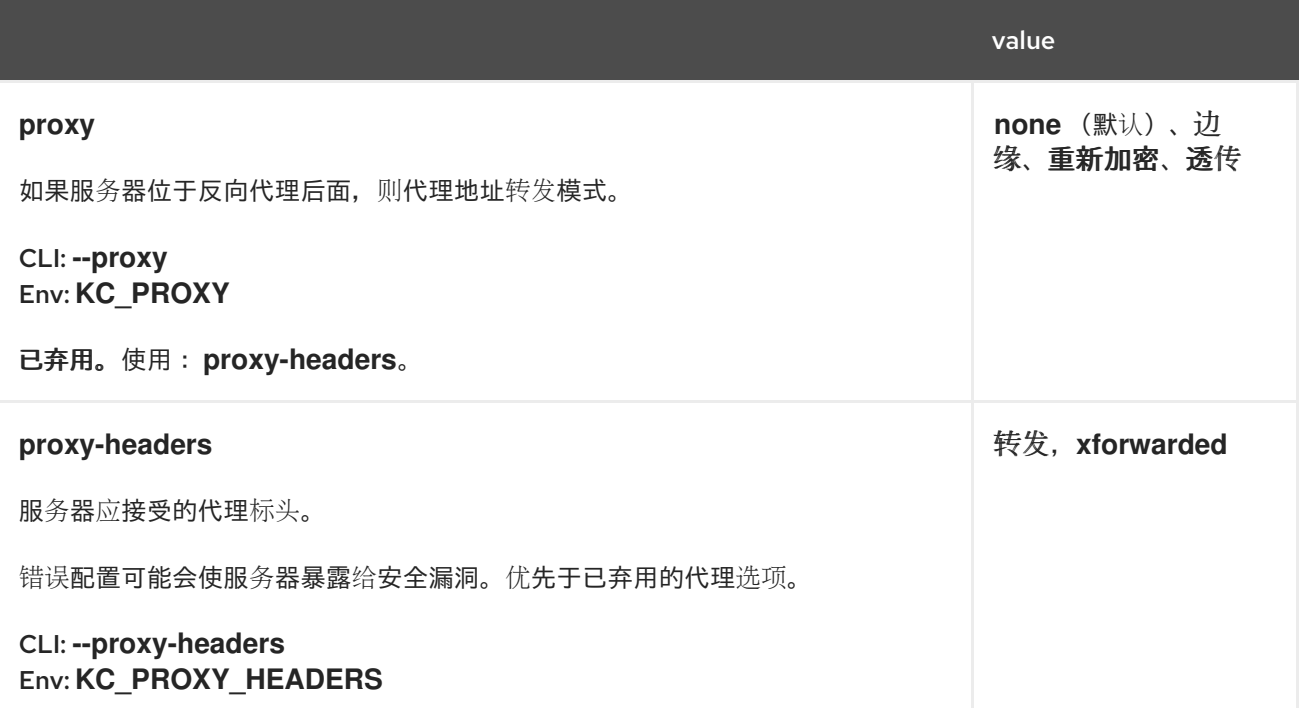

## *19.11. VAULT*

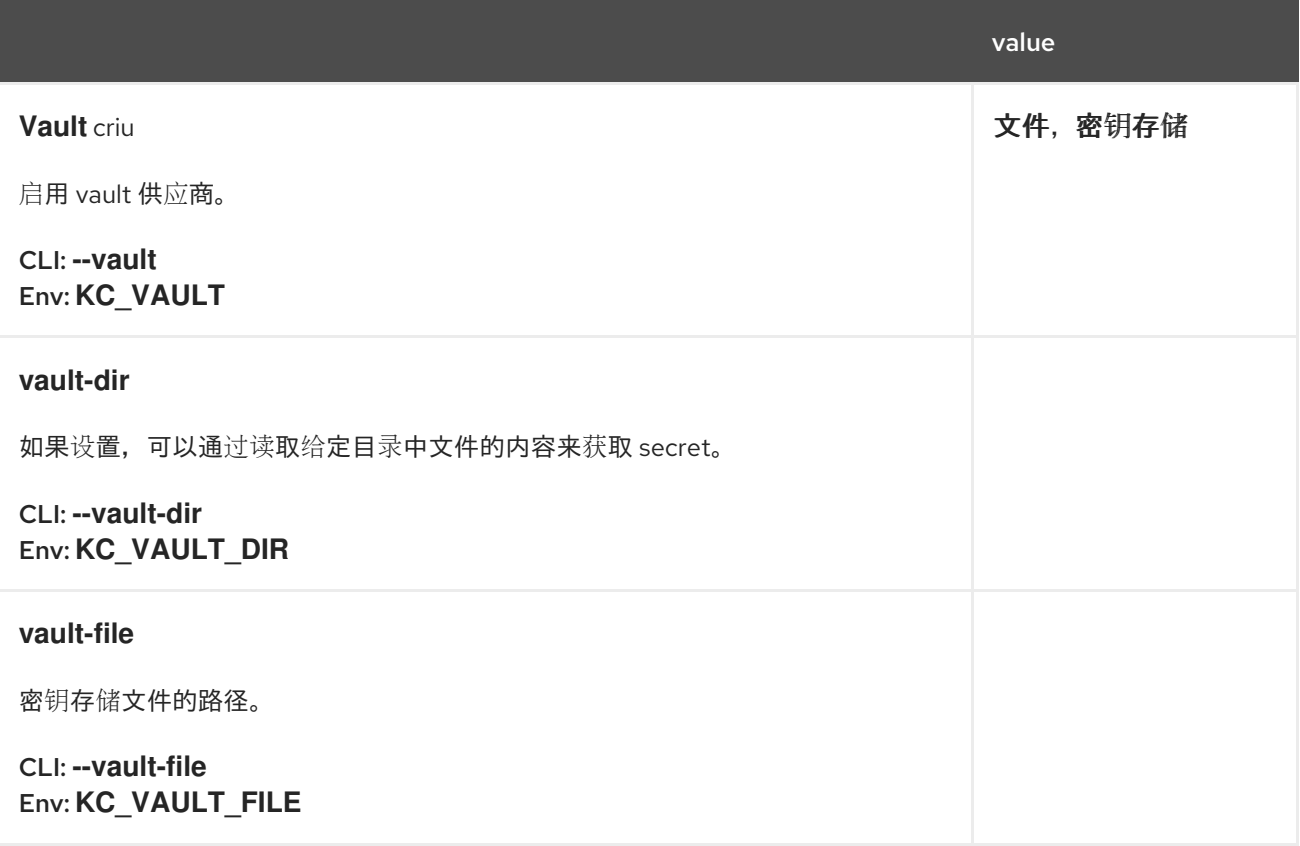

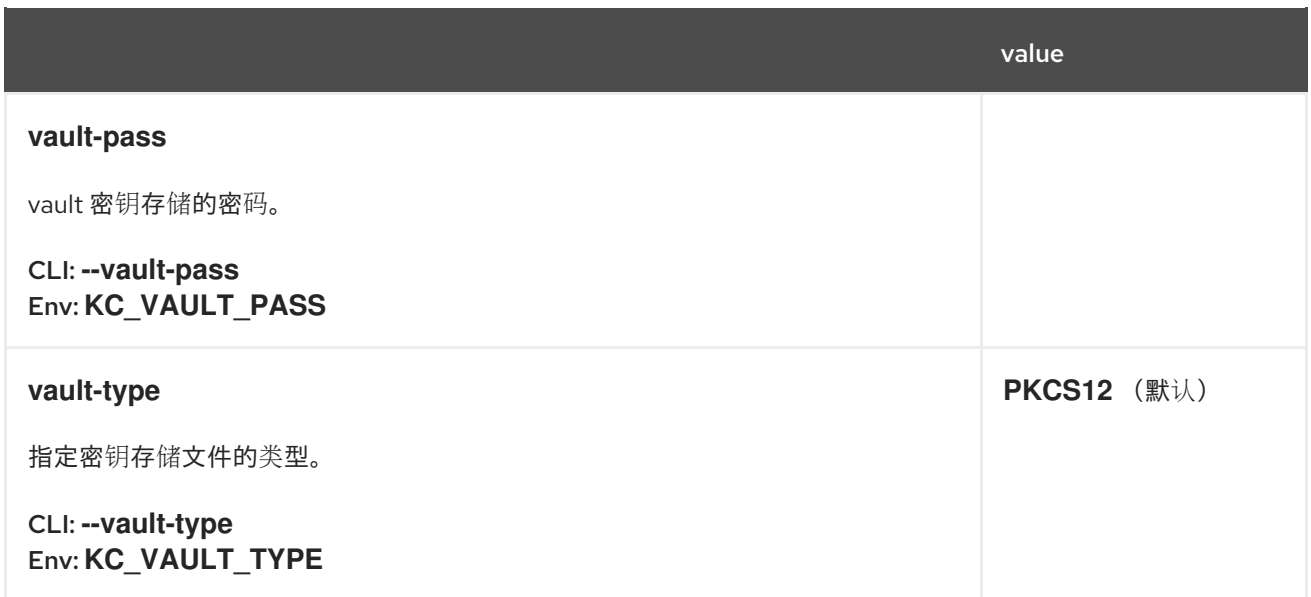

# *19.12.* 日志记录

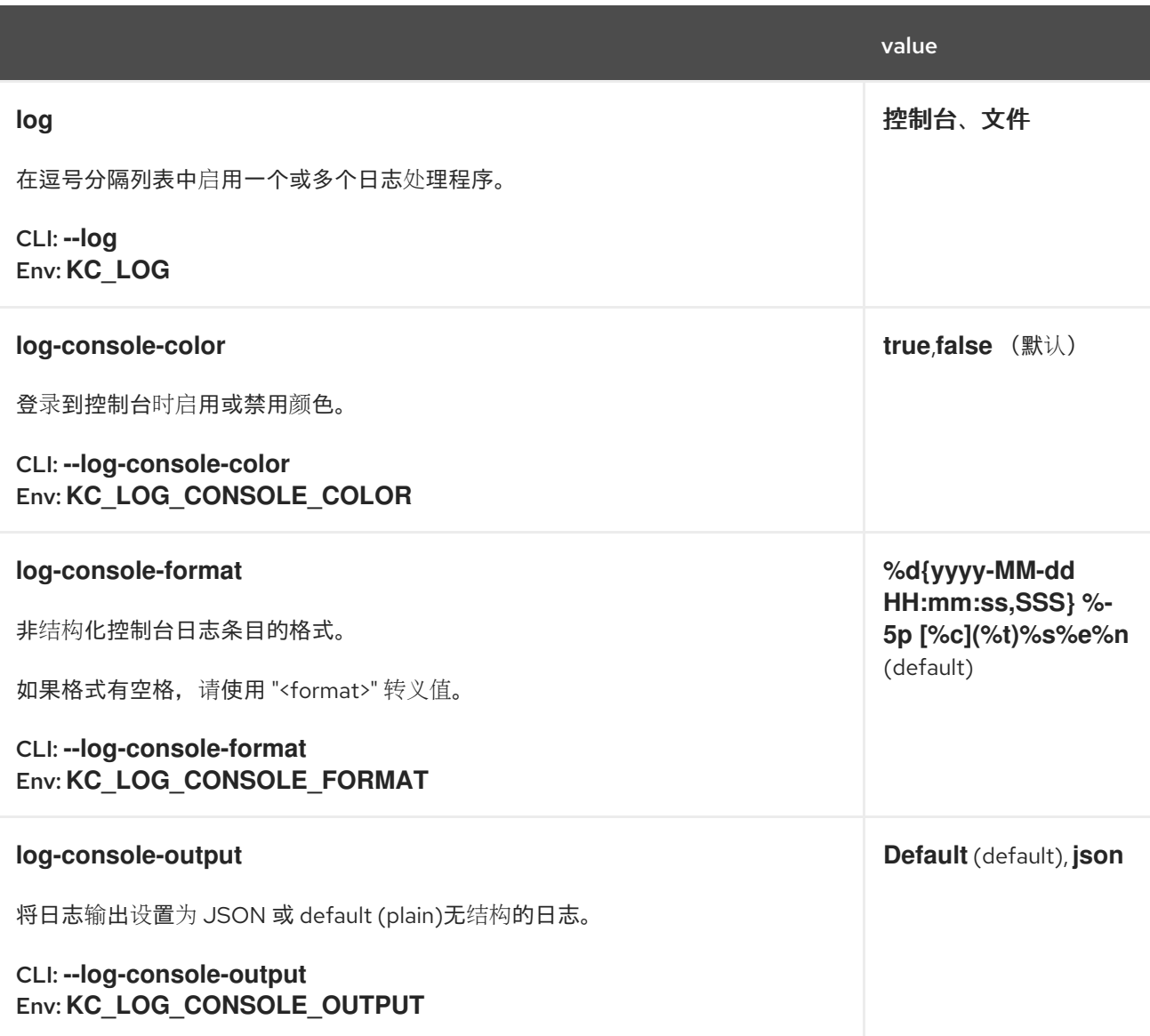

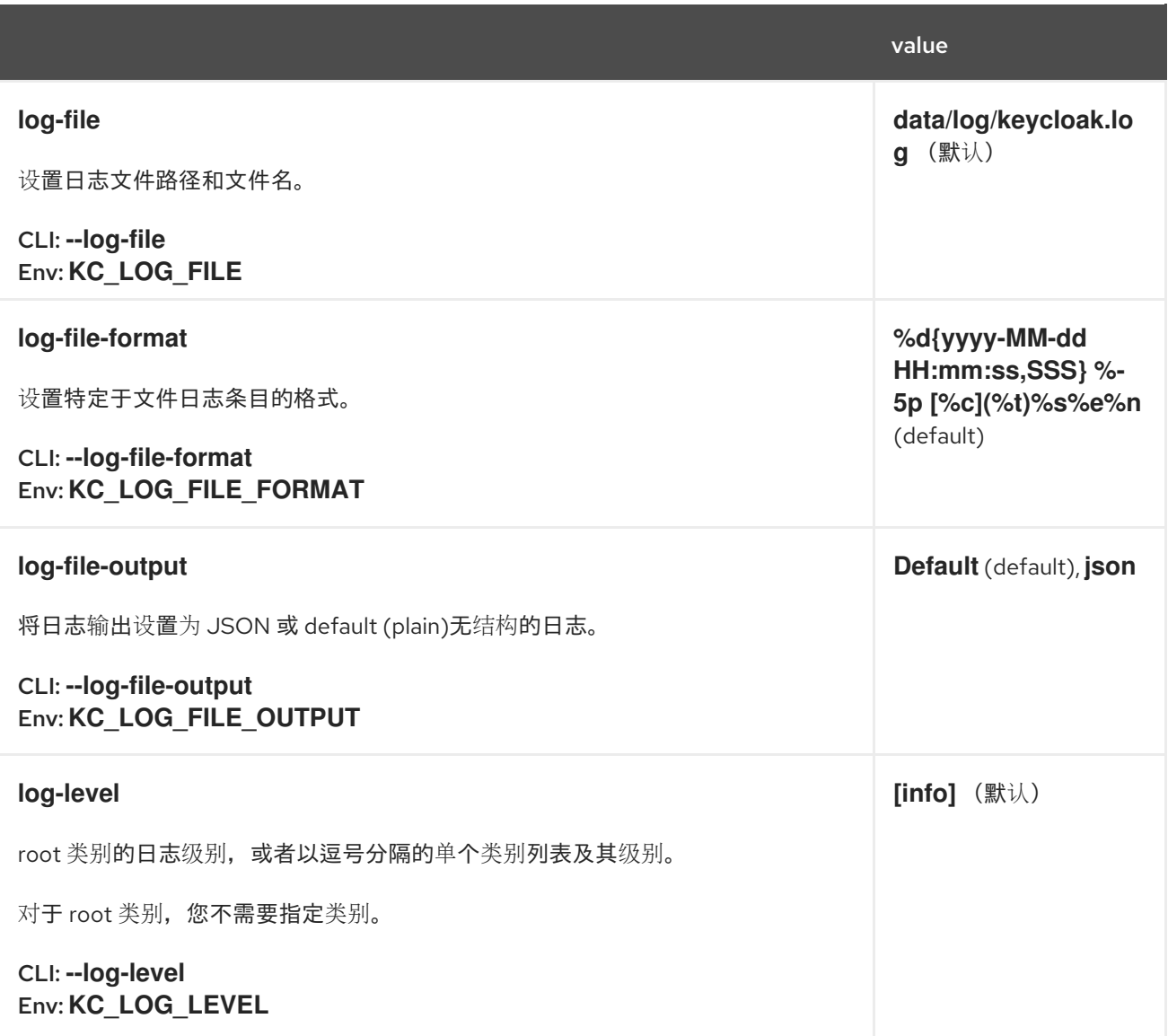

### *19.13. TRUSTSTORE*

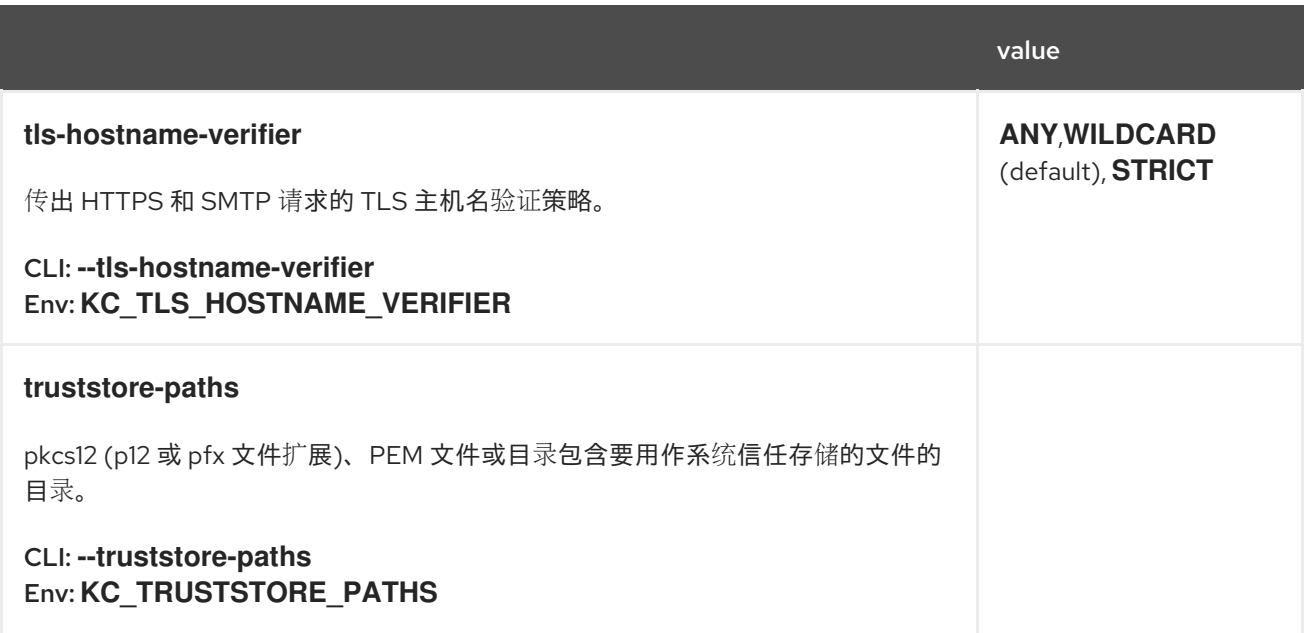

*19.14.* 安全性

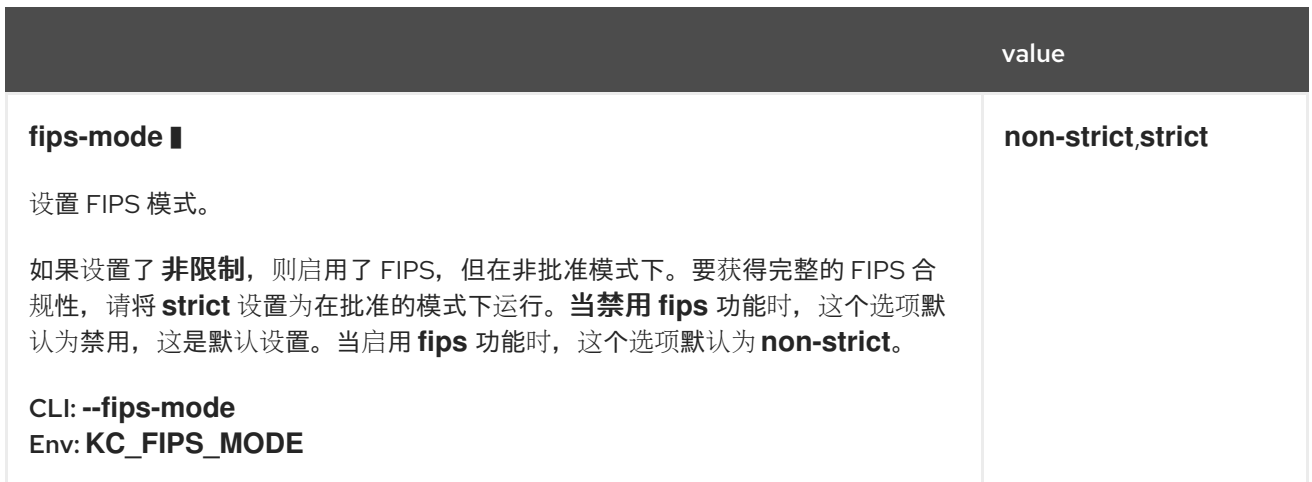

# *19.15. EXPORT*

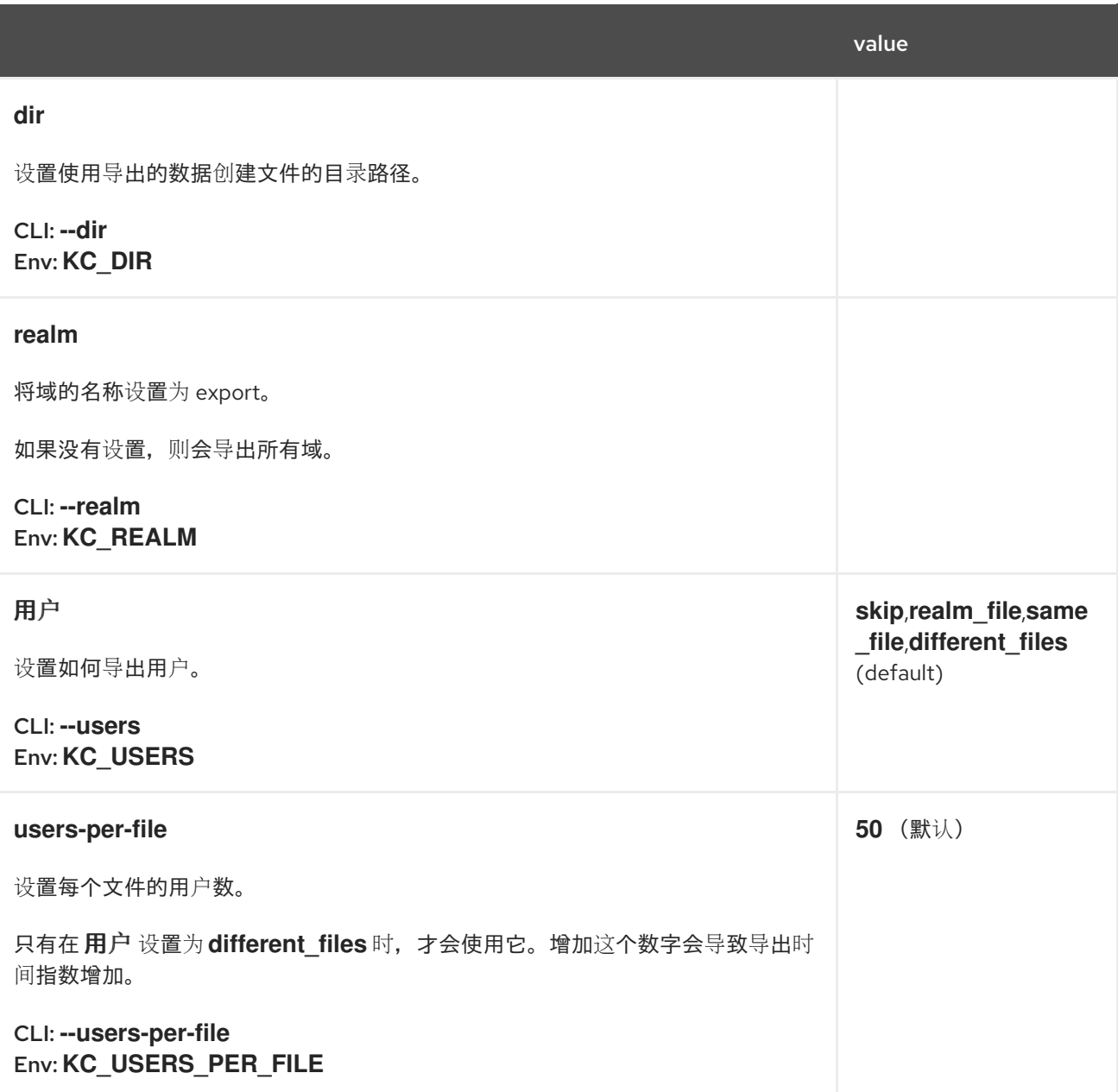

## *19.16. IMPORT*

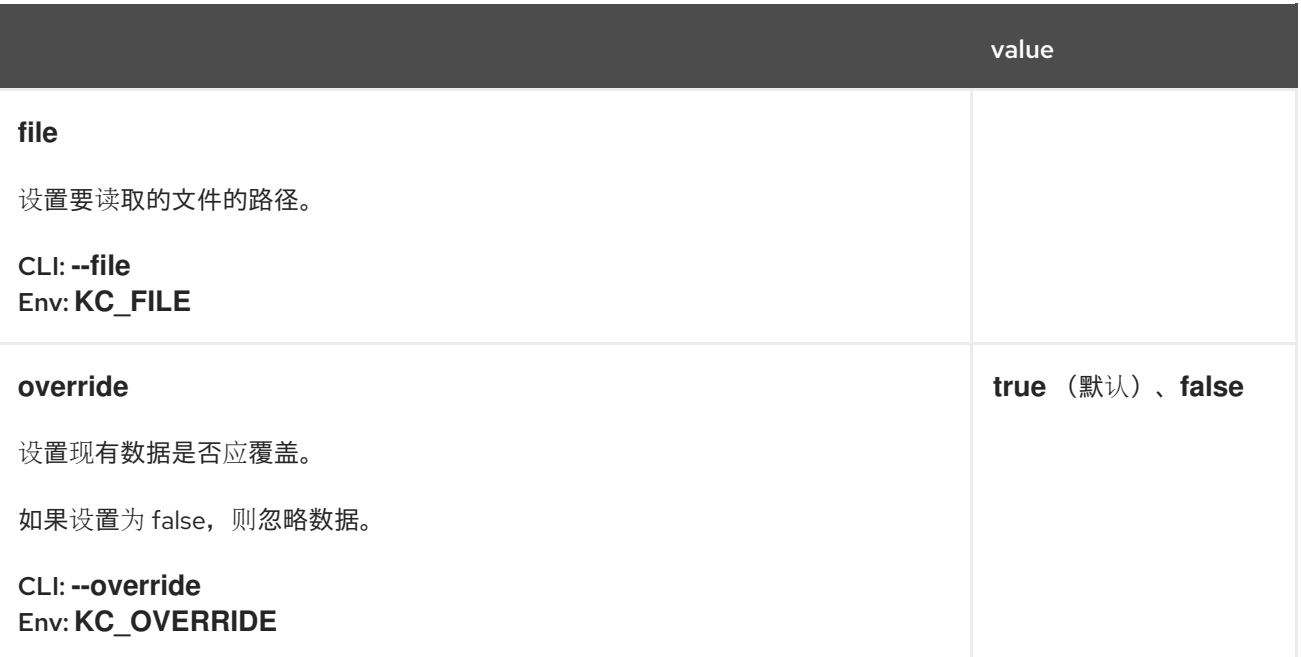

## 第 *20* 章 所有供应商配置

## *20.1. AUTHENTICATION-SESSIONS*

### *20.1.1. Infinispan*

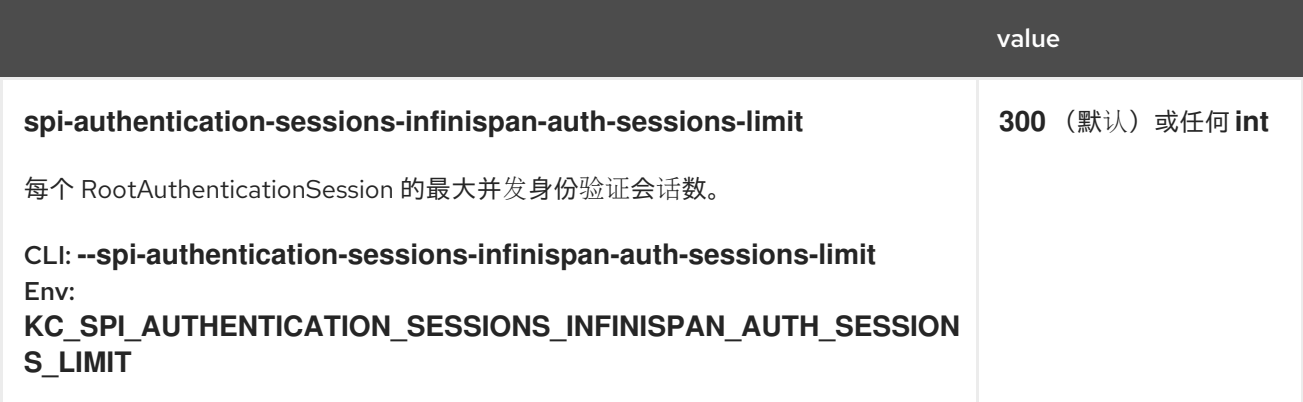

## *20.2. CIBA-AUTH-CHANNEL*

## *20.2.1. ciba-http-auth-channel*

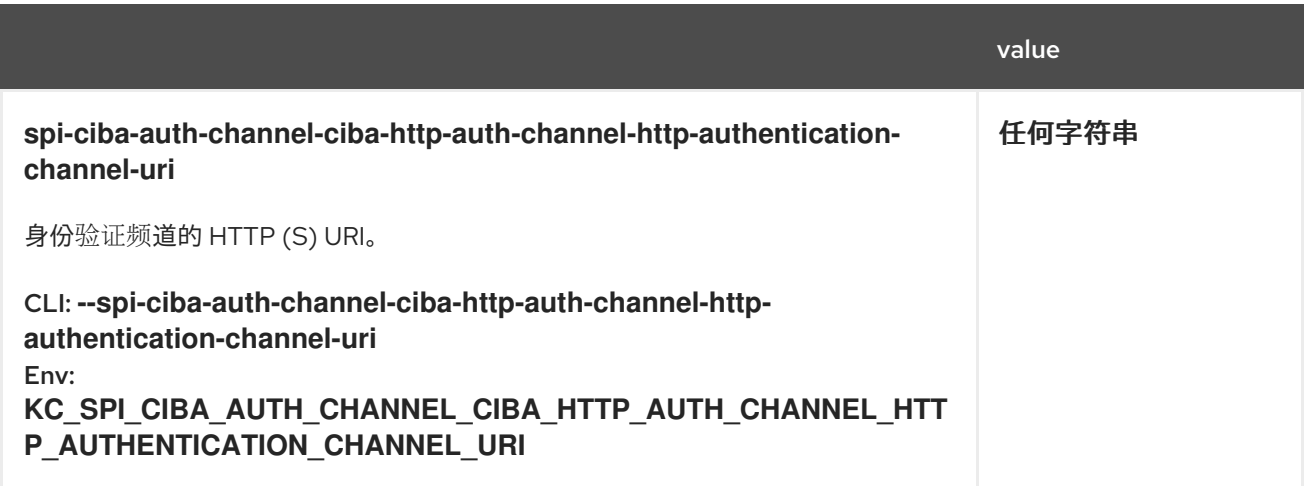

## *20.3. CONNECTIONS-HTTP-CLIENT*

*20.3.1. default*

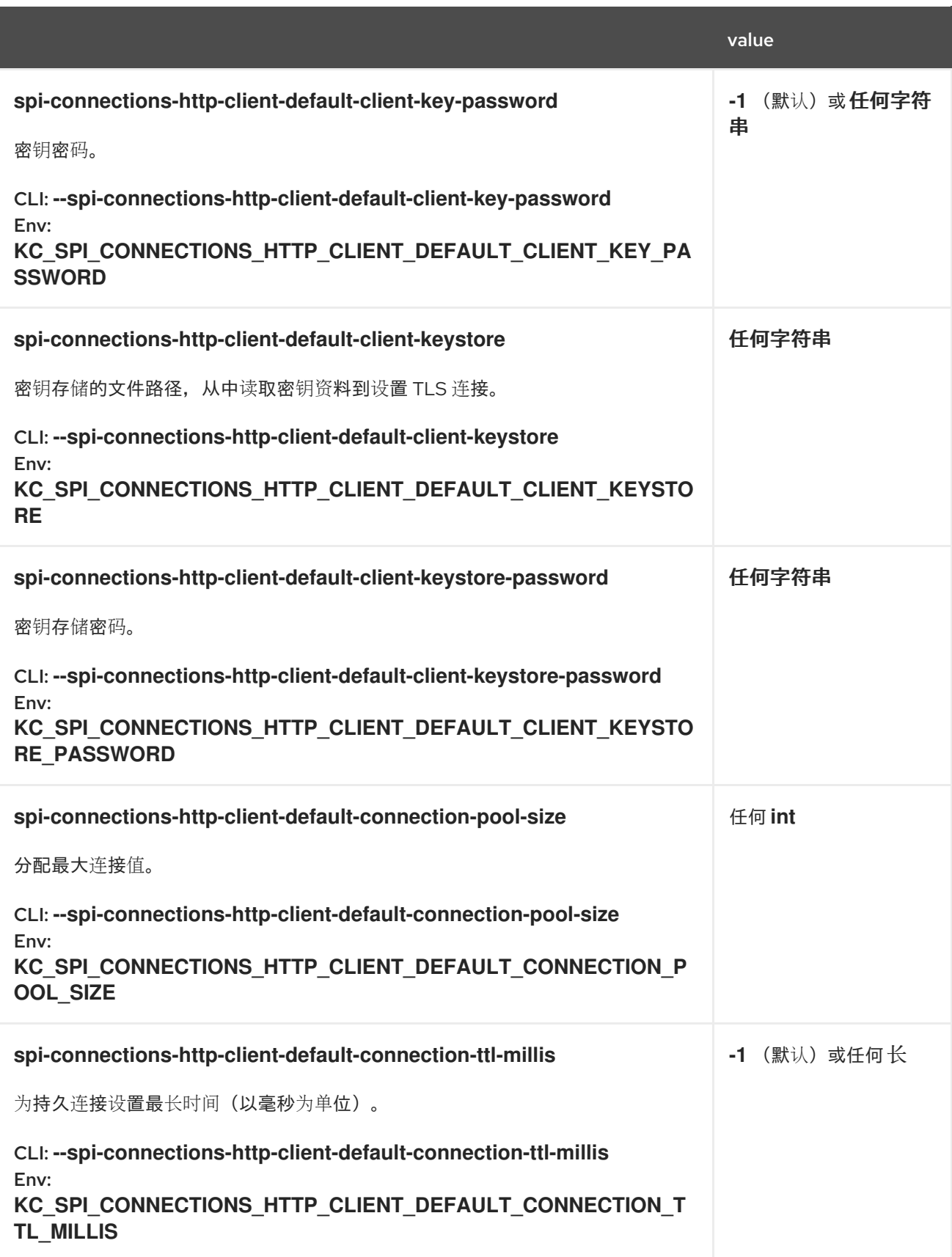

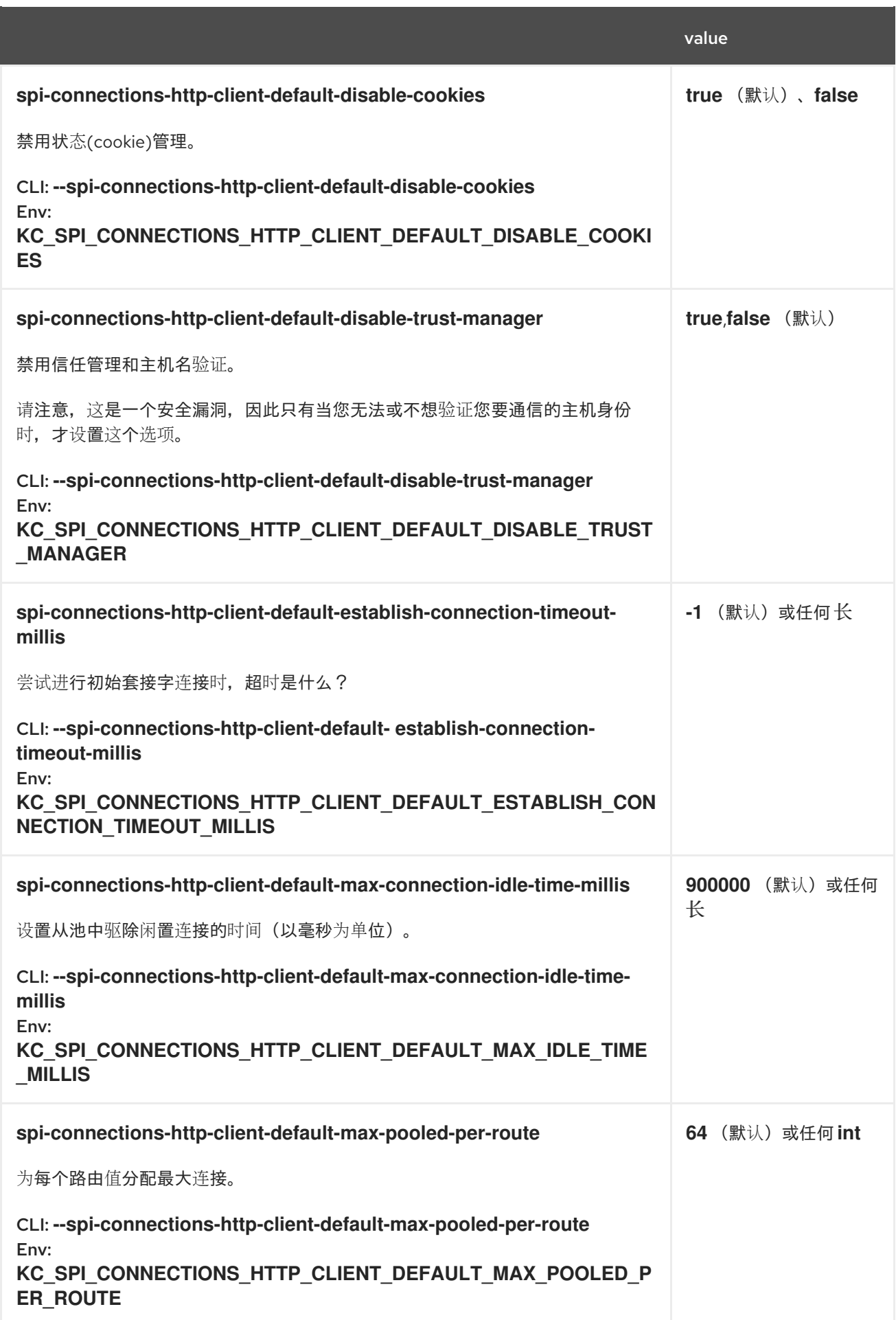

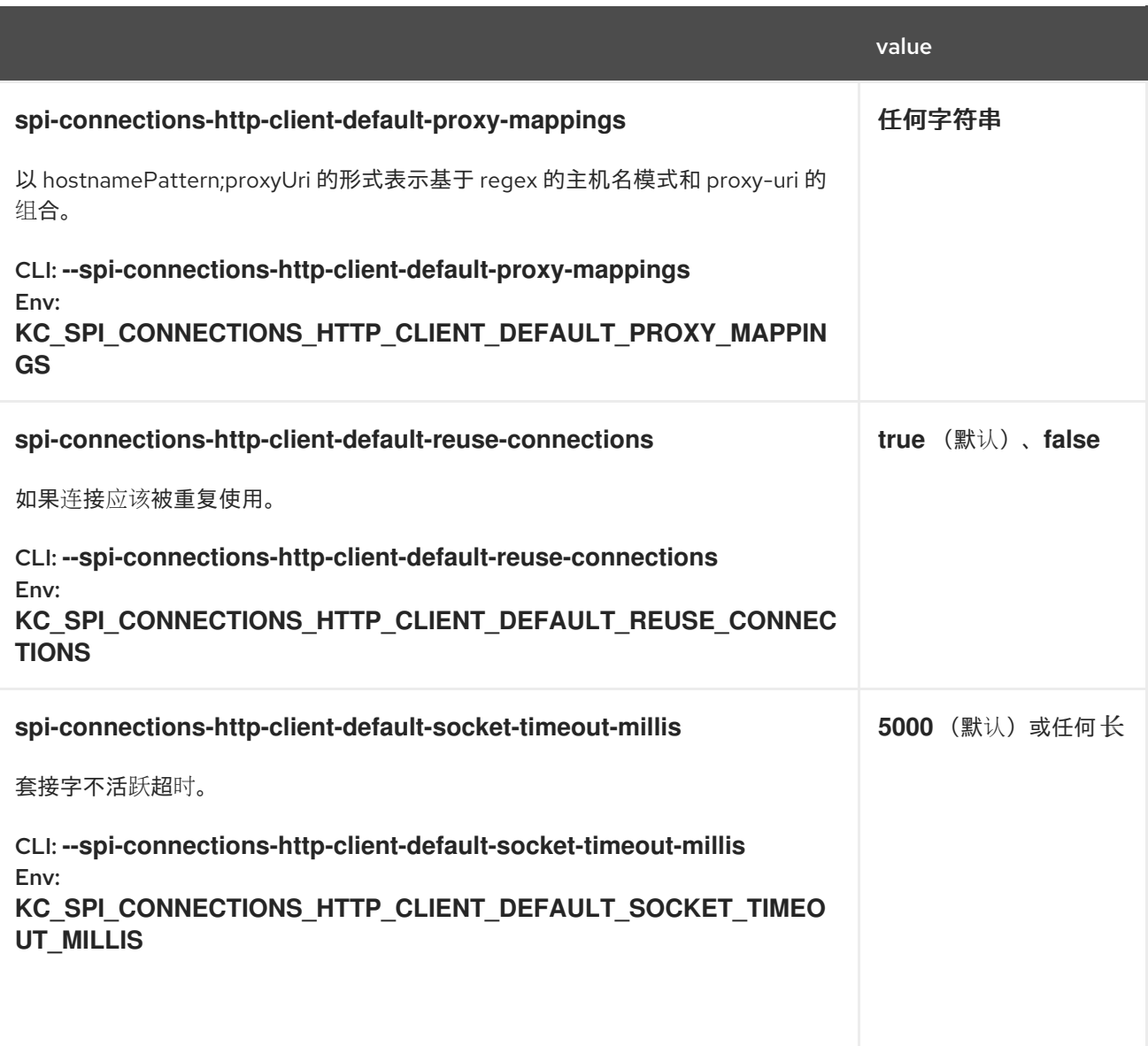

## *20.4. CONNECTIONS-INFINISPAN*

## *20.4.1. Quarkus*

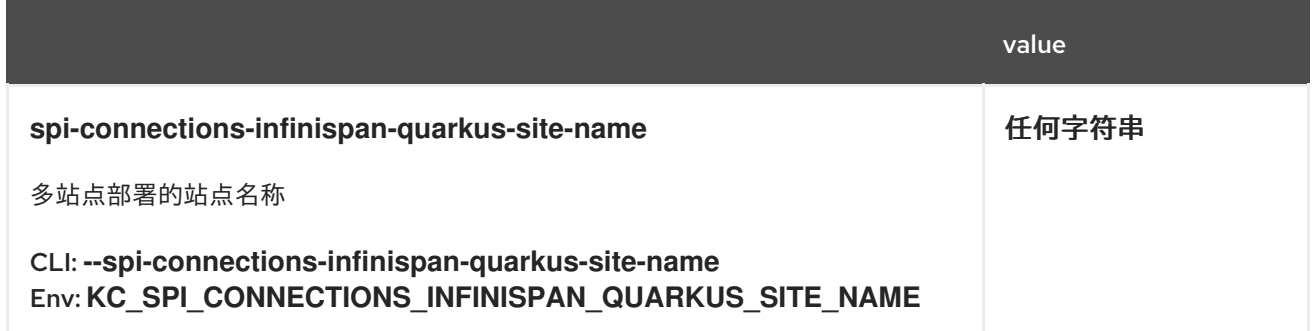

### *20.5. CONNECTIONS-JPA*

## *20.5.1. Quarkus*

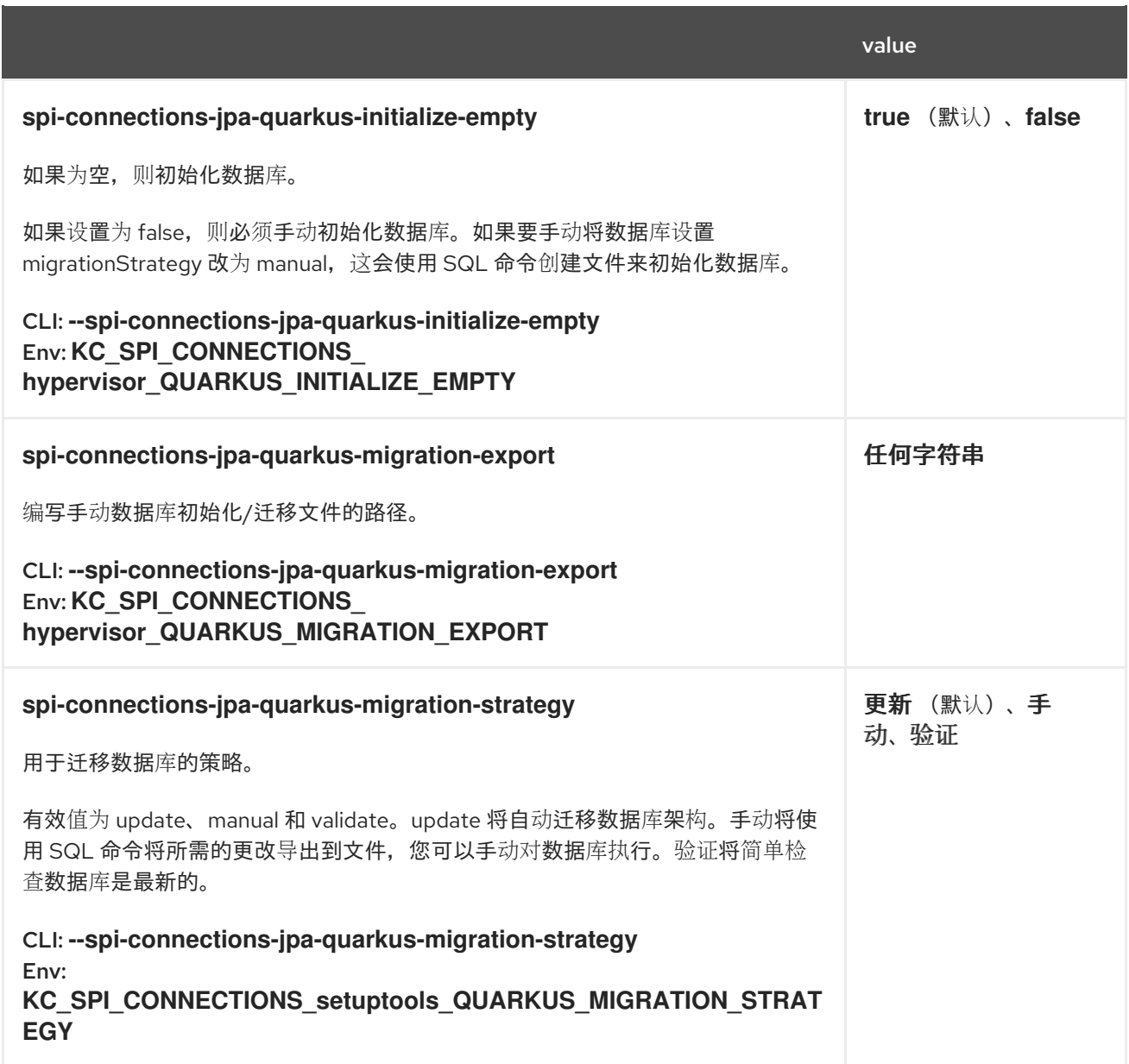

*20.6. COOKIE*

## *20.6.1. default*

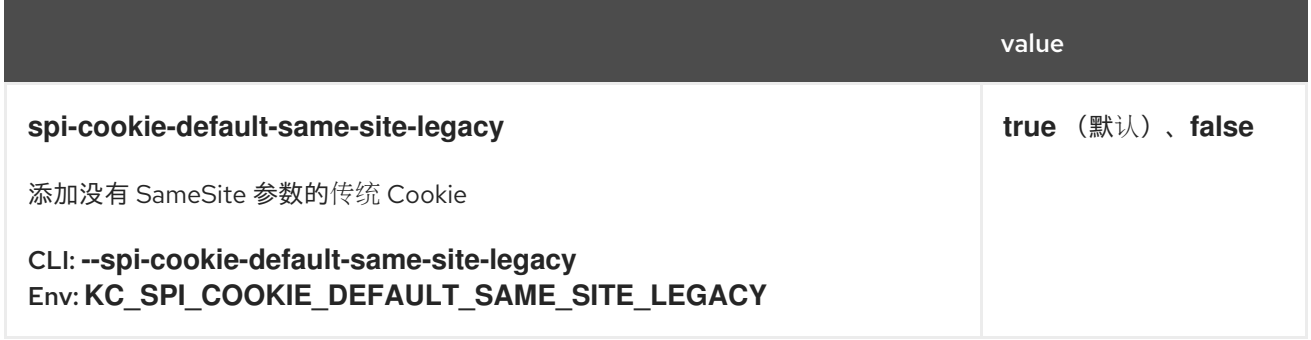

# *20.7. DBLOCK*

*20.7.1. jpa*
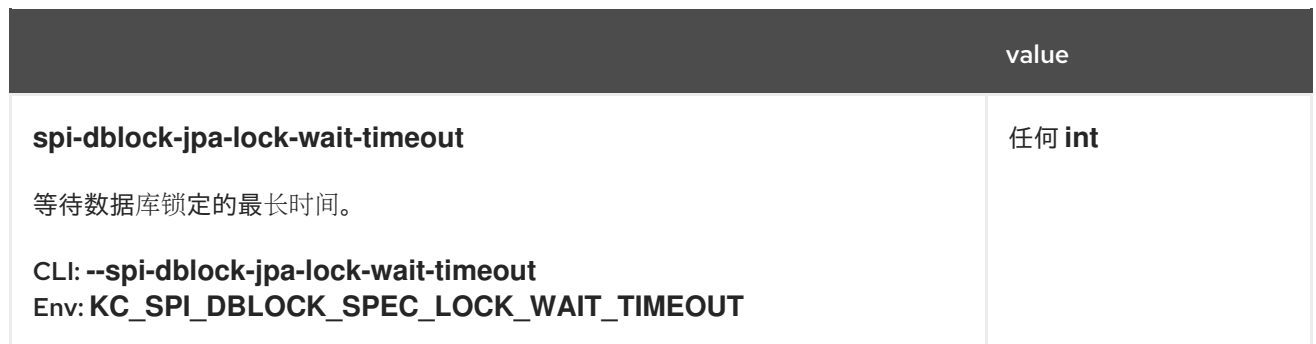

## *20.8. EVENTS-LISTENER*

*20.8.1. email*

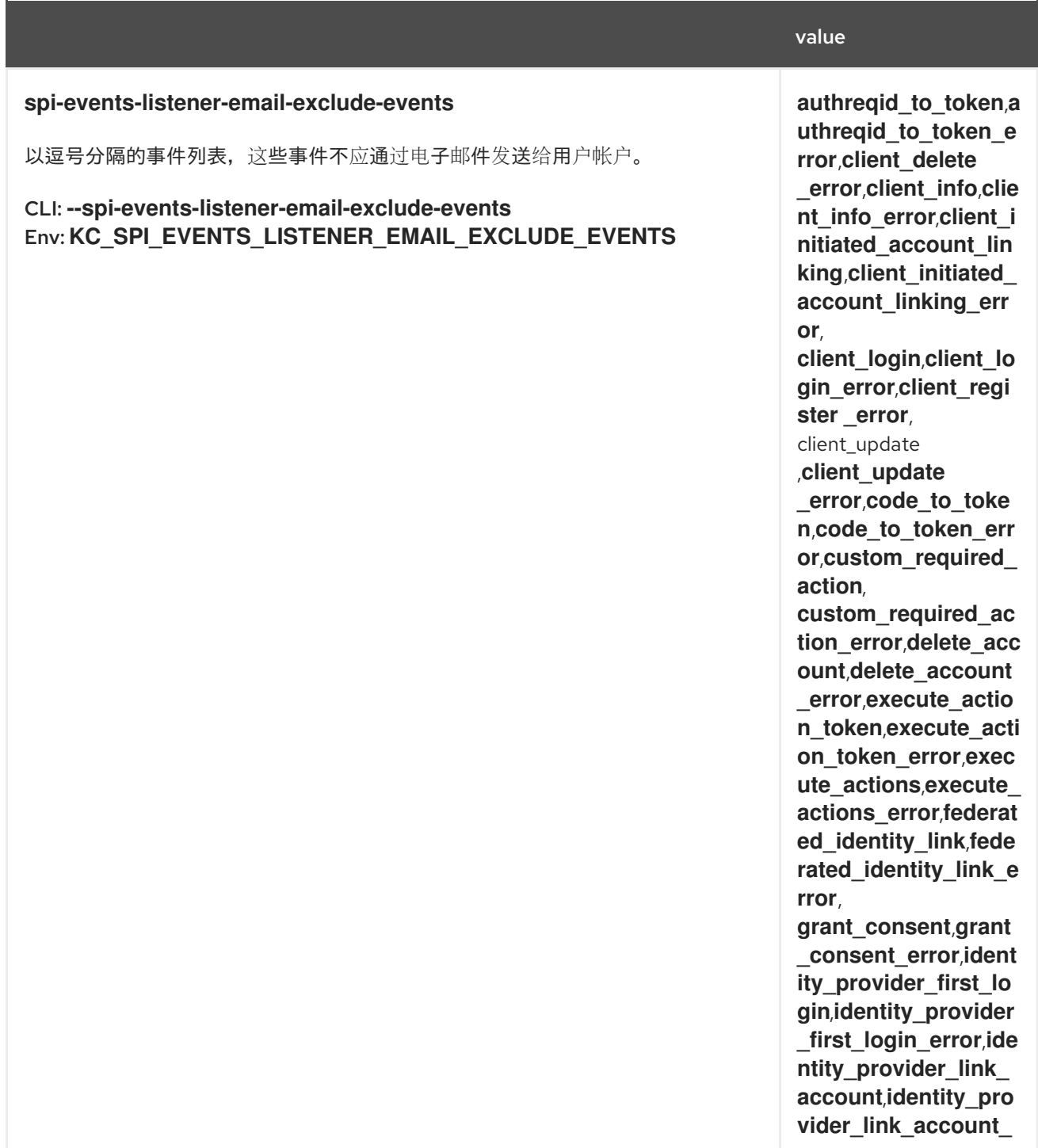

#### error,identity\_provid  $\mathbf{value}_{\text{g}}$

identity\_provider\_lo gin\_error,identity\_pr ovider\_post\_login,id entity\_provider\_post **\_ l o g i n \_e r r o r** , **i d e n t i t y \_provider\_response \_e r r o r** , **i d e n t i t y\_ p r o v i** der\_retrieve\_token,id entity\_provider\_retri eve\_token\_error, impersonate, imperso nate\_error,introspect **i o n \_t o k e n** , **i n t r o s p e c t i on\_token\_error,inval id\_signature,invalid\_ signature\_error,login** , **l o g i n \_e r r o r** , **l o g o u t** , **l o** gout\_error, **oauth2\_device\_auth**, **o a u t h 2 \_ d e v i c e \_ a u t h \_e r r o r** , **o a u t h 2 \_ d e v i c e \_ c o d e \_t o \_t o k e n** , **o a u t** h2\_device\_code\_to\_ **token\_error,oauth2\_ device\_verify\_user\_c ode,oauth2\_device\_** verify\_user\_code\_err **or**, oauth2\_extension **\_ g r a n t** , **o a u t h 2 \_e x t e n s i o n \_ g** rant\_error,permissio **n\_token,permission\_** token\_error,pushed\_ authorization\_reque **st** \_error , refresh\_ t o k e n , **r e f r e s h \_t o k e n \_e r r o r** , r e g i s t e r**,** register\_error, register\_node,regist **er\_node\_error,remov e\_federated\_identity**, remove\_federated\_i **dentity\_error,remove \_t o t p** , **r e m o v e \_t o t p \_e** rror, reset\_password **error**, restart\_ authentication *ncati* **o n** , restart\_authenticatio **n\_error,revoke\_grant \_e r r o r** , **s e n d \_ i d e n t i t y \_ p r o v i d e r\_ l i n k** , **s e n d \_** identity\_provider\_lin

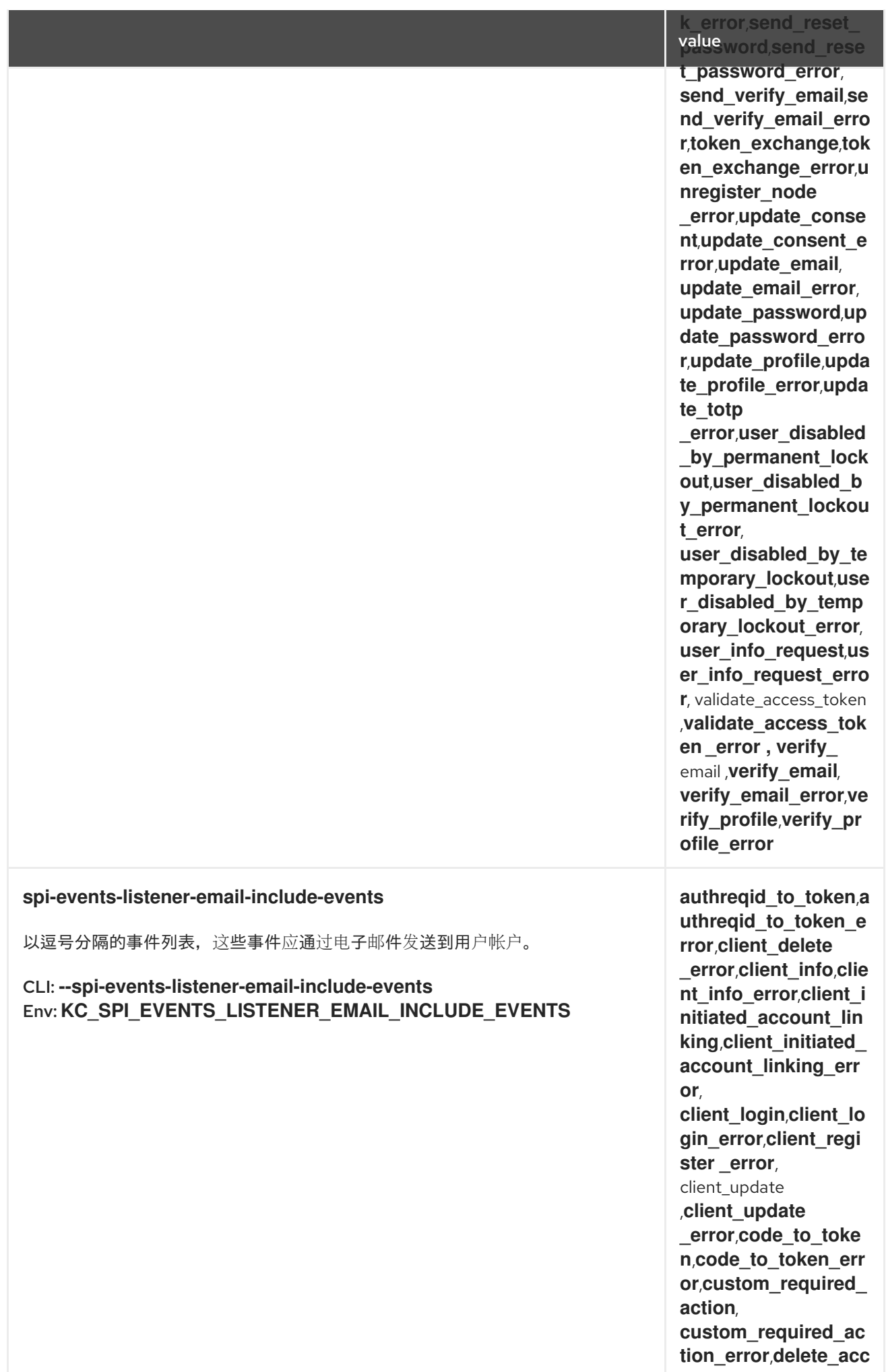

#### **ount,delete\_account** value<sub>r,execute\_actio</sub>

**h\_token,execute\_acti o n \_t o k e n \_e r r o r** , **e x e c ute\_actions,execute\_ actions\_error,federat e d \_ i d e n t i t y\_ l i n k** , **f e d e** rated\_identity\_link\_e **r r o r** ,

**grant\_consent,grant \_consent\_error,ident** ity\_provider\_first\_lo **g**in,identity\_provider **\_f i r s t \_ l o g i n \_e r r o r** , **i d e** mtity\_provider\_link\_ **a c c o u n t** , **i d e n t i t y\_ p r o vider\_link\_account\_** error,identity\_provid **e r\_ l o g i n** ,

identity\_provider\_lo gin\_error,identity\_pr **o**vider\_post\_login,id entity\_provider\_post **\_ l o g i n \_e r r o r** , **i d e n t i t y \_ p r o v i d e r\_ r e s p o n s e \_e r r o r** , **i d e n t i t y\_ p r o v i** der\_retrieve\_token,id entity\_provider\_retri eve\_token\_error, impersonate, imperso nate\_error,introspect **i o n \_t o k e n** , **i n t r o s p e c t i on\_token\_error,inval id\_signature,invalid\_** signature\_error,login , **l o g i n \_e r r o r** , **l o g o u t** , **l o** gout\_error, **o a u t h 2 \_ d e v i c e \_ a u t h** ,

**o a u t h 2 \_ d e v i c e \_ a u t h \_e r r o r** , **o a u t h 2 \_ d e v i c e \_ c o d e \_t o \_t o k e n** , **o a u t** h2\_device\_code\_to\_ **token\_error,oauth2\_ device\_verify\_user\_c ode,oauth2\_device\_** verify\_user\_code\_err **or**, oauth2\_extension **\_ g r a n t** ,

**oauth2\_extension\_g** rant\_error,permissio **n\_token,permission\_** token\_error,pushed\_ authorization\_reque **st** \_error , refresh\_ t o k e n , **r e f r e s h \_t o k e n \_error**, register,

### register\_error, Yaluester\_node,regist **er\_node\_error,remov e\_federated\_identity**, remove\_federated\_i dentity\_error,remove **\_t o t p** , **r e m o v e \_t o t p \_e** rror, reset\_password **error**, restart\_ authentication , **r e s t a r t \_ a u t h e n t i c a t i o n** , restart\_authenticatio **n\_error,revoke\_grant \_e r r o r** , **s e n d \_ i d e n t i t y \_ p r o v i d e r\_ l i n k** , **s e n d \_** identity\_provider\_lin **k\_error,send\_reset\_** password,send\_rese **t\_password\_error**, send\_verify\_email,se nd\_verify\_email\_erro **r**,token\_exchange,tok en\_exchange\_error,u **n r e g i s t e r\_ n o d e error,update\_conse nt**,update\_consent\_e rror,update\_email, update\_email\_error, **update\_password,up** date\_password\_erro **r**,update\_profile,upda te\_profile\_error,upda **t e \_t o t p error,user\_disabled \_ b y\_ p e r m a n e n t \_ l o c k** out,user\_disabled\_b **y\_ p e r m a n e n t \_ l o c k o u t \_e r r o r** ,  ${\sf use } {\sf r\_d}$  isabled\_by\_te **mporary\_lockout,use r\_ d i s a b l e d \_ b y\_t e m p orary\_lockout\_error**, **user\_info\_request**,us er\_info\_request\_erro **r**, validate\_access\_token *x***alidate\_access\_tok e n \_e r r o r , v e r i f y\_ email**, **verify\_email**, verify\_email\_error,ve **r i f y\_ p r o f i l e** , **v e r i f y\_ p r o f i l e \_e r r o r**

*2 0 . 8. 2. jb o s s - lo gg in g*

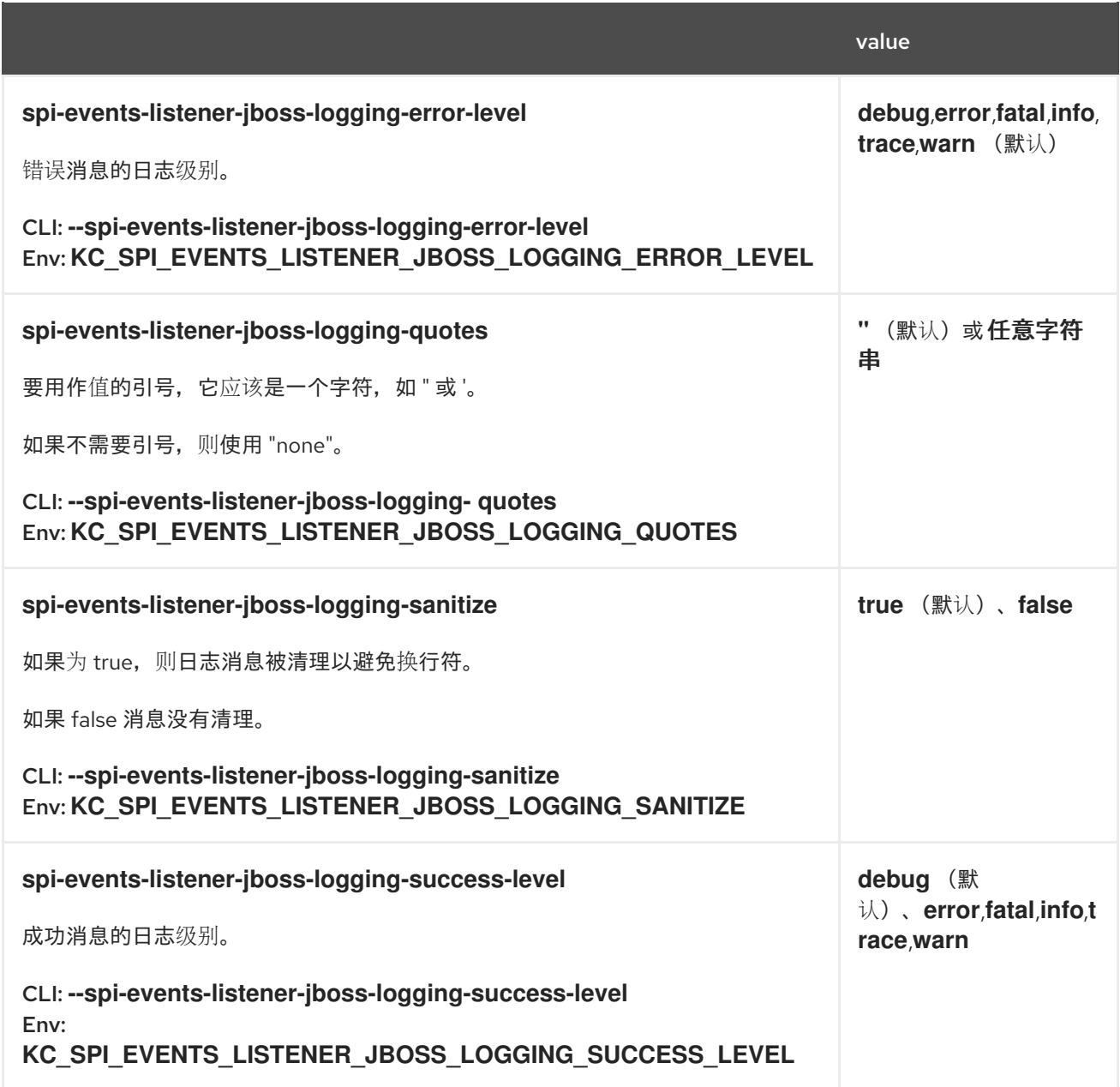

## *20.9. EXPORT*

## *20.9.1. dir*

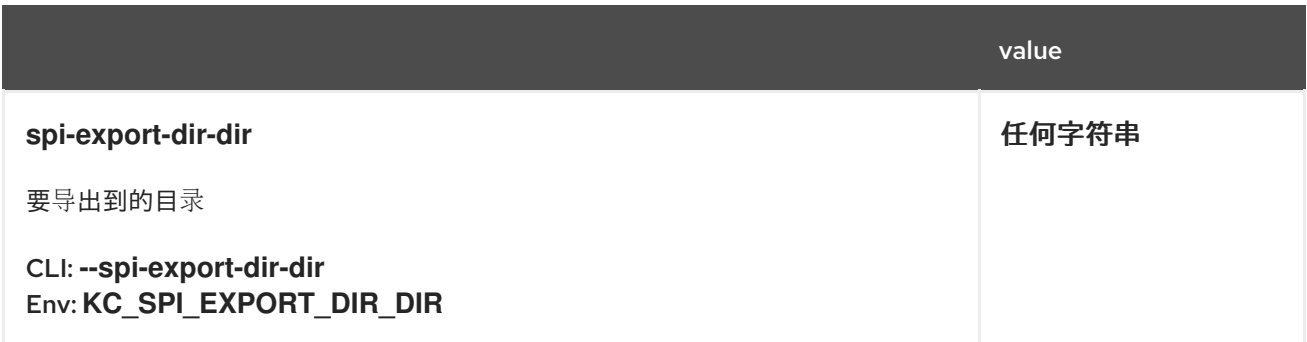

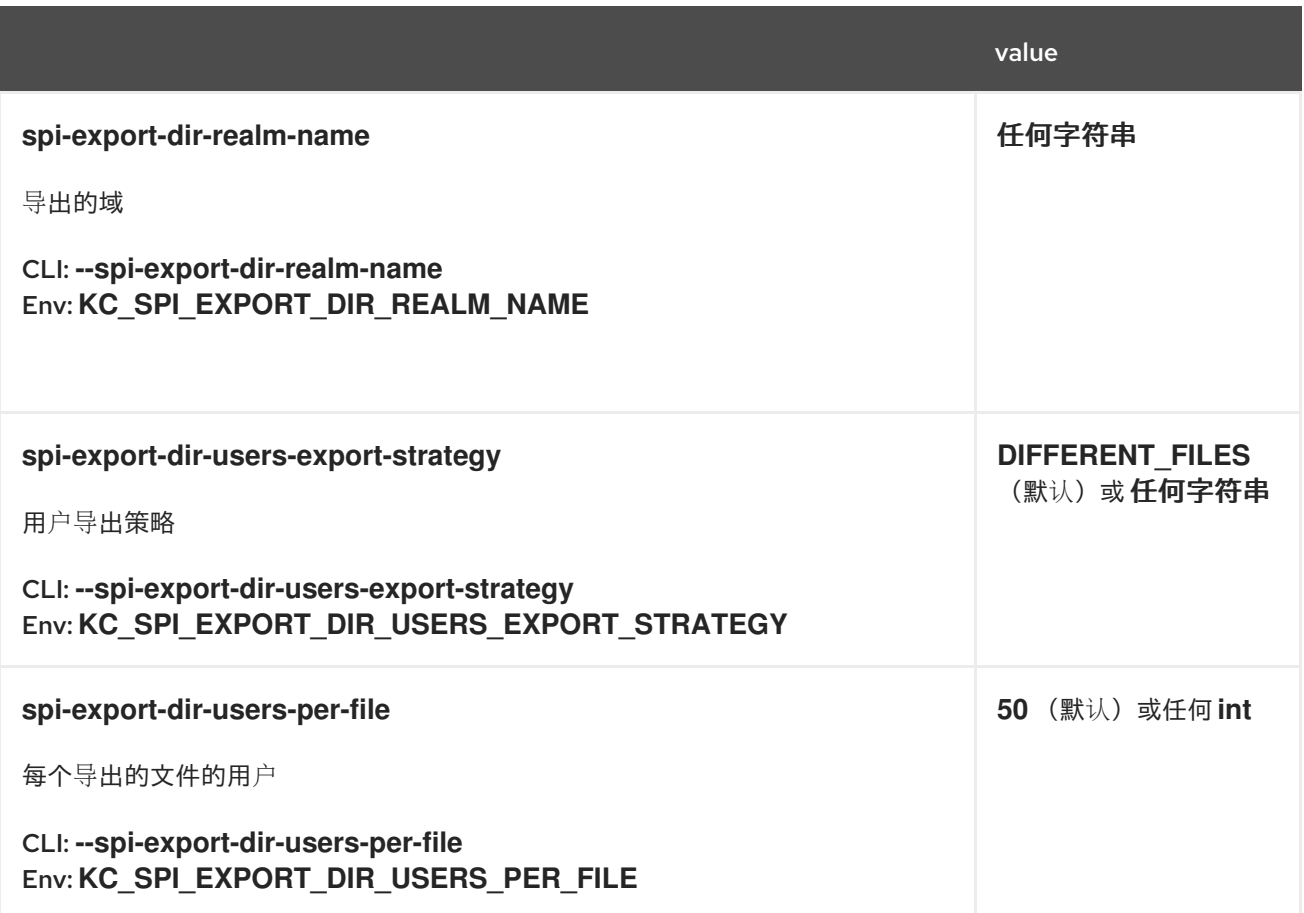

## *20.9.2. single-file*

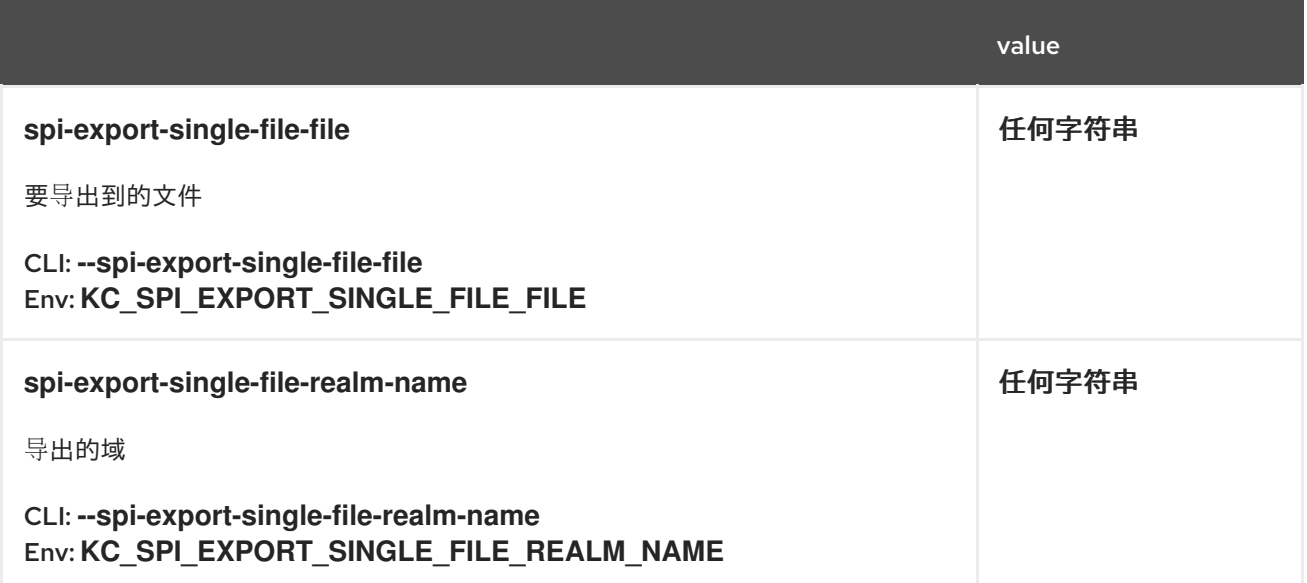

*20.10. IMPORT*

*20.10.1. dir*

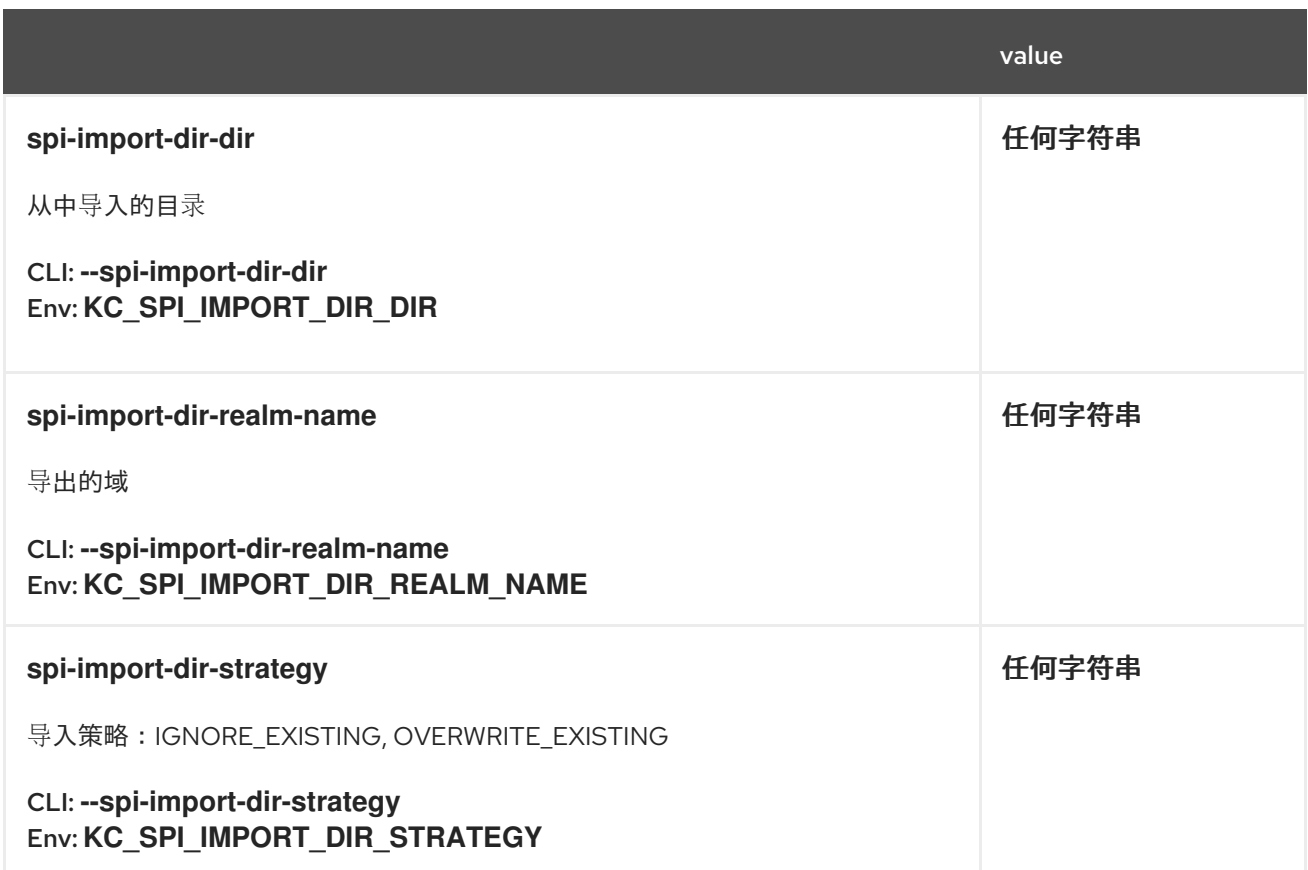

# *20.10.2. single-file*

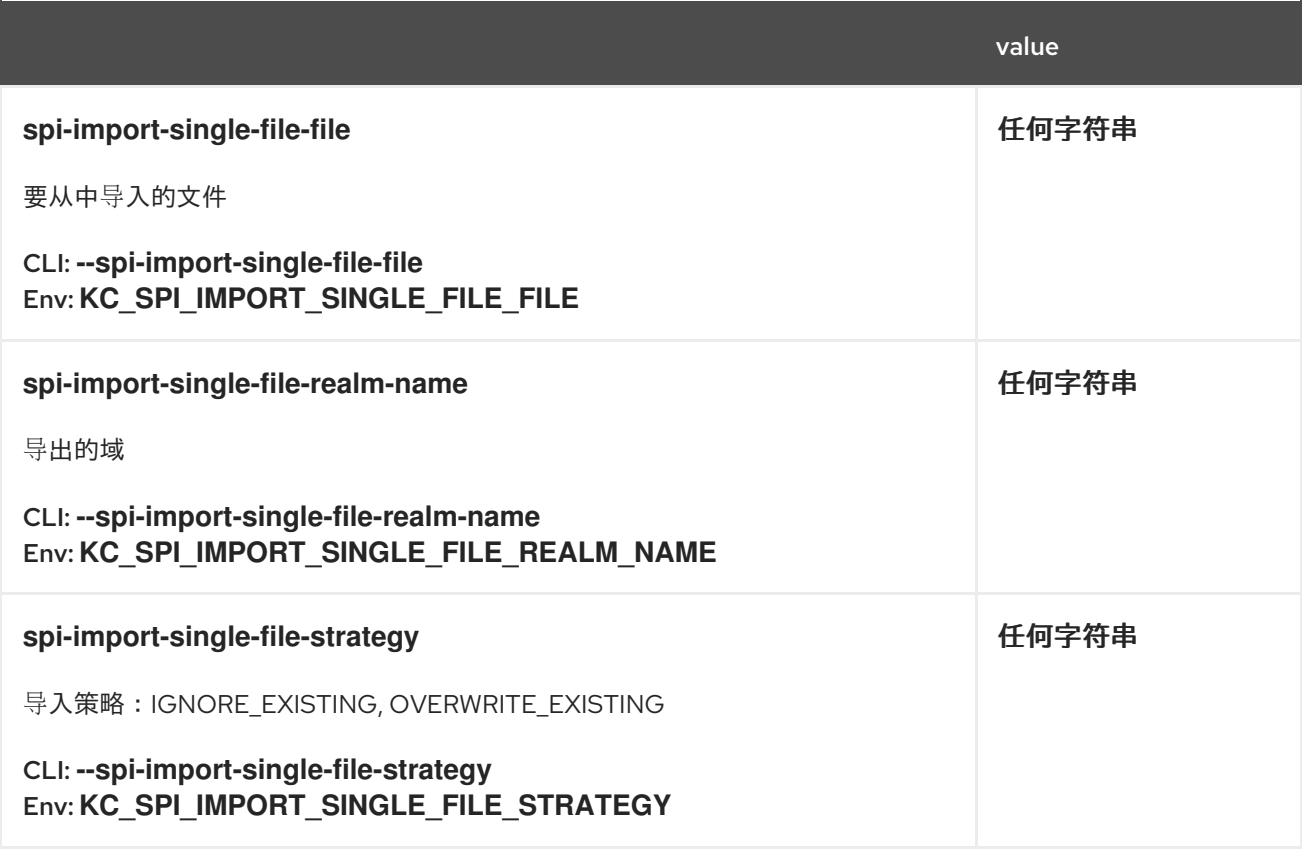

# *20.11. PUBLIC-KEY-STORAGE*

### *20.11.1. Infinispan*

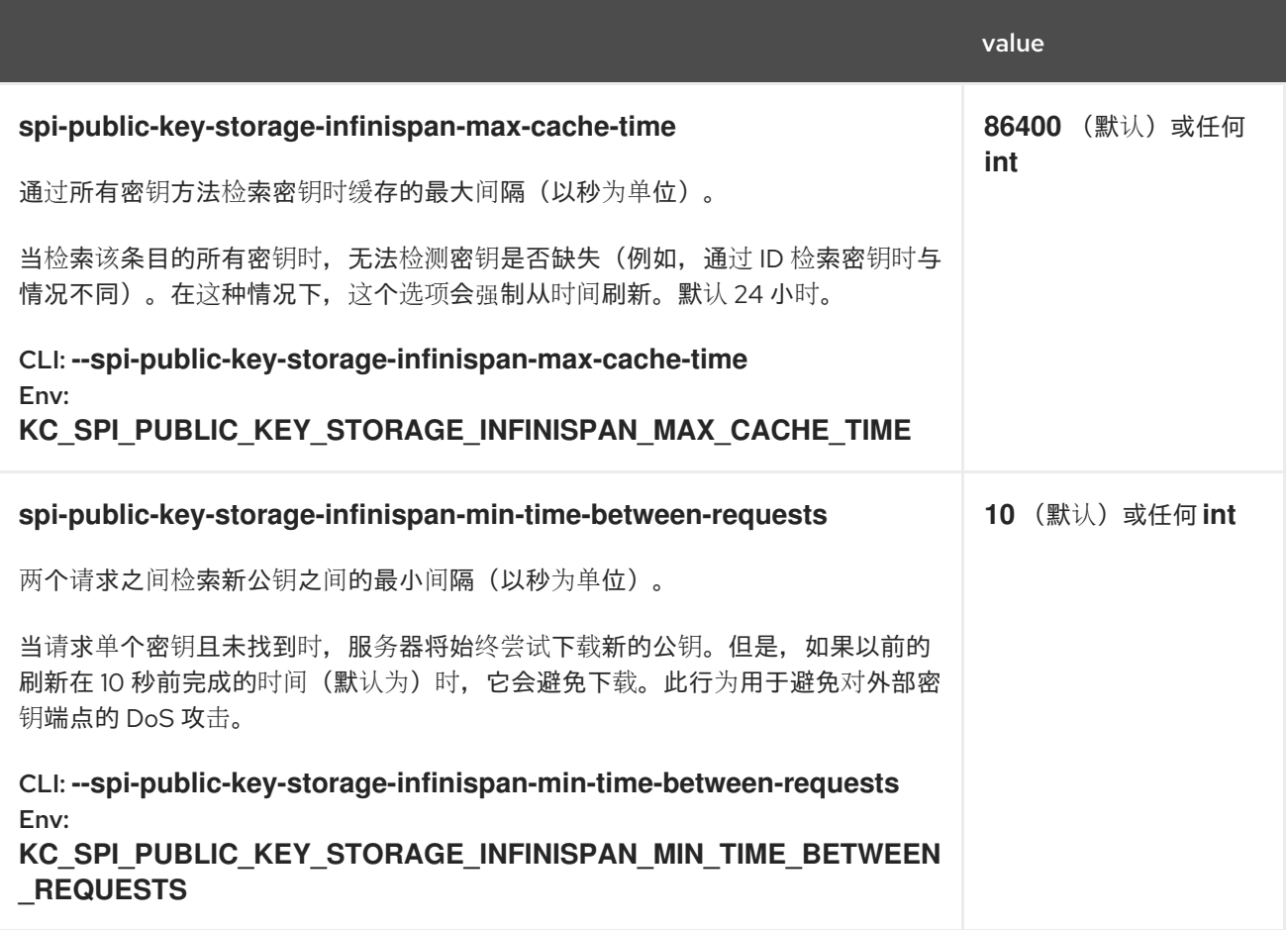

#### *20.12. RESOURCE-ENCODING*

*20.12.1. gzip*

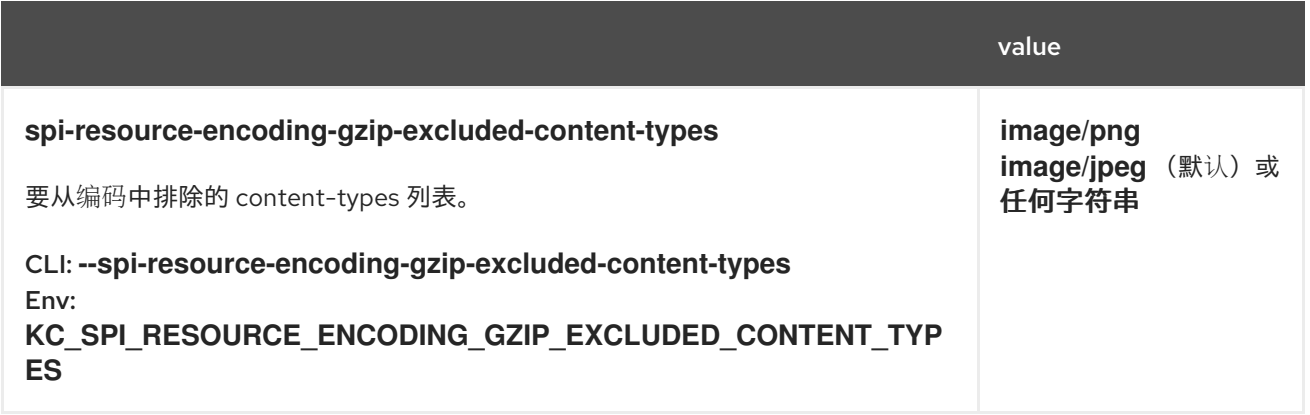

#### *20.13. STICKY-SESSION-ENCODER*

*20.13.1. Infinispan*

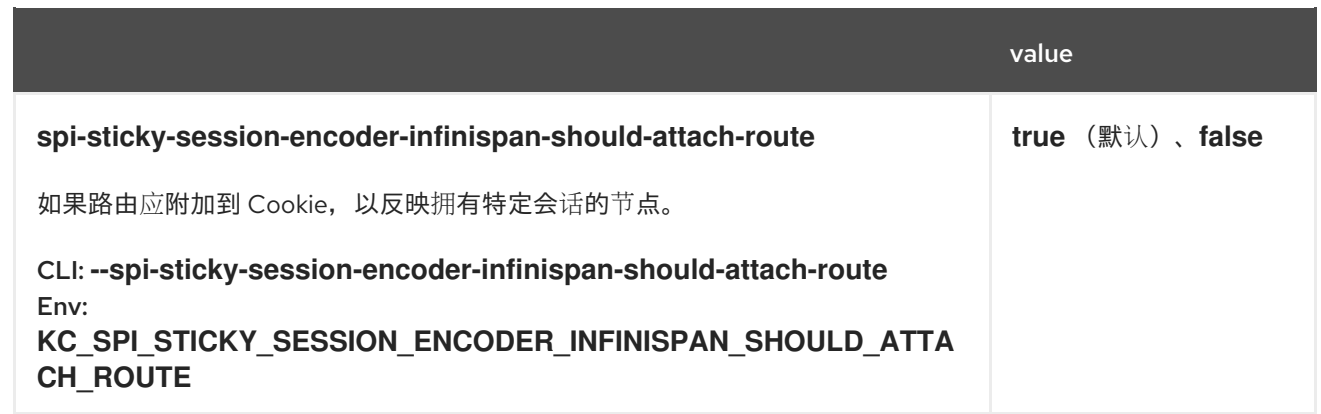

## *20.14. TRUSTSTORE*

#### *20.14.1. file*

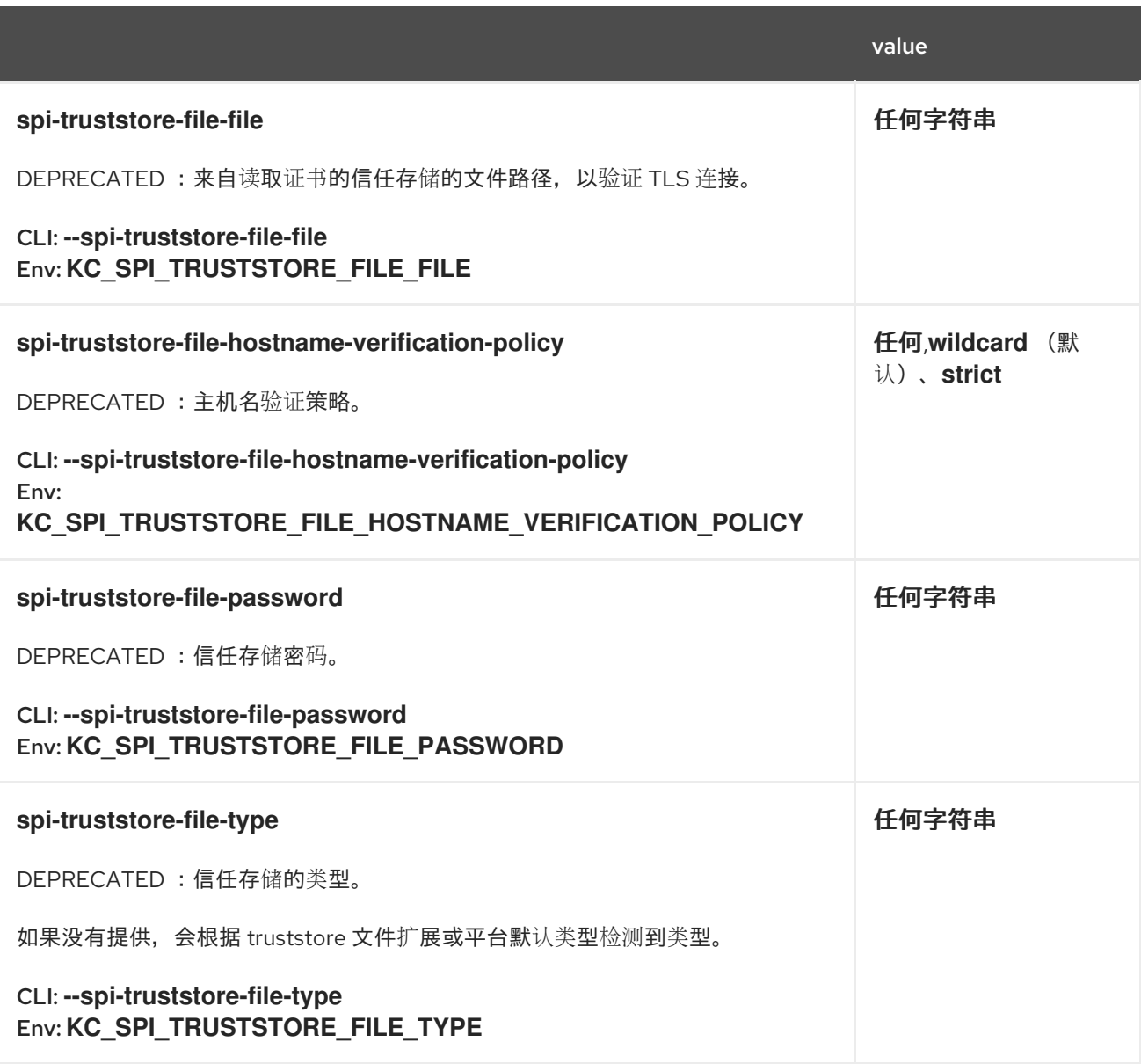

#### *20.15. USER-PROFILE*

# *20.15.1. declarative-user-profile*

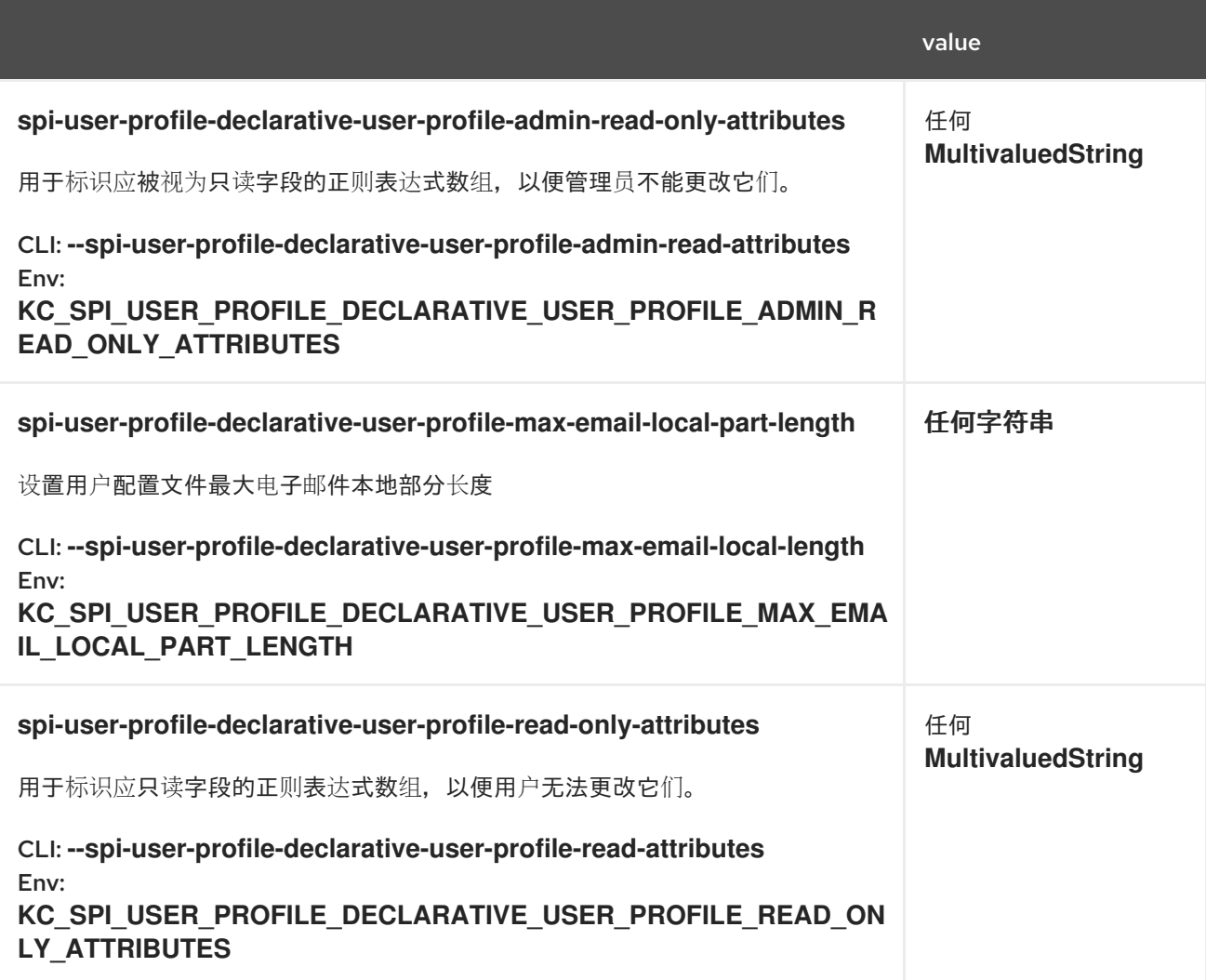

*20.16.* 知名

# *20.16.1. openid-configuration*

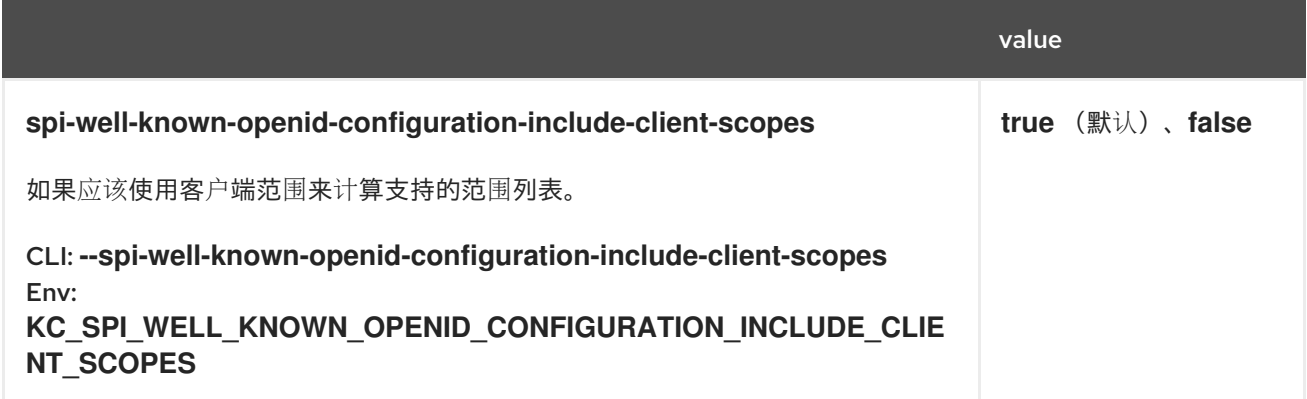

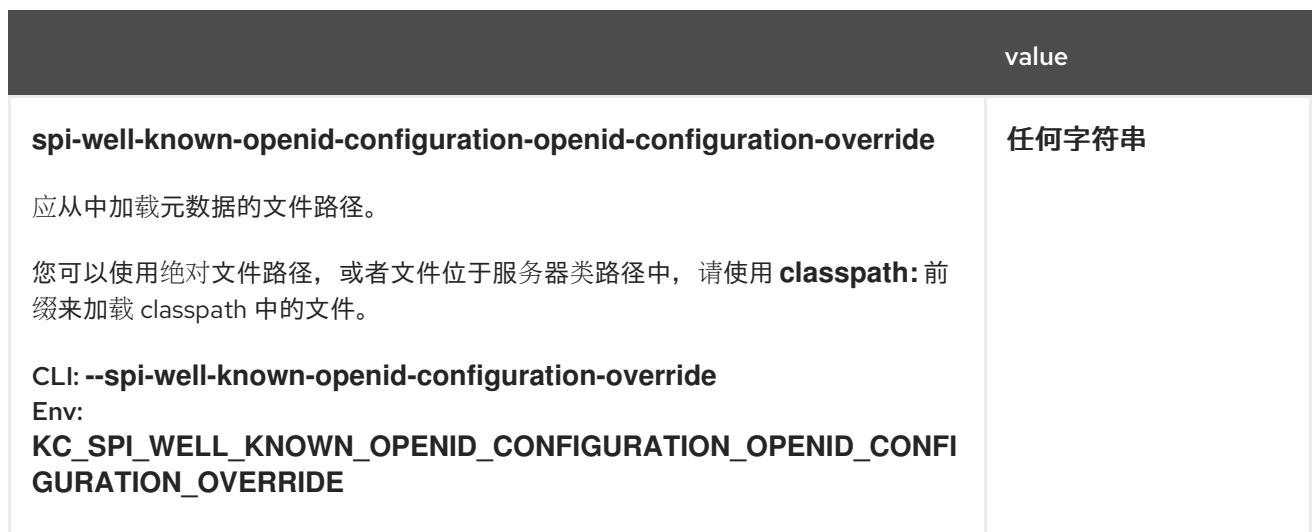